# 甄選入學招生第二階段甄試系統及 技優甄審系統操作說明

會議時間:105年5月5日

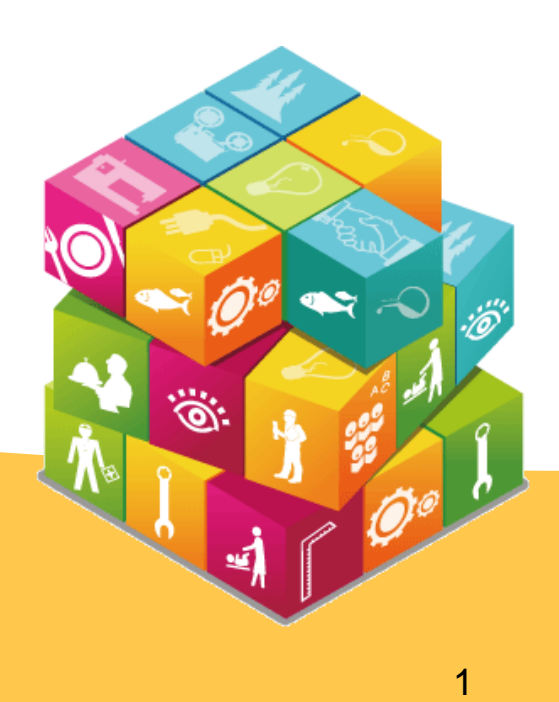

(一)第二階段報名作法 (二)收件/繳費狀態編輯 (三)指定項目甄試作業 (含基本資料、在校學業成績、競賽及證照審查作業) (四)錄取正備取生名單公告 (五)分發錄取生報到作業 (六)招生缺額回流

### (一)第二階段報名作法

- ◆ 集體報名學校於105年5月26日前,登錄該校學生第二階段報名方式, 應屆畢業生依就讀學校規定時間及方式,完成第二階段報名
- ◆ 應屆畢業生一律由就讀學校辦理「集體報名」為原則,非應屆畢業生以 「個別報名」方式辦理報名
- ◆ 未依規定期限及郵寄方式繳寄之考生,視同放棄參加指定項目甄試之資 格
- 第二階段報名繳費及寄送報名資料截止日為**105年6月4日(郵戳為憑)**
- 應屆畢業生由原就讀學校辦理集體繳件(費);統一由大榮貨運收送件, 請各校安排收件人員及收件地點

3

◆ 第二階段指定項目甄試費用匯款證明,集體報名單位連同報名<mark>資</mark># 或直接傳真至各校;個別報名考生檢附影本連同報名<u>資料一併</u>寄送

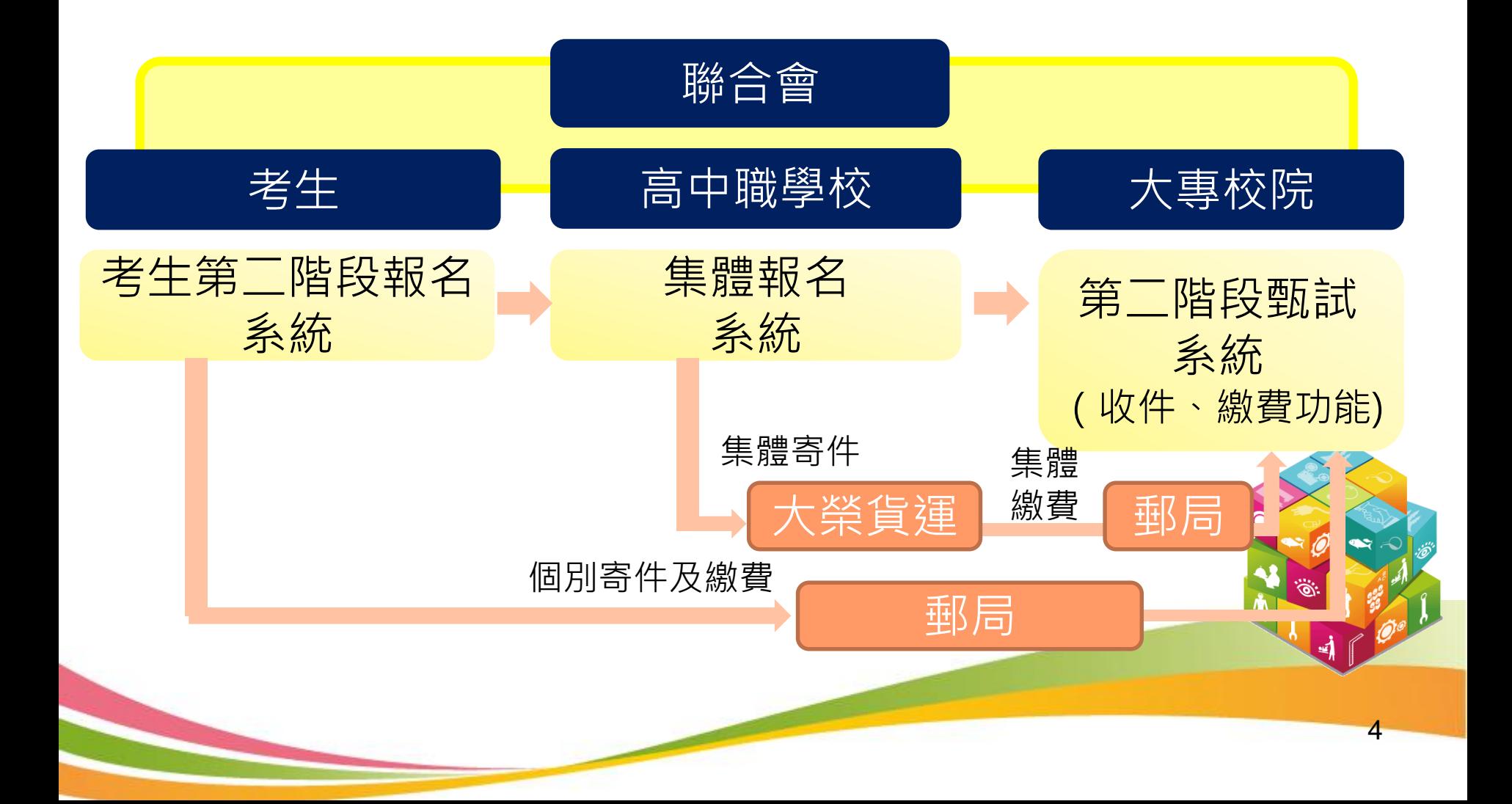

## (二)收件/繳費狀態編輯 壹、甄選入學招生第二階段甄試作業配合事項

- ◆ 維持大榮貨運集體寄件服務,各校對應貨運公司的所站及聯絡電話,於 105年5月20日起至本委員會網站查詢下載
- ◆ 第一階段篩選通過考生資料於105年5月31日10:00開放系統查詢下載
- ◆ 第二階段報名考生名單於105年6月4日19:00開放系統查詢下載,考生資 料已匯入系統,各校登入後直接作業
- ◆ 未應簡章規定期限及郵寄方式繳寄考生資料袋之考生,視同放棄參加指定 項目甄試

5

請於105年6月8日(含)前完成收件/繳費狀態編輯,供考生個別查詢

### (三) 指定項目甄試作業

- ◆ 105年6月8日10:00起開放下載甄選入學第一階段篩選通過學生2吋照片檔
- ◆ 各校於105年6月8日10:00公告符合參加第二階段指定項目甄試考生名 單,並將考生須親自到校之甄試通知單郵寄給考生
- ◆ 依簡章規定報名所繳交之各項文件及備審資料均不予退還

#### 1.基本資料審查作業

- **考生基本資料修改,請至本委員會下載「勘誤表」**
- 各校系科(組)、學程要求考生繳交備審資料、特別條件、參考條件不作為報名 資格。 考生未備齊必繳資料及選繳資料時,仍可參加指定項目甄試
- ▶ 離島生、原住民之報名身分;低收入戶、中低收入戶;綜合高中生<mark>及非</mark> 業生之報名資格,本委員會均已完成審查
- 6 ▶ 在校學業成績審查(表A21):參閱簡章 (第15頁)規定,在校學業成績單須繳正 本。

### 2.競賽及證照審查作業

- 簡章附錄各校系科(組)、學程甄選辦法之「甄選總成績採計方式」中 「證照或得獎加分」欄為「依加分標準」者,請審查表A22所黏貼 之證明文件
- ▶ 未黏貼於表A22之競賽獲獎證明或技術士證影本, 僅能做為備審資 料評分項目,不得為總成績加分
- ▶ 考生同時持2種以上符合加分優待之技藝技能競賽得獎證明或技術士 證,應自行擇一將影本黏貼在「證照或得獎加分證明黏貼用紙(表 A22)」正面上,作為加分依據,未依規定黏貼於表A22者不予計分 ▶ 競賽及證照審查作業參考手冊,請於105年5月20日至本委員會網站 下載參考使用
- ▶ 有採計證照或得獎加分之學校, 於105年6月27日17:00前完成<sup>心</sup>競多 賽、證照審查結果」審查,並甄選總成績105年6月28日10:00同<mark>時</mark> 公告

- 3.指定項目甄試成績作業
	- ◆ 於105年6月27日17:00前完成成績確認
	- ◆ 甄選總成績105年6月28日10:00公告
	- ◆ 於105年6月28日(含)前將甄選總成績單以限時專送方式郵寄考生 (本委員會網站當日10:00起提供考生查詢甄選總成績)
	- ◆ 考生於105年6月29日12:00前可申請複查; 複查僅能就報名時所繳 資料有疑義部分提出申請,不可要求補繳證照或獎狀等證明文件
	- ◆ 指定項目甄試成績輸入完畢,請務必確實核對正確後,再執行確認 成績作業
	- ◆ 請務必確認考生報名各項資料與姓名是否相符,如有造假之情事 依據招生簡章規定辦理

#### (四)錄取正備取生名單公告

- ◆ 第二階段指定項目缺考或未達最低得分標準者,不予錄取
- ◆ 基於照顧偏遠地區學生原意, 建請各校足額錄取原住民及離 島生外加名額(各校可訂定錄取標準)
- ◆ 甄選結果(得列備取生)於105年6月30日10:00起於各校網 站公告(不另寄書面通知)**,請勿提前或延後,以維招生秩 序**
- ◆ 正備取錄取生接受就讀志願序統一分發錄取後,始取得入學 資格
- ◆ 通過一般篩選之原住民生 ( 或離島生 ) 如同獲同一校系組學 程之一般生名額及原住民生名額(或離島生名額)之分發錄 取機會時,以一般生名額優先分發錄取

### (五)分發錄取生報到作業

- ◆ 統一分發結果於105年7月7日10:00在本委員會網站公告, 各校可同時下載分發錄取生資料,並寄發統一分發錄取結果 及報到通知
- ◆ 本委員會自105年7月7日10:00起,開放系統提供各校查詢 甄選入學及技優甄審入學同時分發錄取生名單
- ◆ 各校得於系統自訂報到截止時間,報到方式不可採電話方式 辦理報到
- ◆ 105年7月14日17:00前完成系統確定送出作業,並**郵** 錄取生未報到名單至本委員會

(六)四技二專日間部聯合登記分發入學實際招生名額確認

- (A)甄選入學招生回流名額:為「甄選入學一般生招生名額」減「一般生 實際報到人數」
- (B)申請入學招生回流名額:經教育部核定之特殊類科者招生缺額
- (C)繁星計畫推薦甄選招生私校內含招生名額之招生缺額
- (D)原提供四技二專日間部聯合登記分發入學招生名額
- (E)其他回流名額:包含運動成績優良學生升學輔導甄試入學招生、運動成 績優良學生單獨招生、產學攜手合作計畫及雙軌訓練旗艦計畫等之招生 缺額
- 105學年度四技二專日間部聯合登記分發入學招生之實際招生名額為  $(A)+(B)+(C)+(D)+(E)$
- ◆ 請各校於105年7月15日10:00起,核對聯合登記分發入學招堂之回流 名額及實際招生名額,105年7月20日12:00前完成確認並回<mark>傳確認單</mark>

# 貳、甄選入學招生 第二階段甄試系統操作說明

作業時程

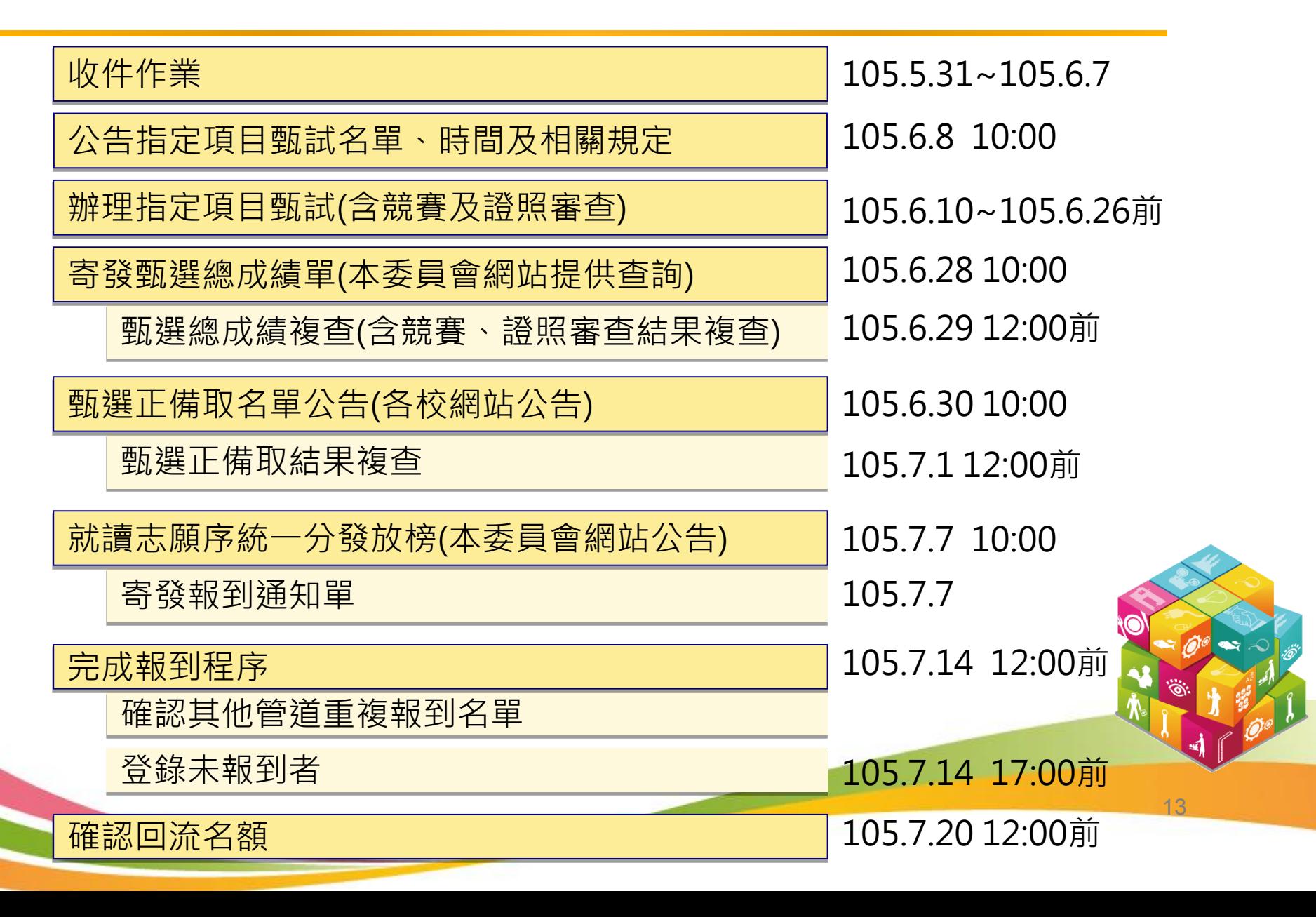

# 系統功能架構圖

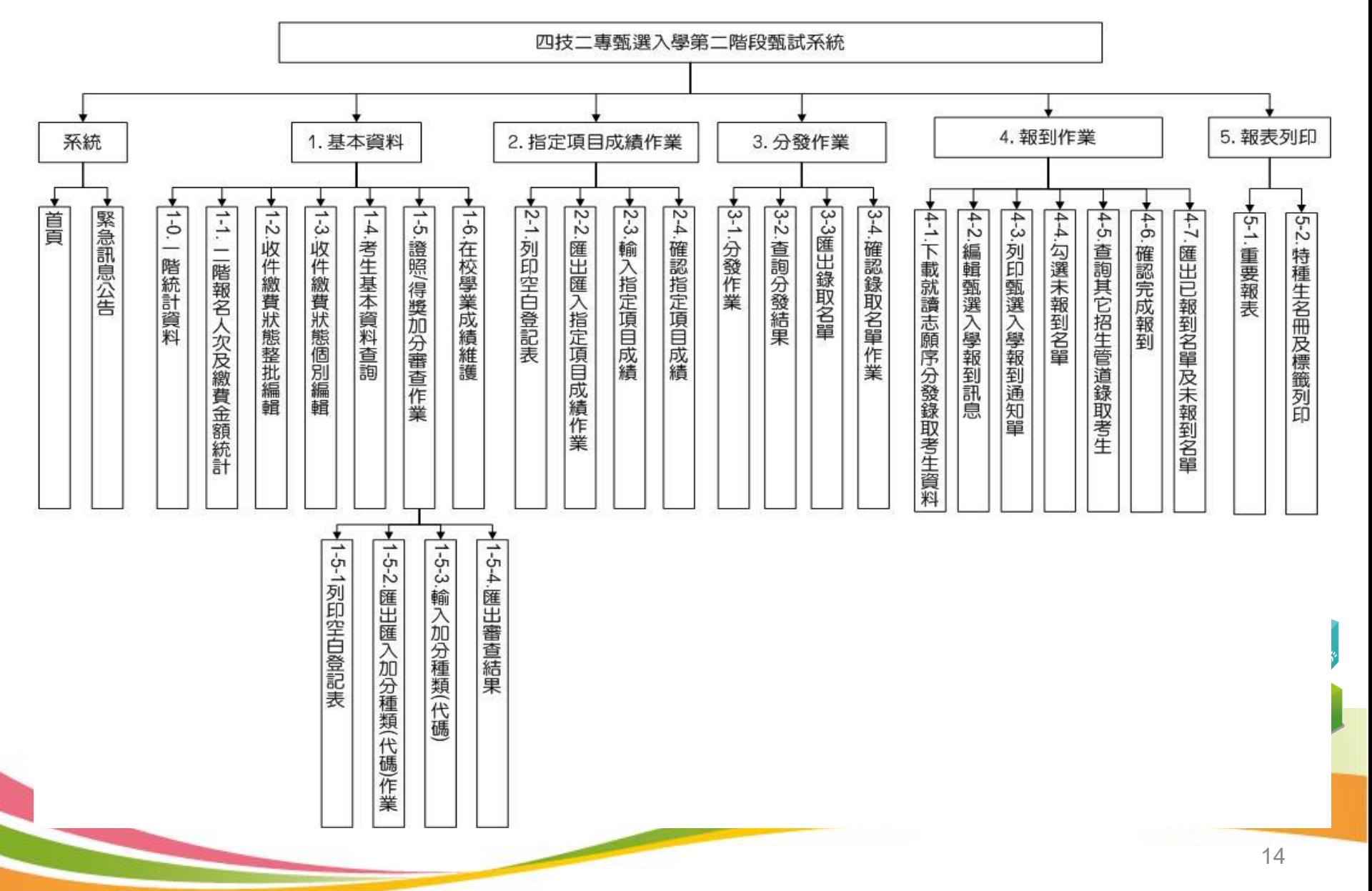

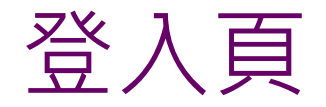

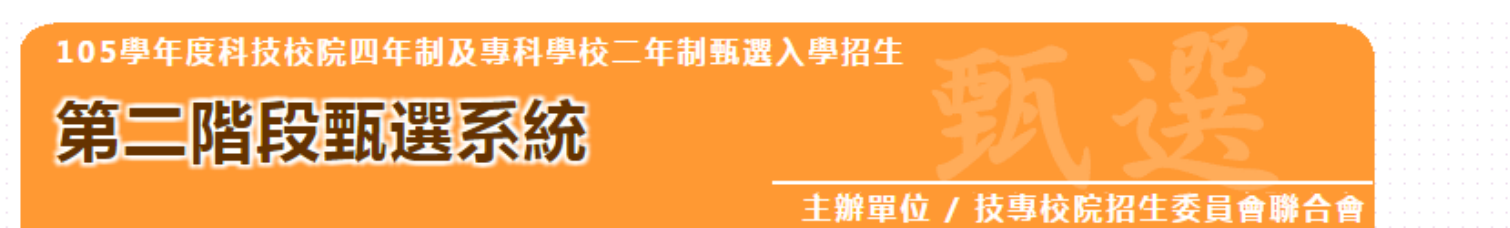

本會網路系統維護更新時間為每日17:00~17:30,請儘量避免於該時段作業。為避免操作本系統時發生錯誤,建議使用<u>Chrome</u>瀏覽器的<u>無痕視窗</u>,最佳瀏覽解析度為 1024 \* 7<mark>68。</mark>

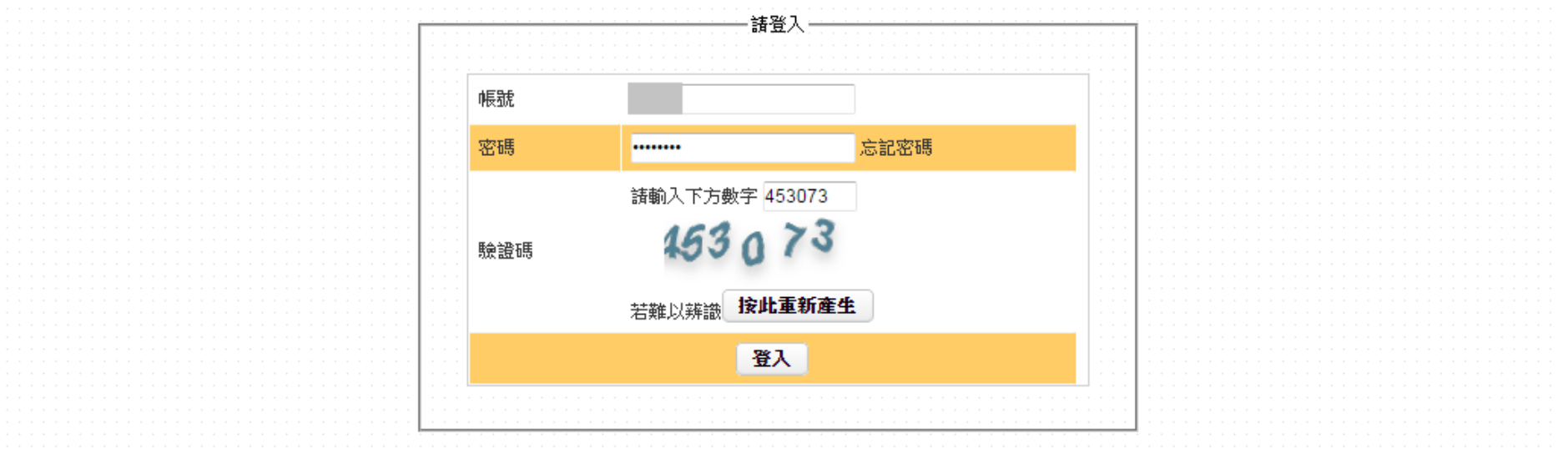

技専校院招生委員會聯合會 10608臺北市大安區忠孝東路三段1號(國立臺北科技大學億光大樓5樓) TEL:02-2772-5333 FAX:02-2773-8881 E-mail:enter42@ntut.edu.tw

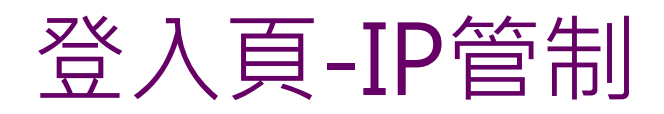

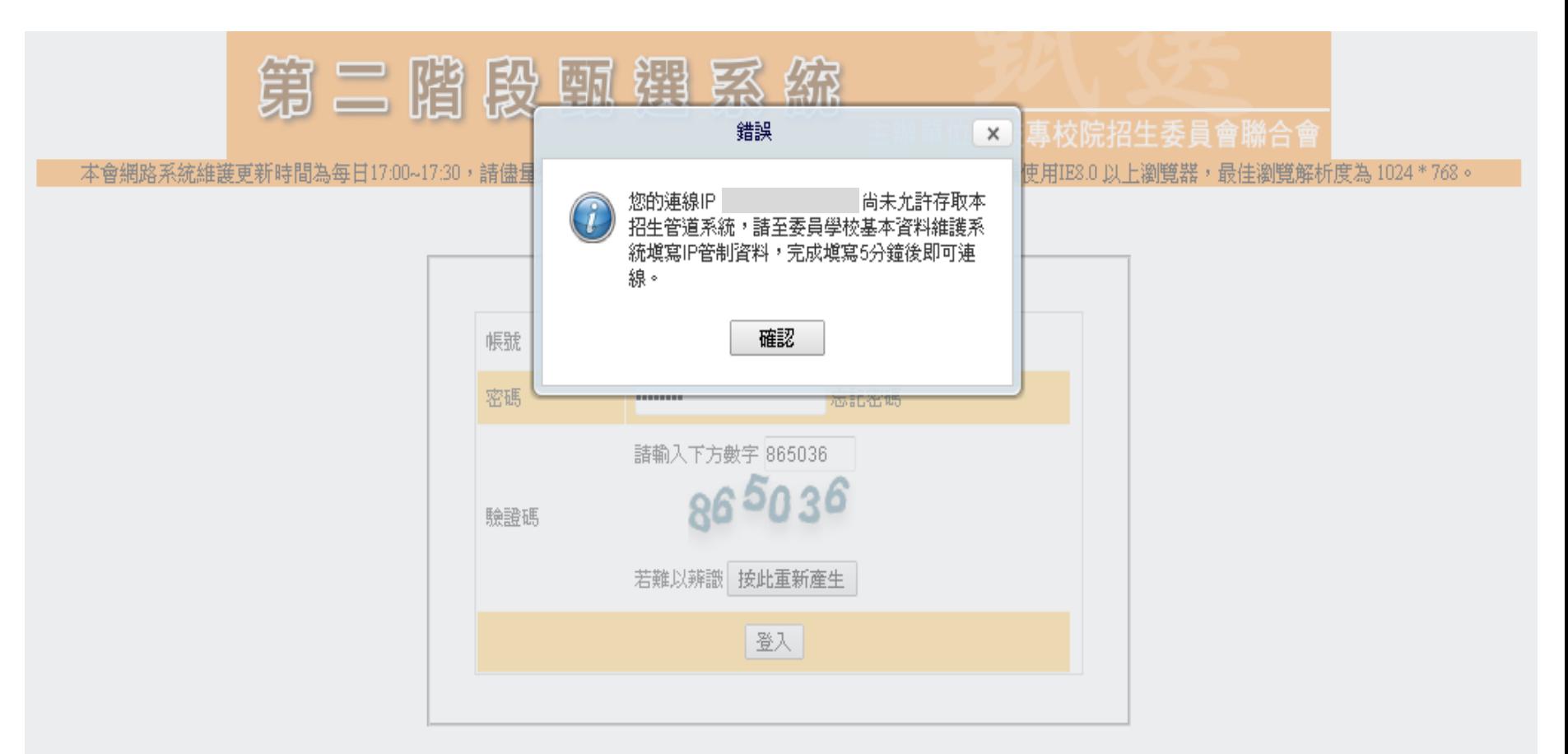

技專校院招生委員會聯合會 10608臺北市大安區忠孝東路三段1號(國立臺北科技大學億光大樓5樓) TEL:02-2772-5333 FAX:02-2773-5633 EMAIL:enter42@ntut.edu.twl

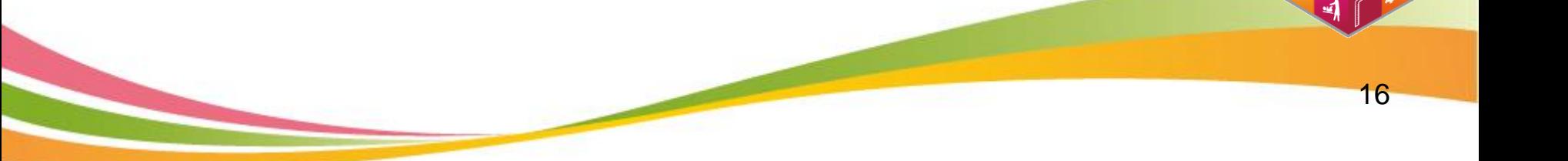

# 登入頁-資安防護建議

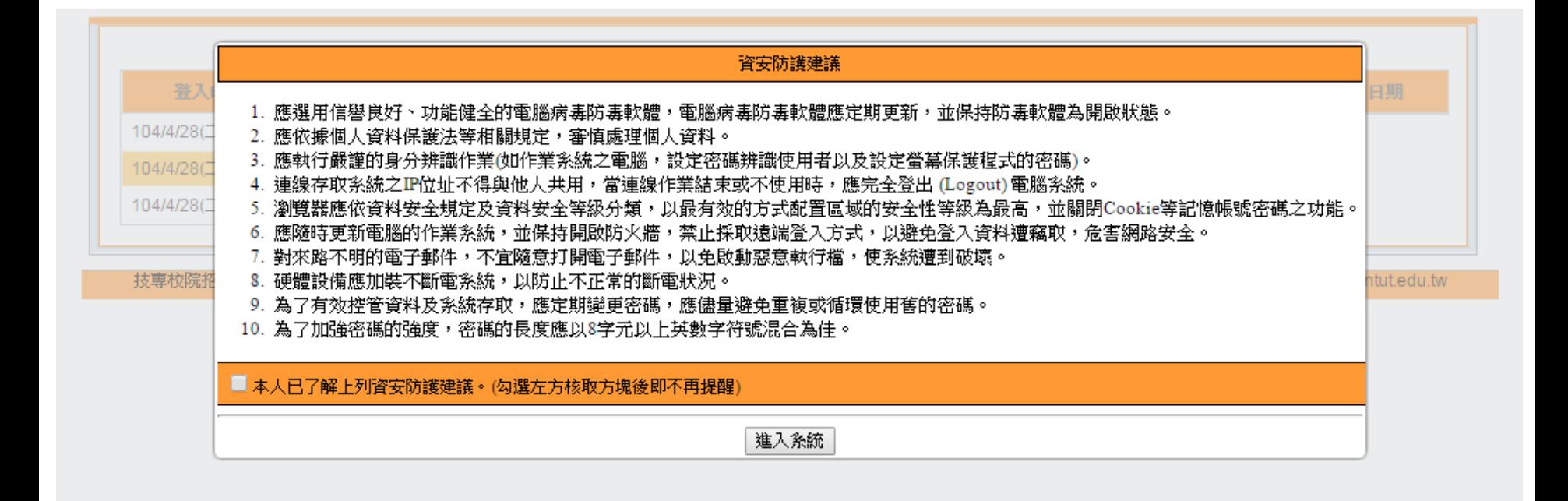

### 系統-緊急訊息公告

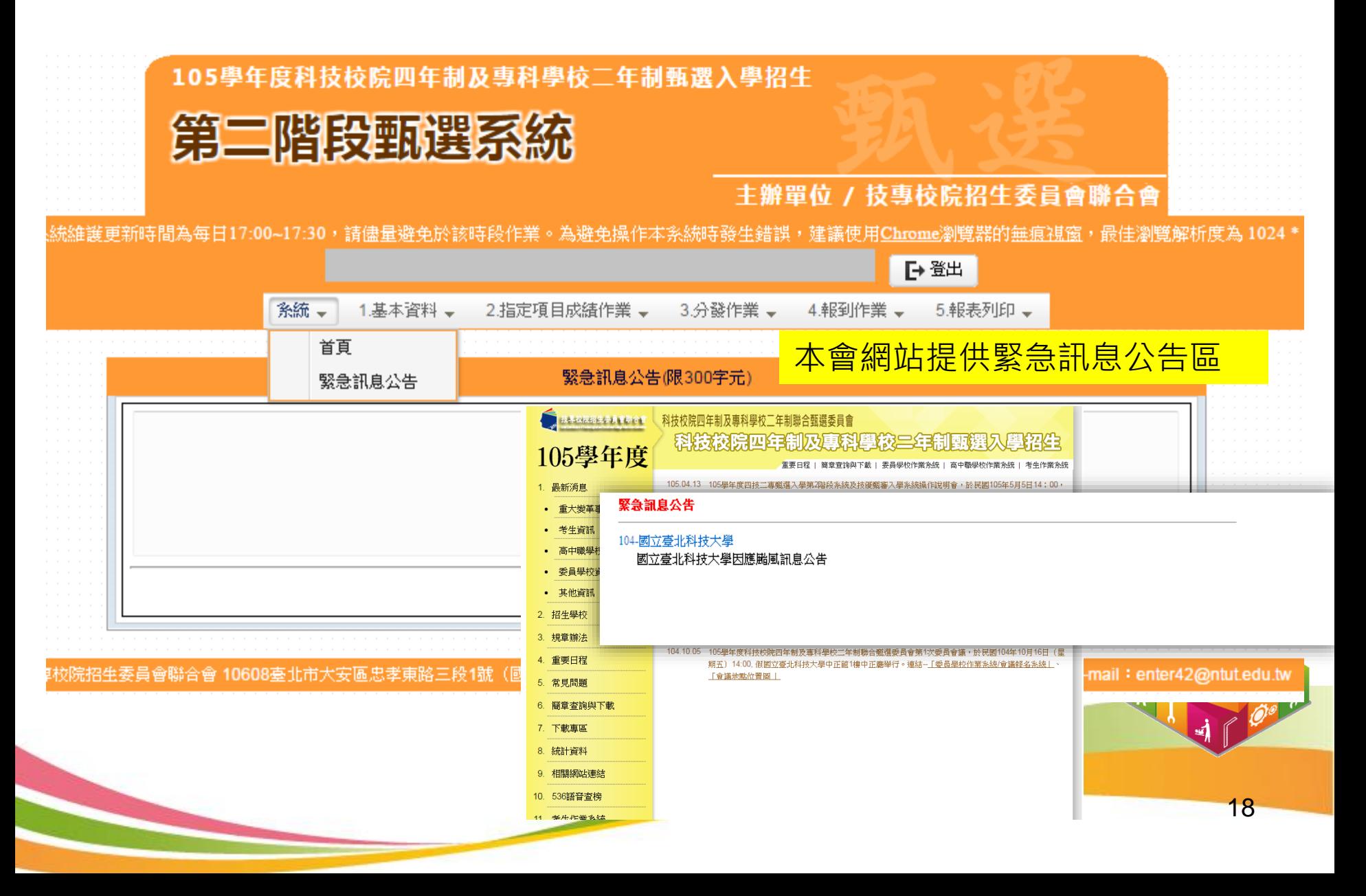

### 基本資料-1-0. 一階統計資料

#### 105年5月31日10:00起, 開放下載第一階段篩選通過名單

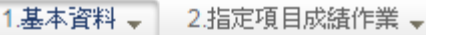

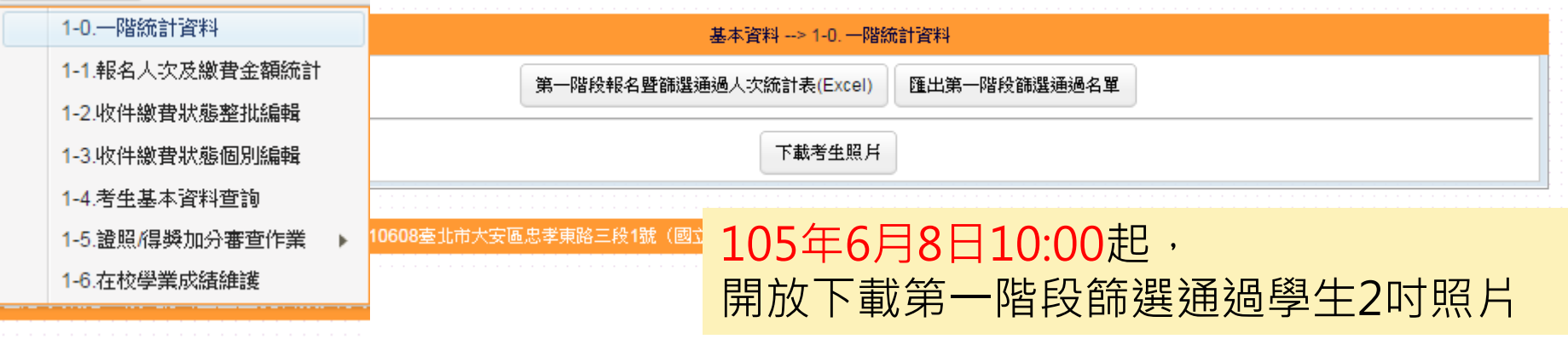

第一階段報名暨篩選通過人次統計表(excel)

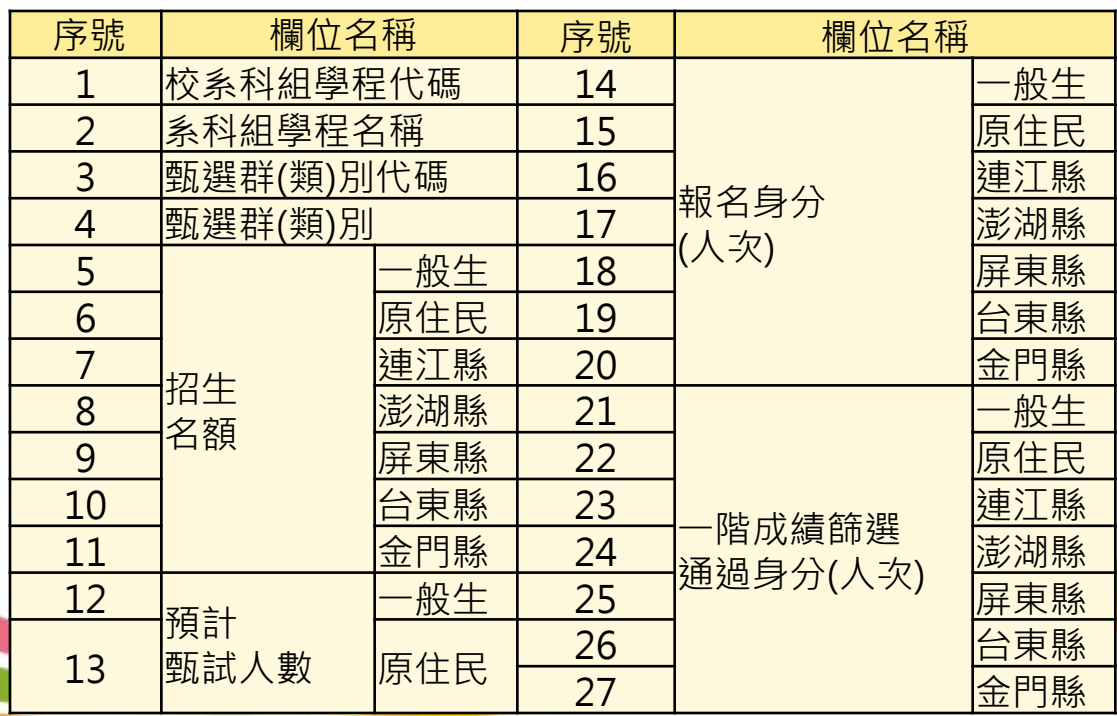

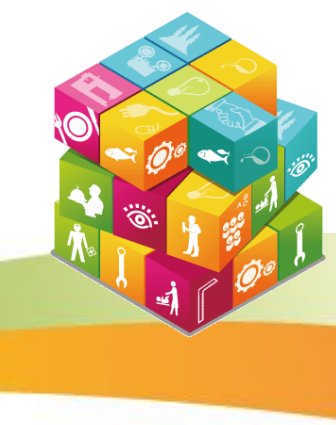

### 基本資料-匯出第一階段篩選通過名單欄位說明

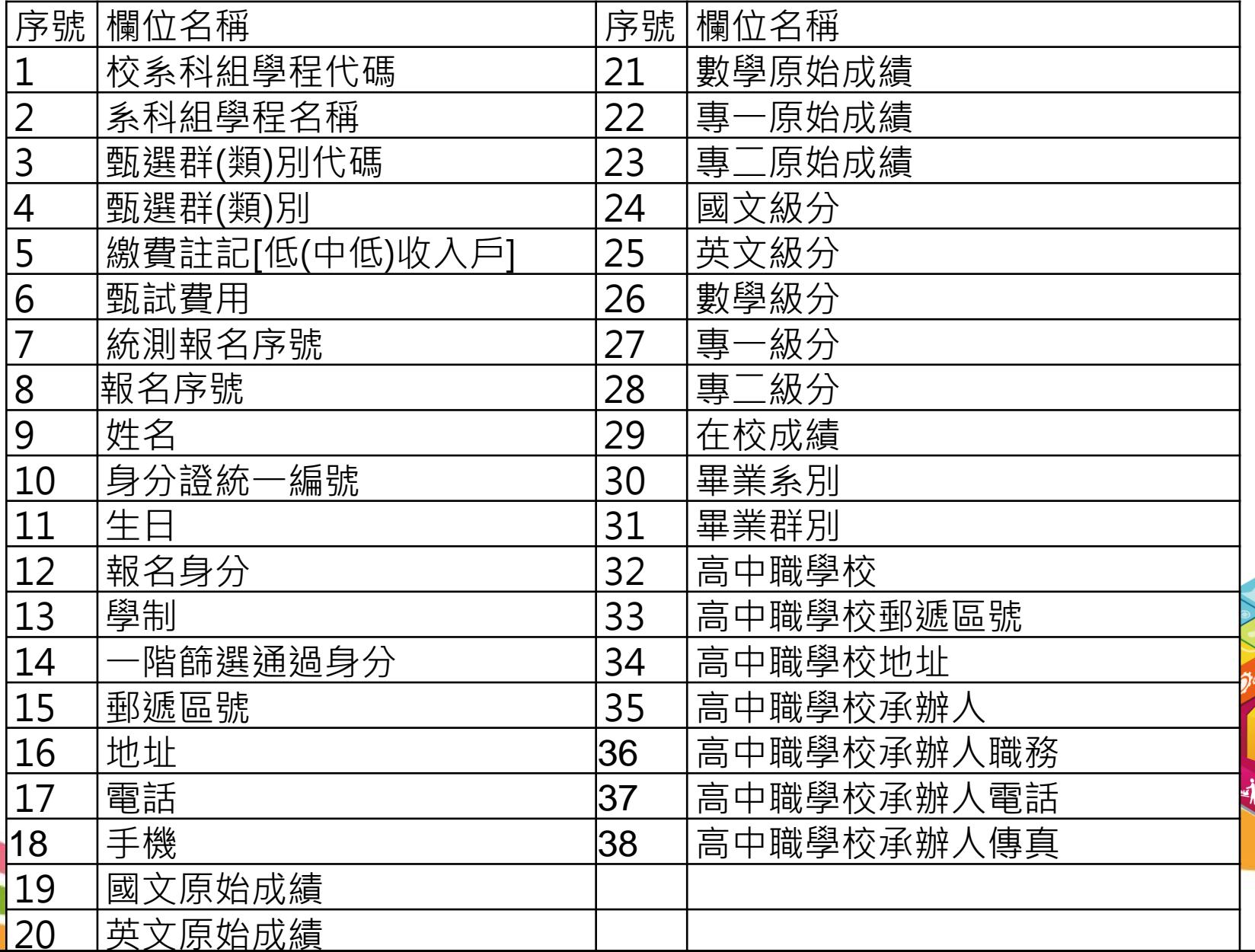

# 基本資料-1-1. 二階報名人次及繳費金額統計

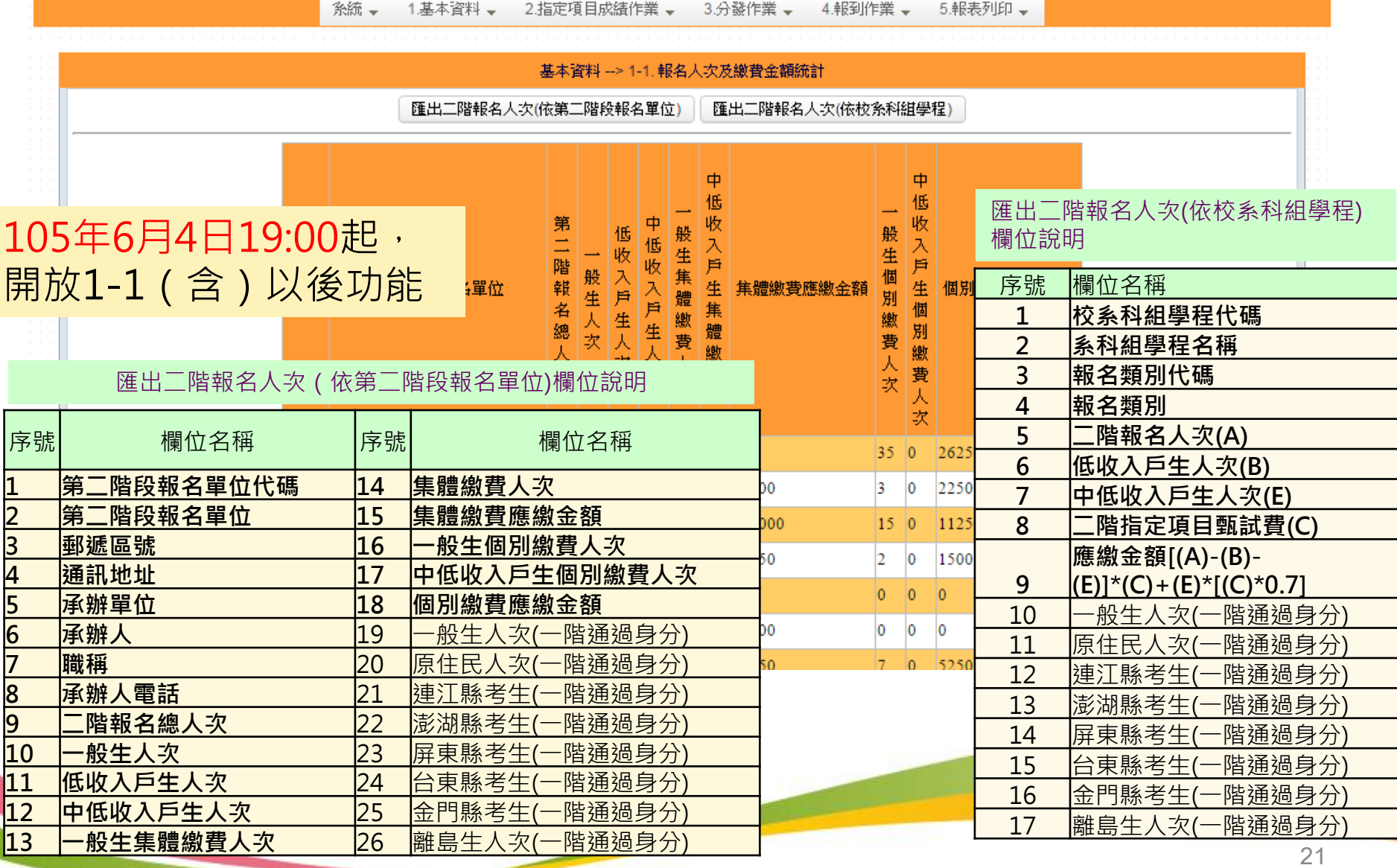

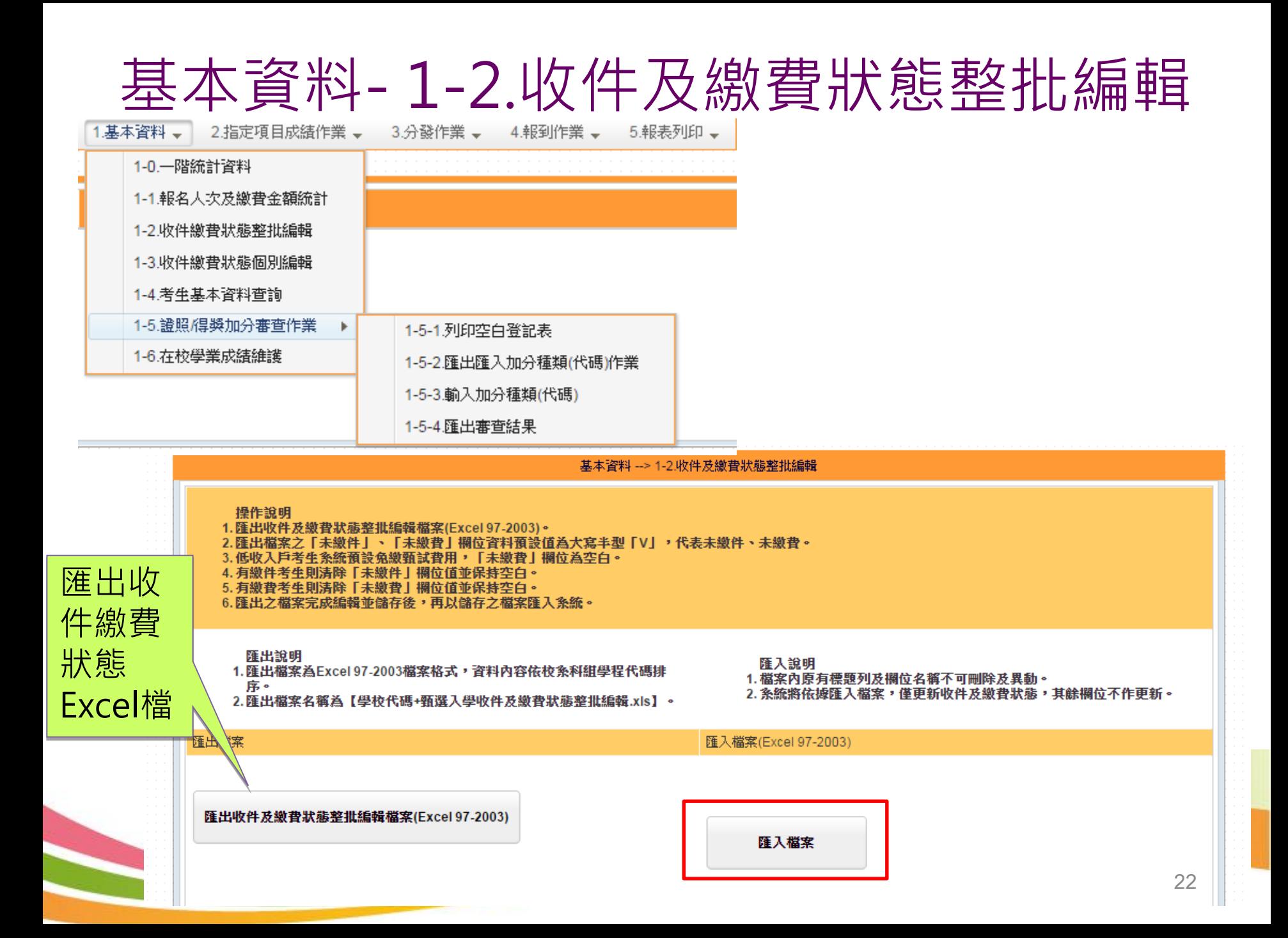

# 基本資料- 1-2.收件及繳費狀態整批編輯

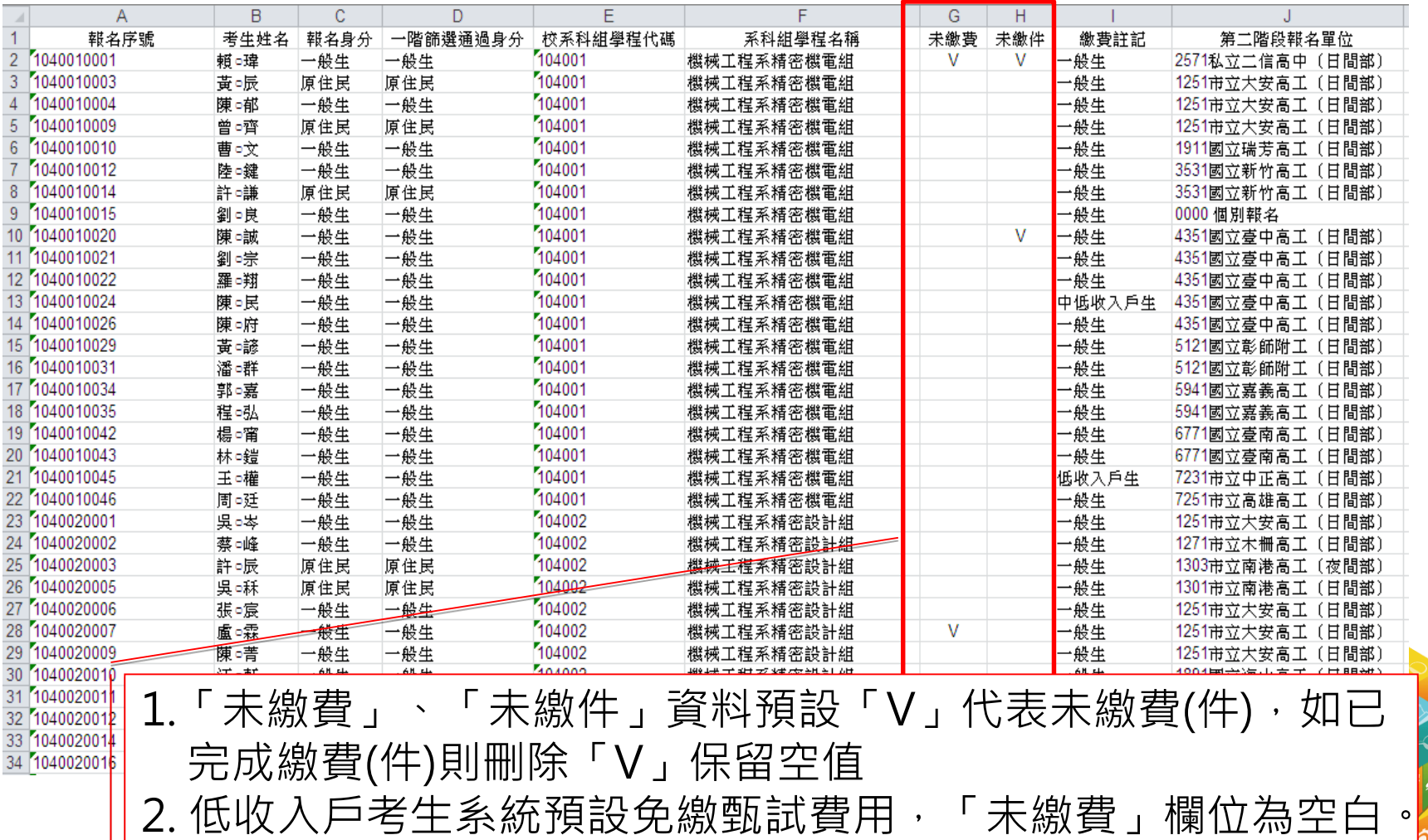

3.若收件繳費狀態勾選未繳費(件)之考生,即無法輸入並清除該生

指定項目甄試成績

基本資料- 1-3.收件繳費狀態個別編輯

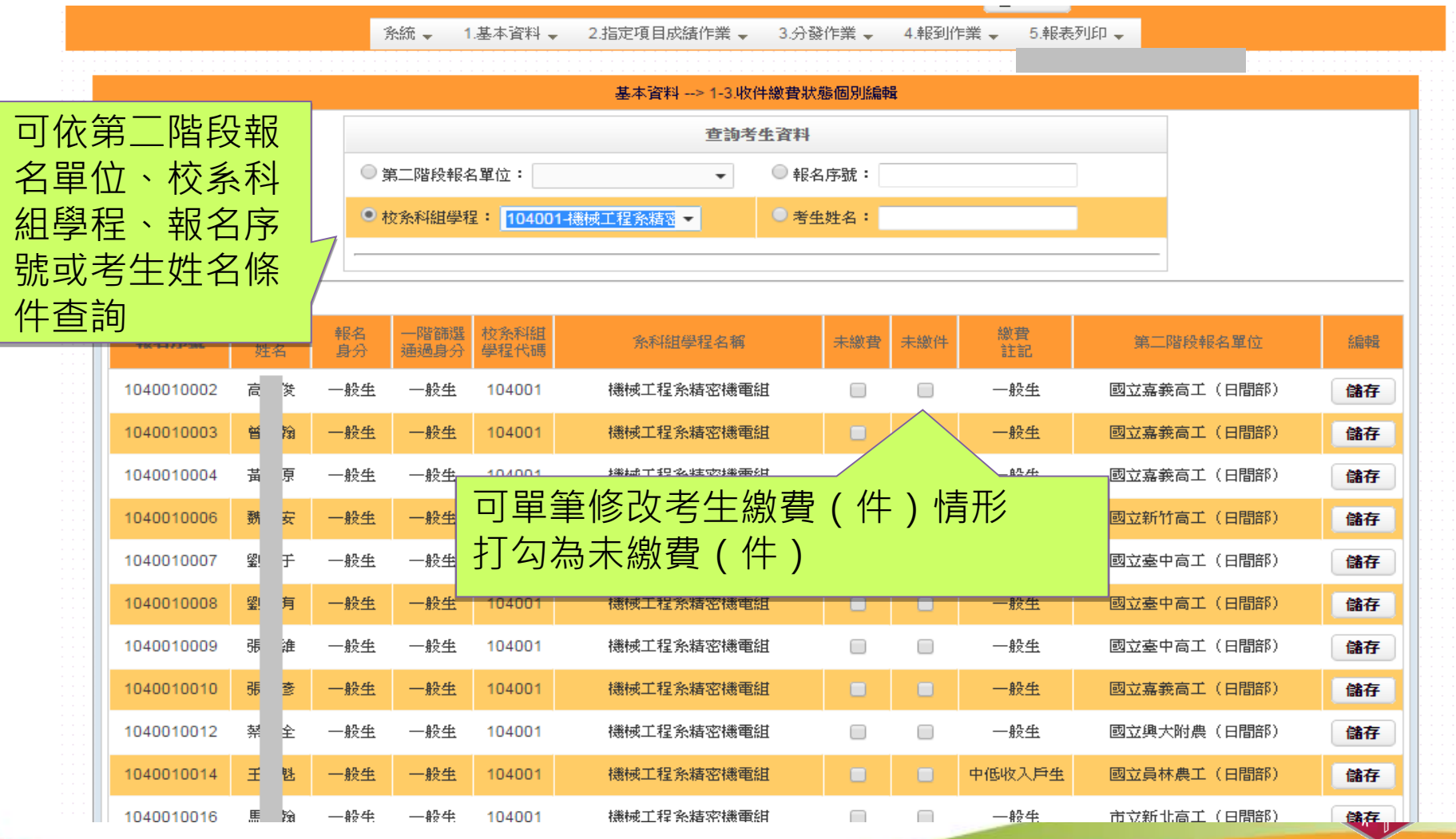

基本資料-1-4.考生基本資料查詢

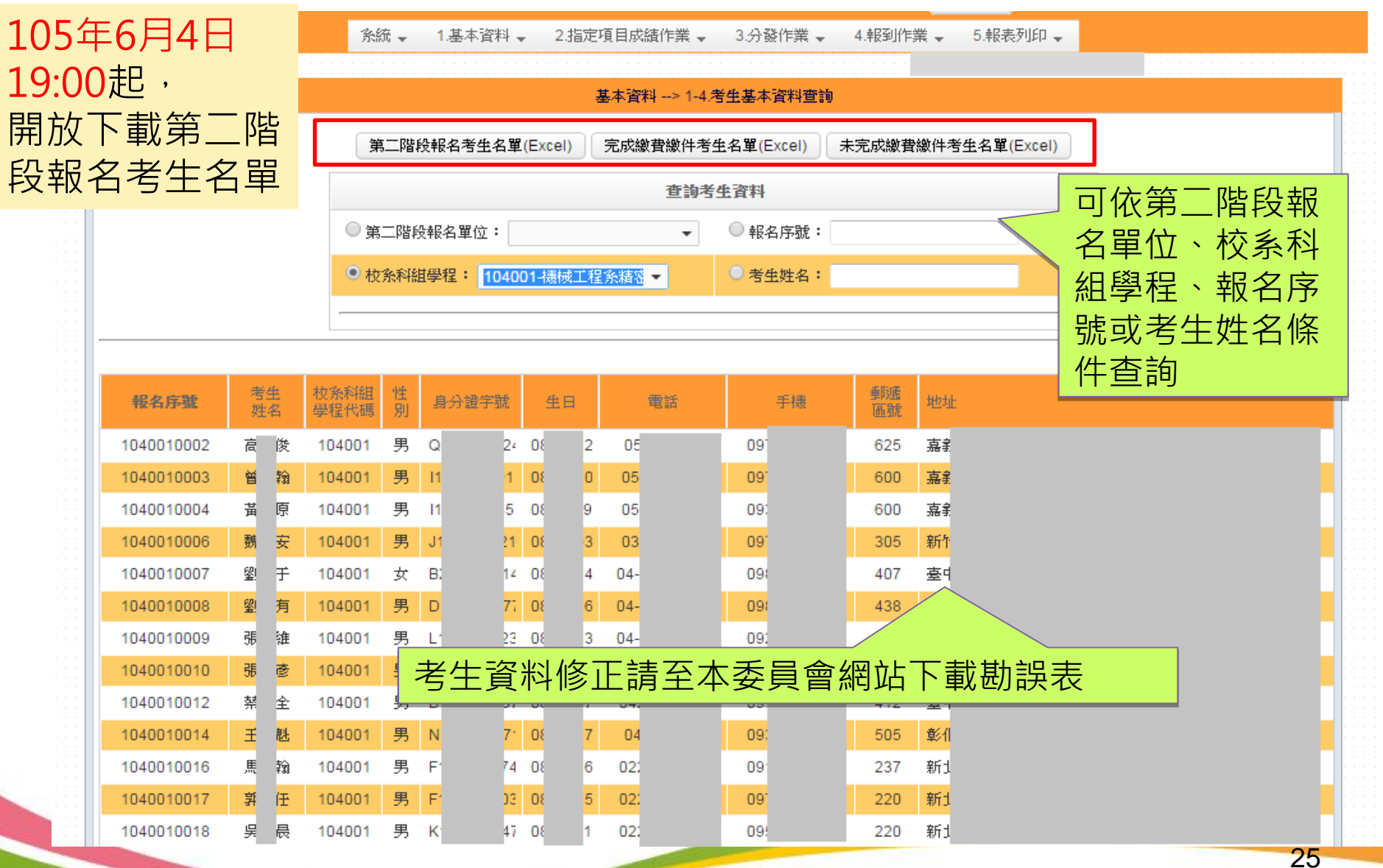

# 基本資料-二階報名考生名單(下載excel檔欄位)

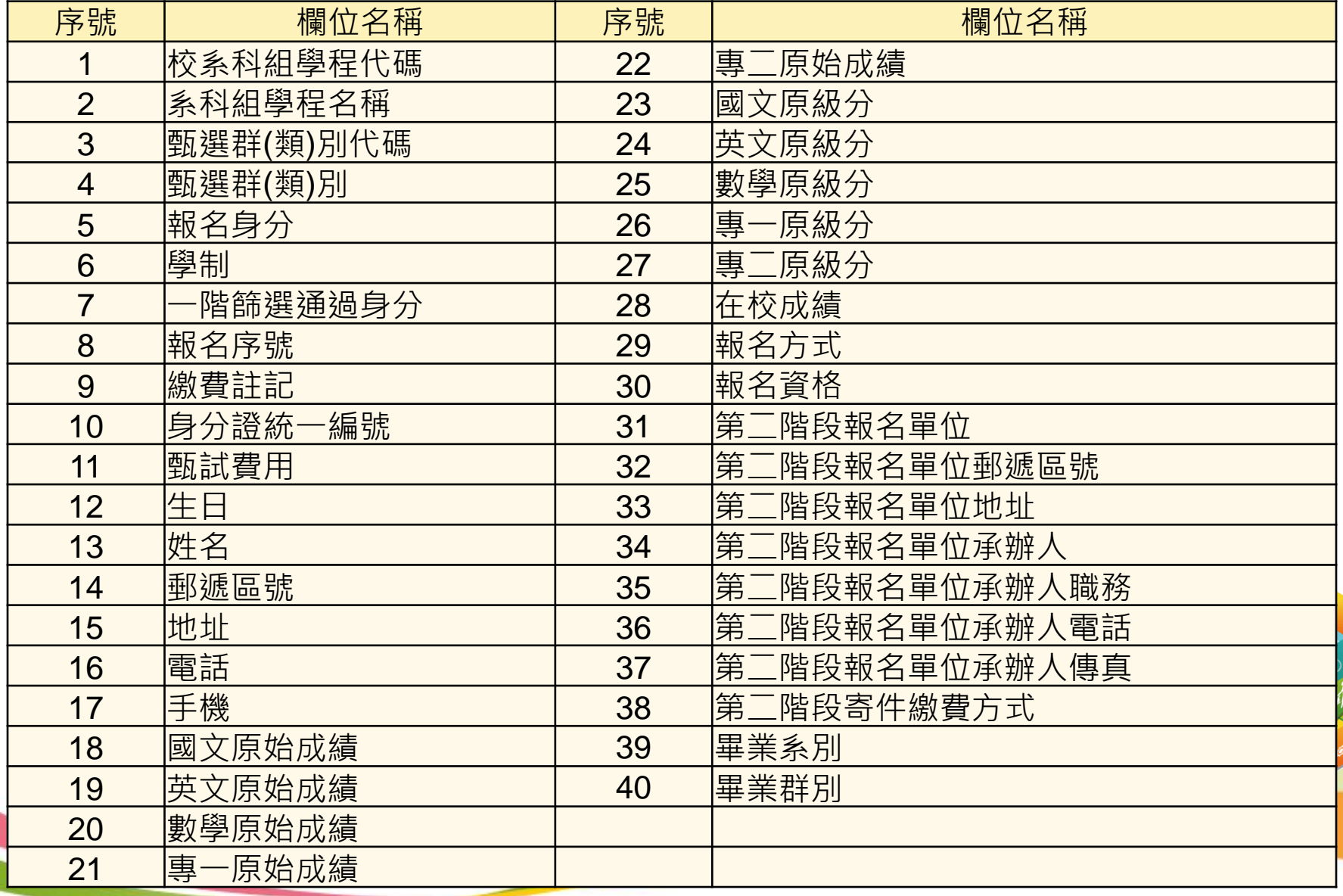

### 基本資料-證照/得獎加分審查作業-1-5-1.列印空白登記表

系統 – 1.基本資料 、 2.指定項目成績作業 。 3分談作業 一 4.報到作業 → 5.報表列印 →

#### 基本資料 --> 1-5.證照/俱獎加分審查作業 --> 1-5-1.列印空白登記表

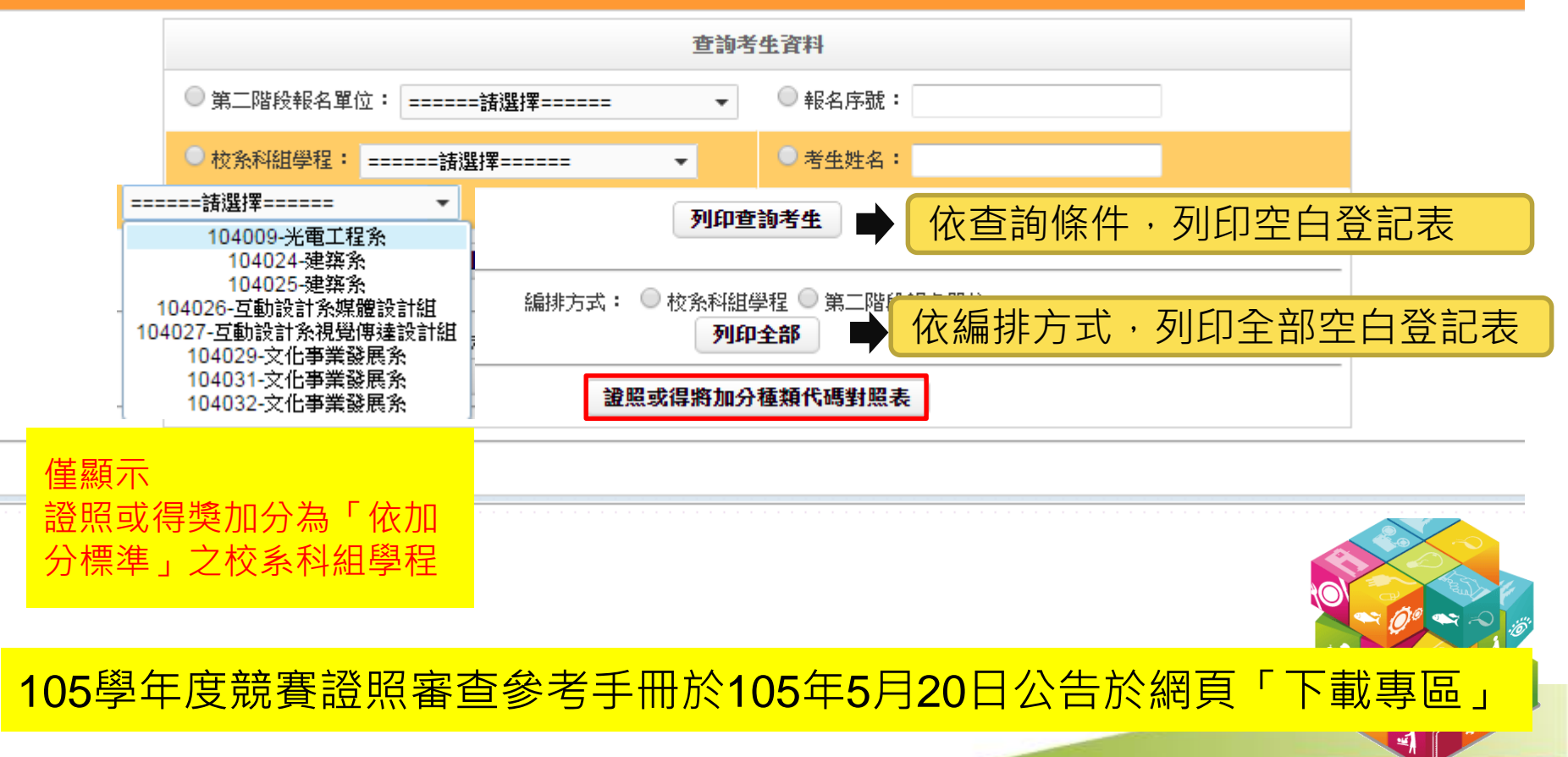

### 基本資料**-**證照/得獎加分審查作業-加分比例

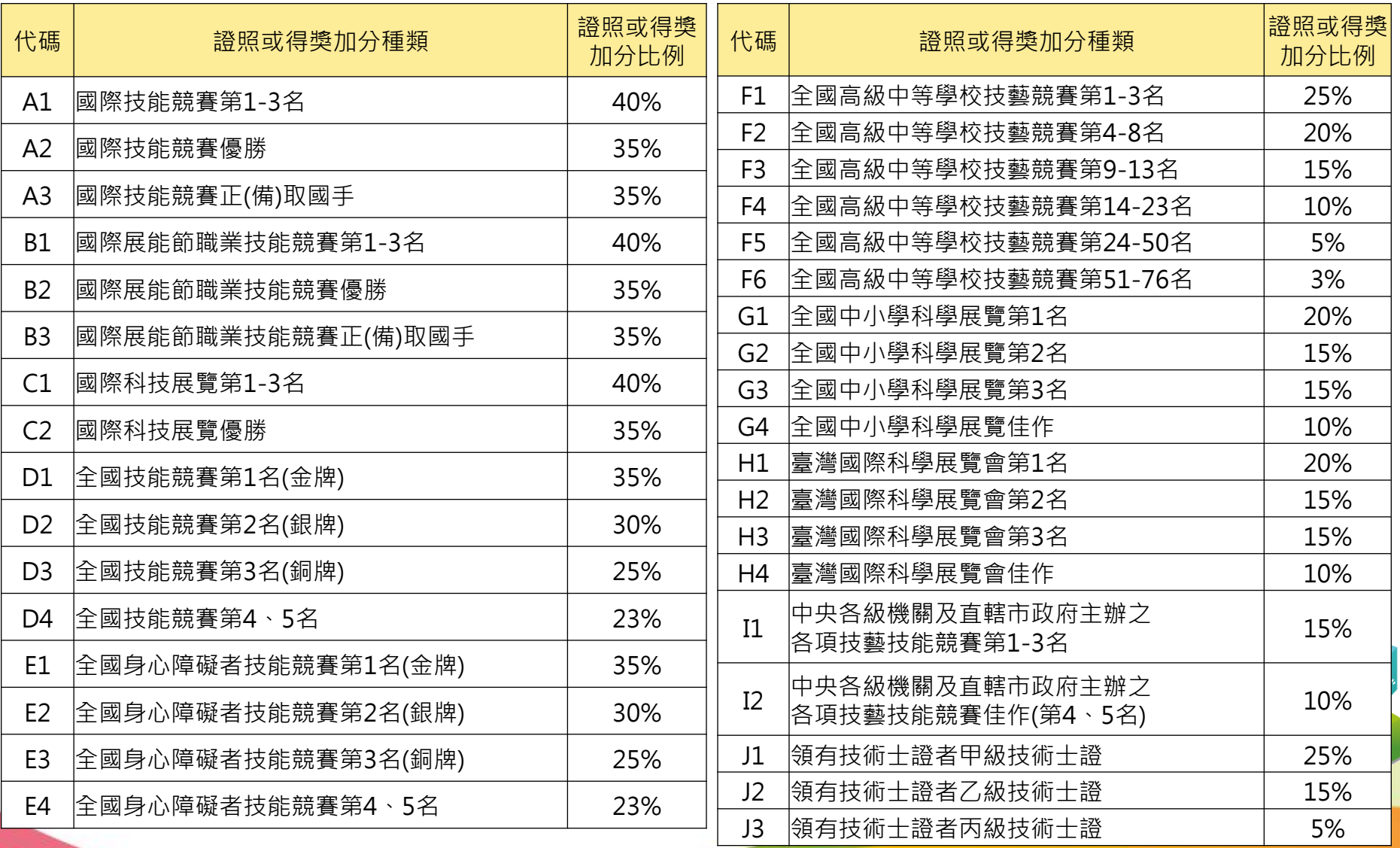

### 基本資料**-**證照/得獎加分審查作業-加分比例

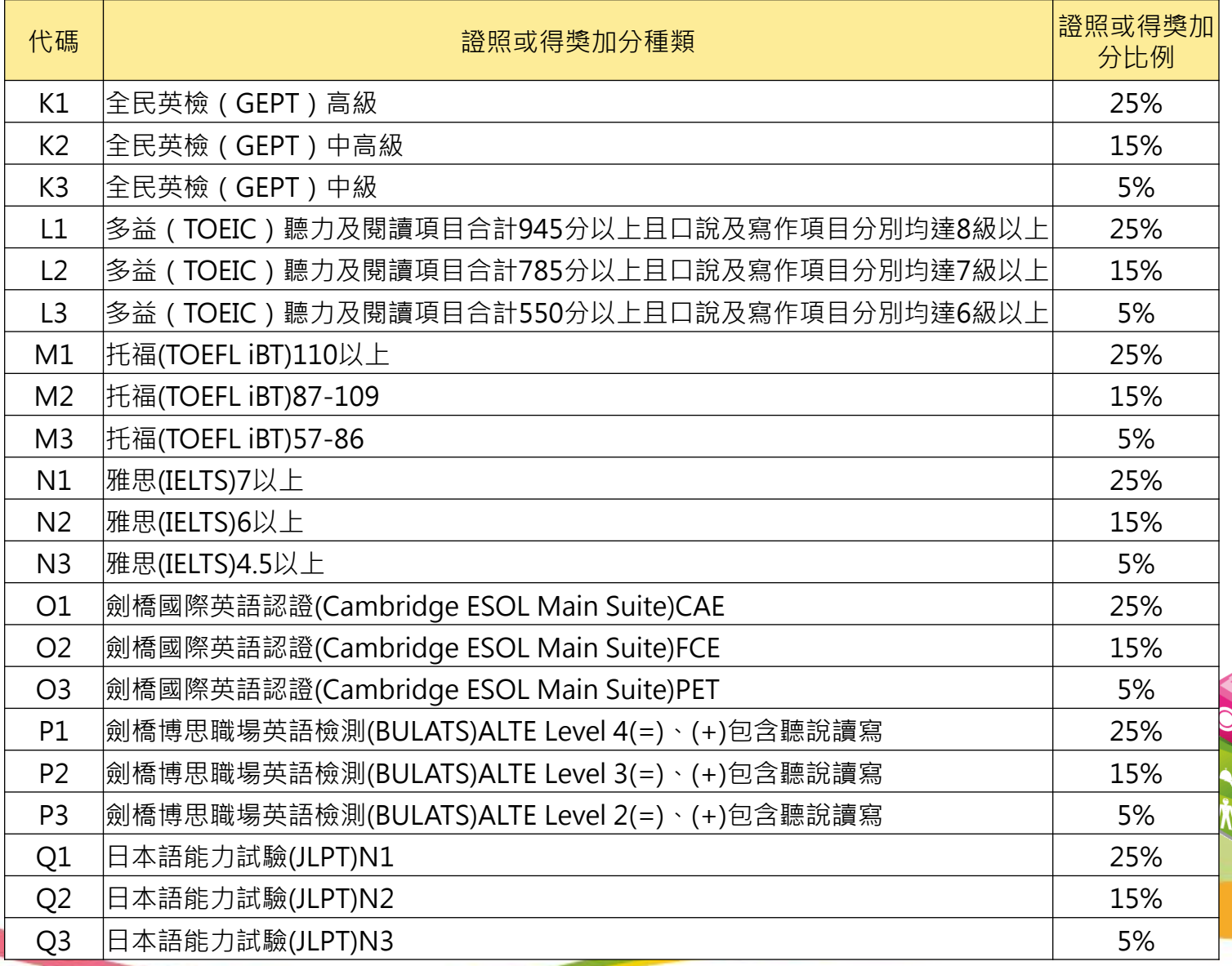

### 基本資料-證照/得獎加分審查作業-1-5-2.匯入匯出加分種類(代碼)作業

2.指定項目成績作業 = 4.報到作業 。 1.基本資料 。 条統一 3.分發作業 。 5.報表列印。

#### 基本資料 --> 1-5.證照/得獎加分審查作業 --> 1-5-2.匯入匯出加分種類(代碼)作業

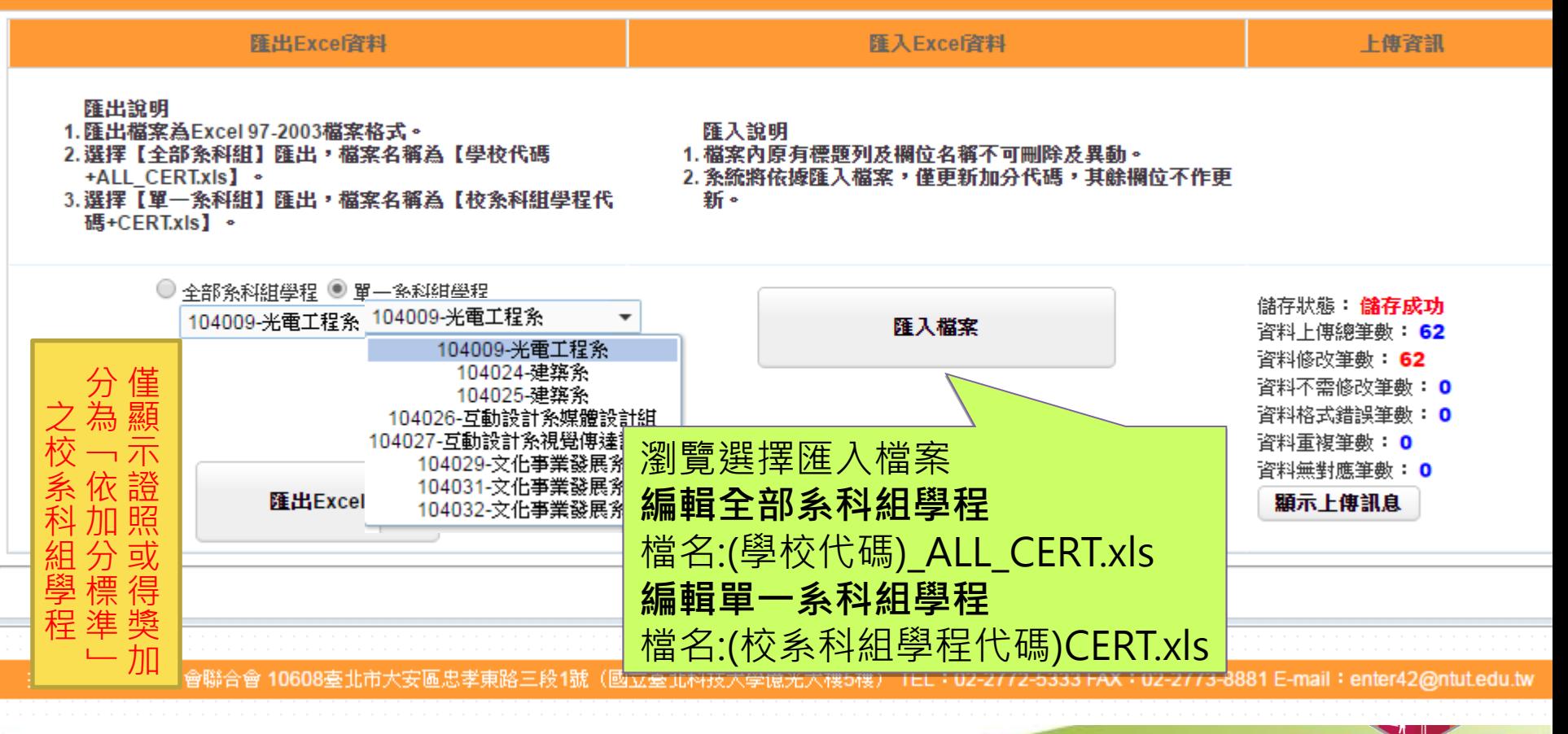

### 基本資料-證照/得獎加分審查作業-1-5-2.匯入匯出加分種類(代碼)作業

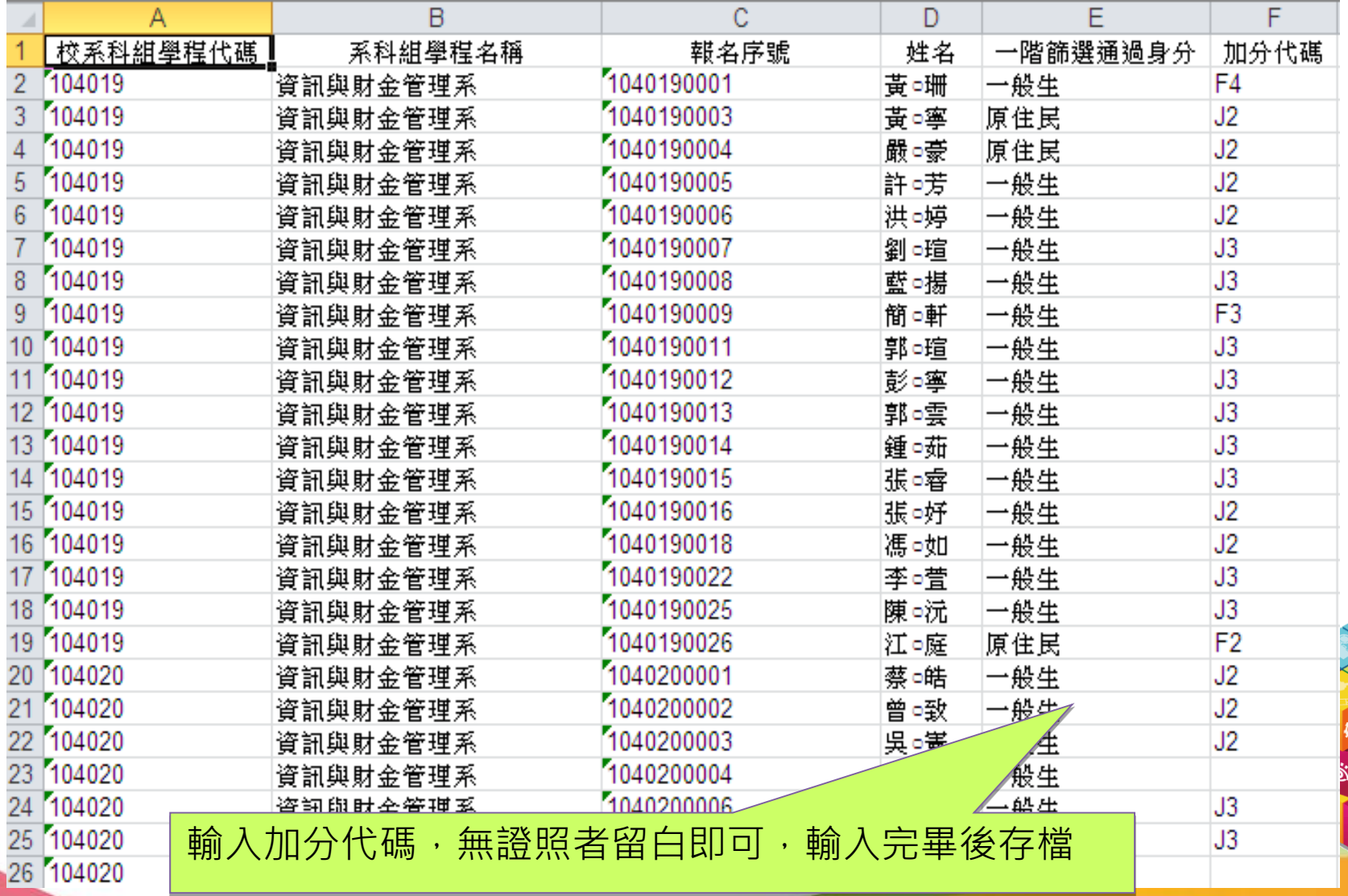

### 基本資料-證照/得獎加分審查作業-1-5-3.輸入加分種類(代碼)

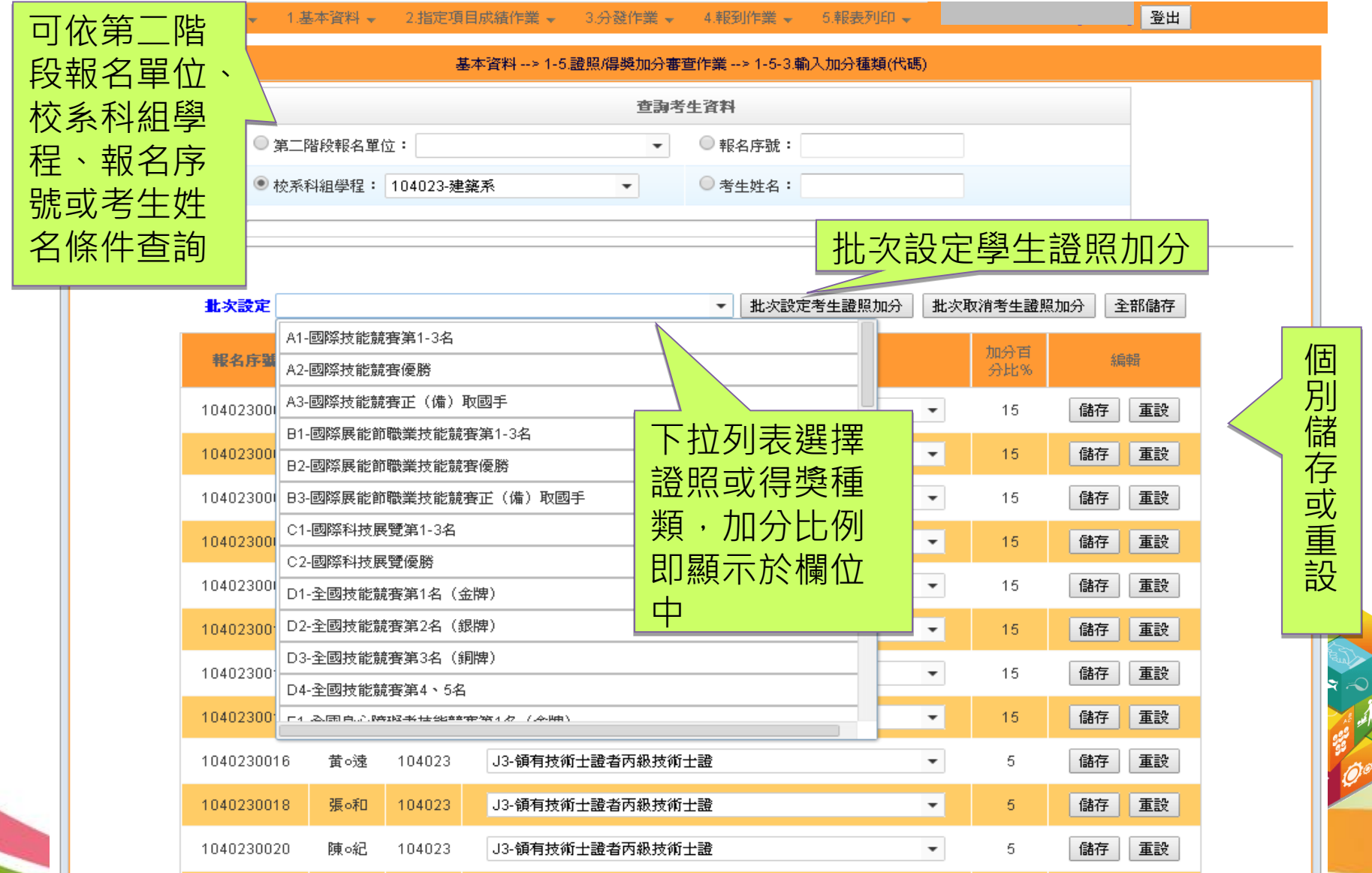

### 基本資料-證照/得獎加分審查作業-1-5-4. 證照/得獎加分審查作業-匯出審查結果

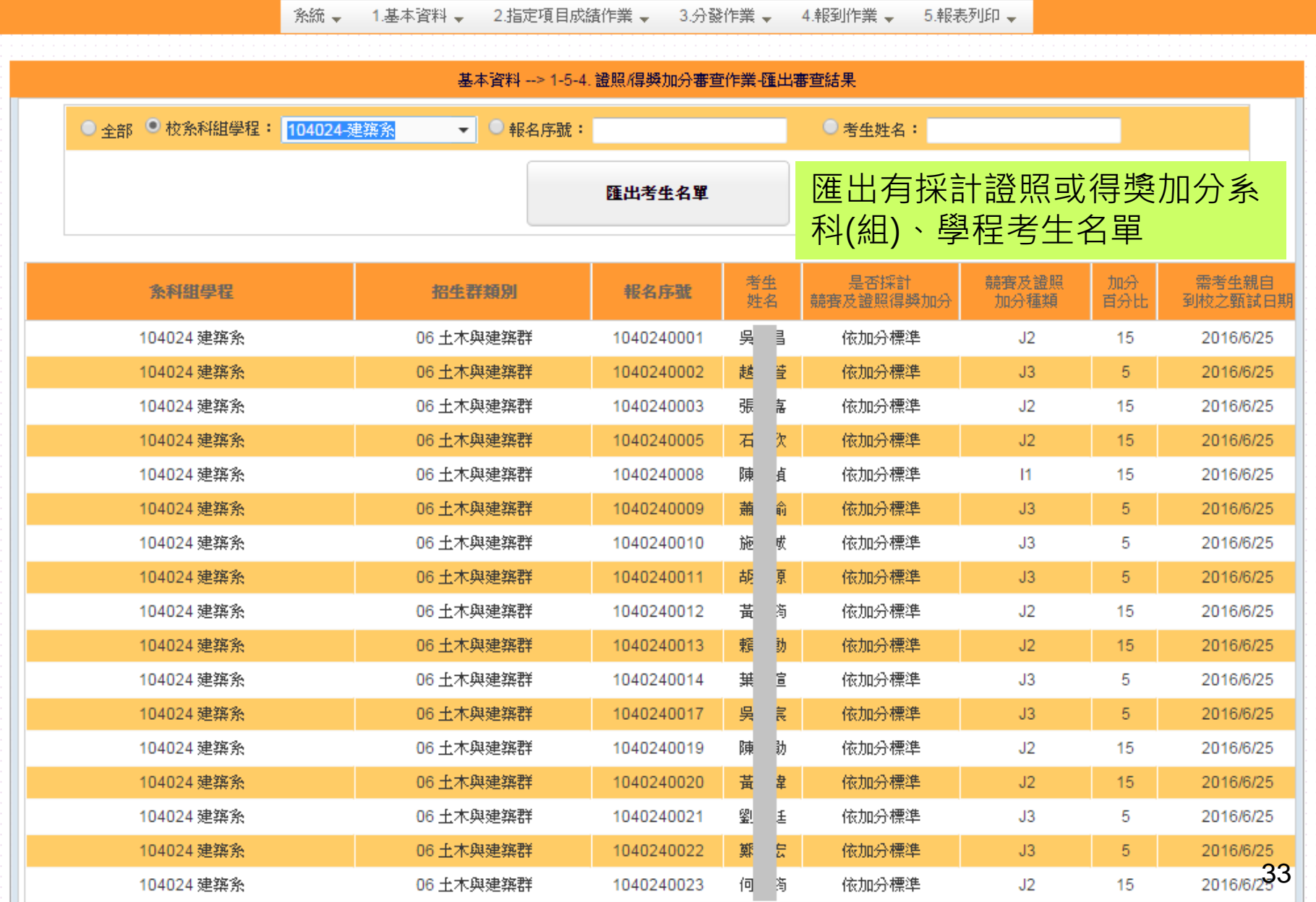

### 基本資料-1-6.在校學業成績維護

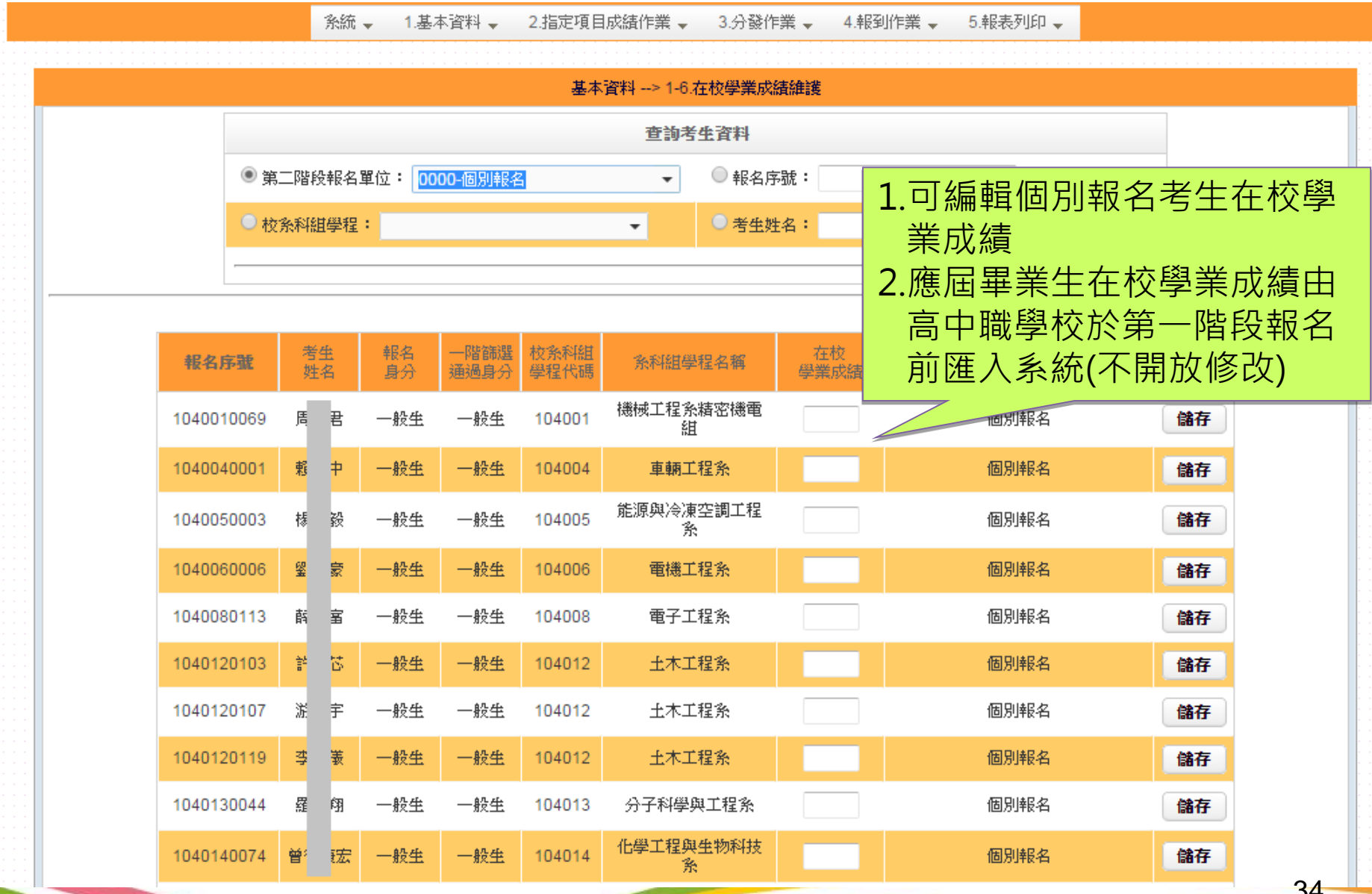

### 指定項目成績作業-2-1. 列印空白登記表

糸統 → 5.報表列印 → 1.基本資料 – 2.指定項目成績作業 → 3.分發作業 → 4.報到作業 →

#### 指定項目成績作業 --> 2-1. 列印空白登記表

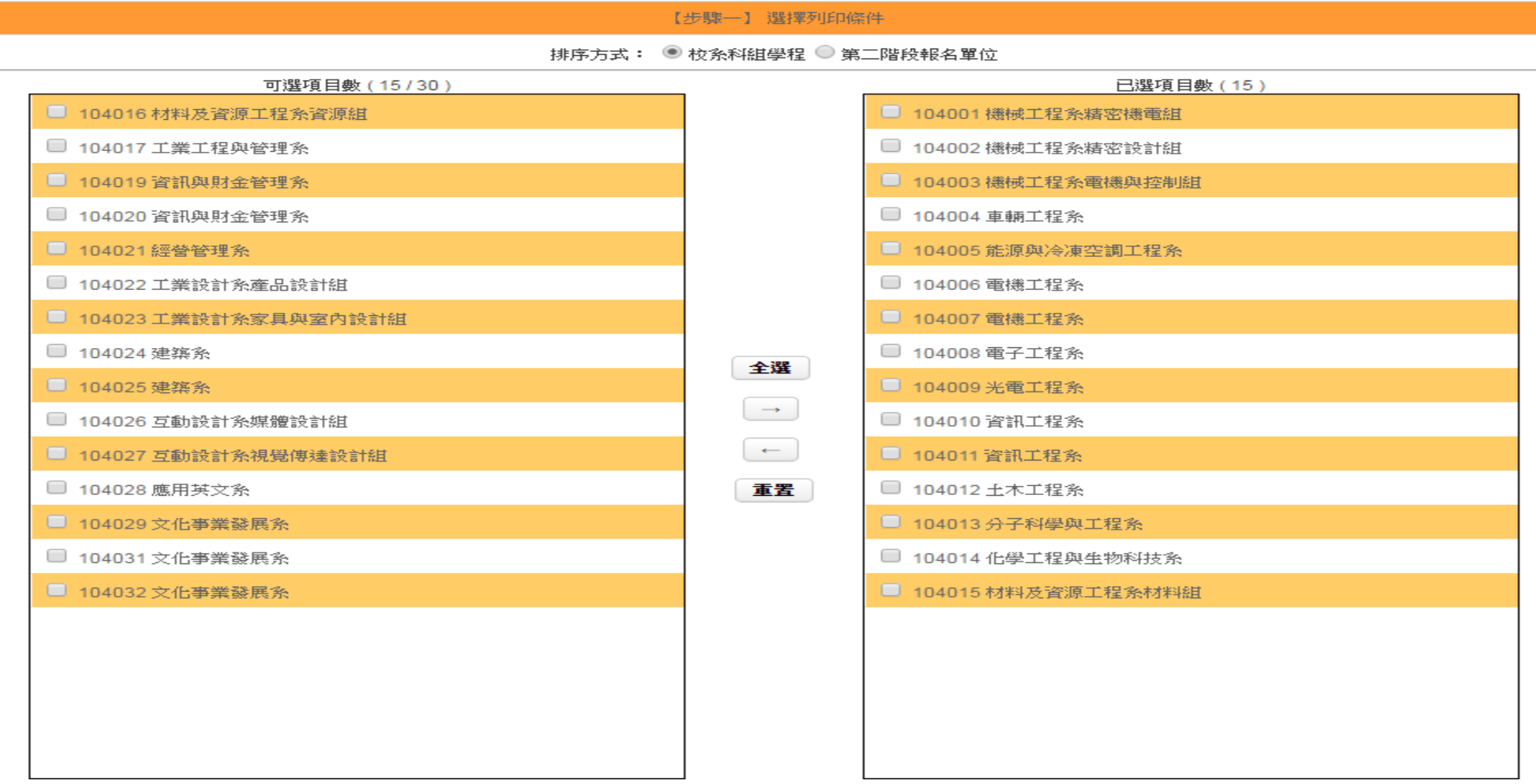

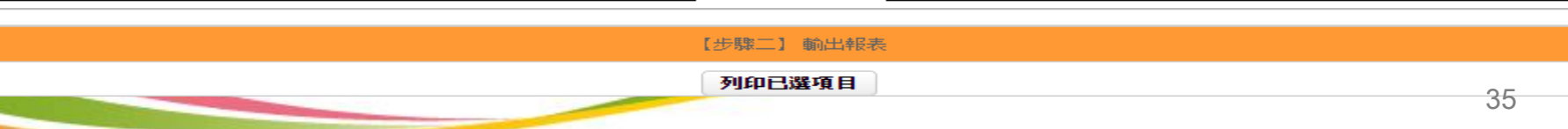

## 指定項目成績作業-2-2. 指定項目成績匯入匯出作業

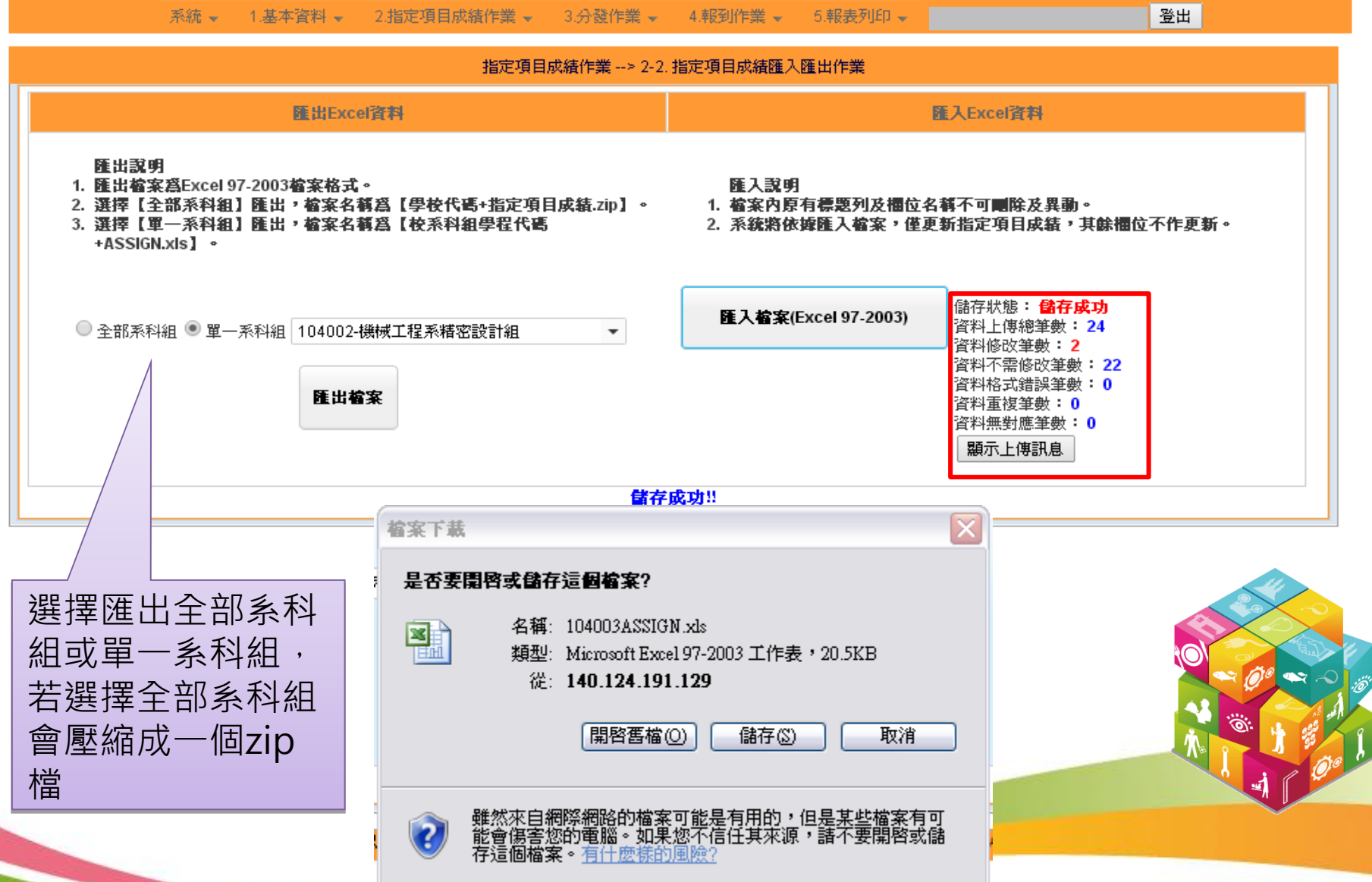
## 指定項目成績作業-2-2. 指定項目成績匯入匯出作業

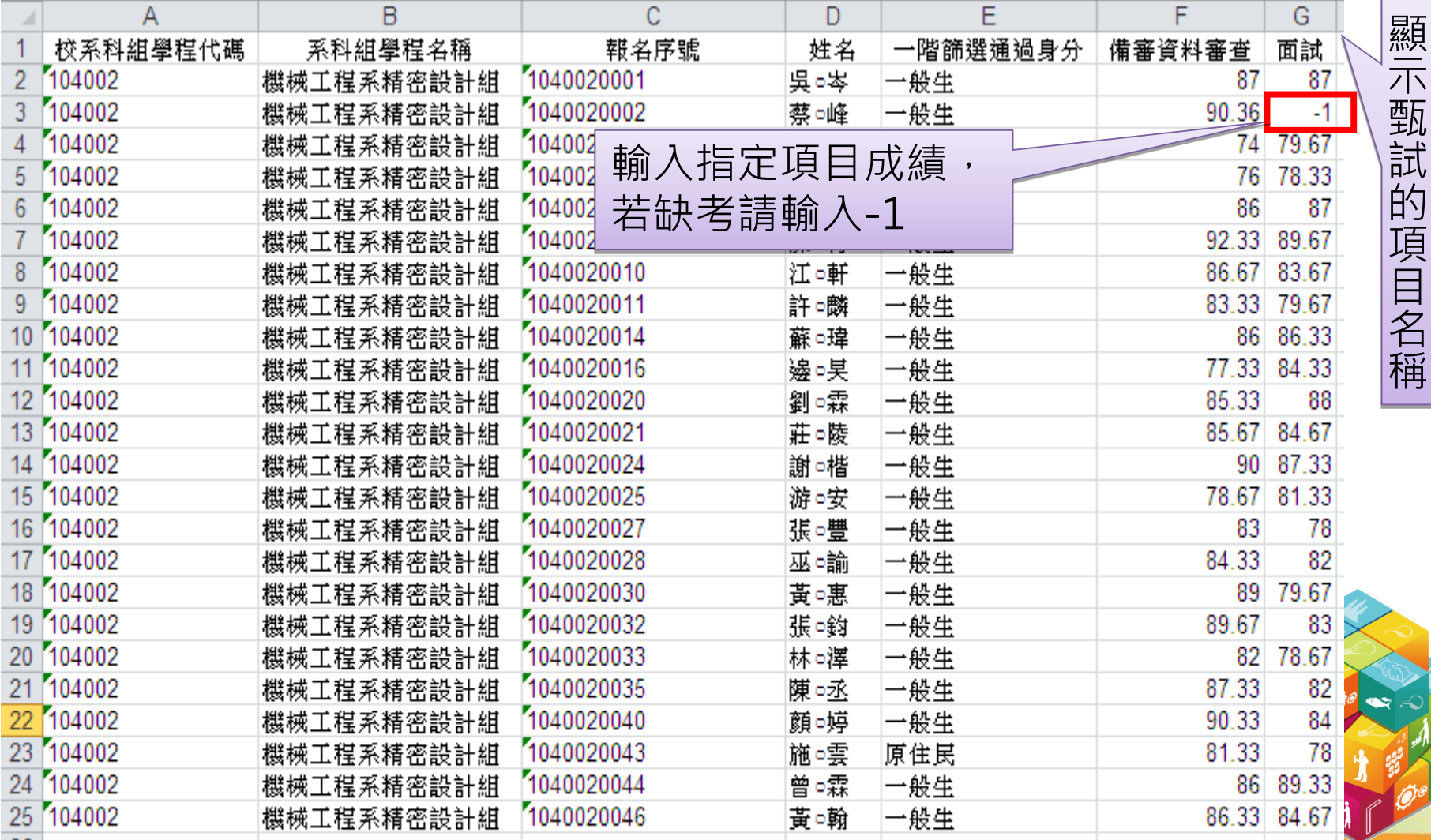

# 指定項目成績作業- 2-3. 輸入指定項目成績

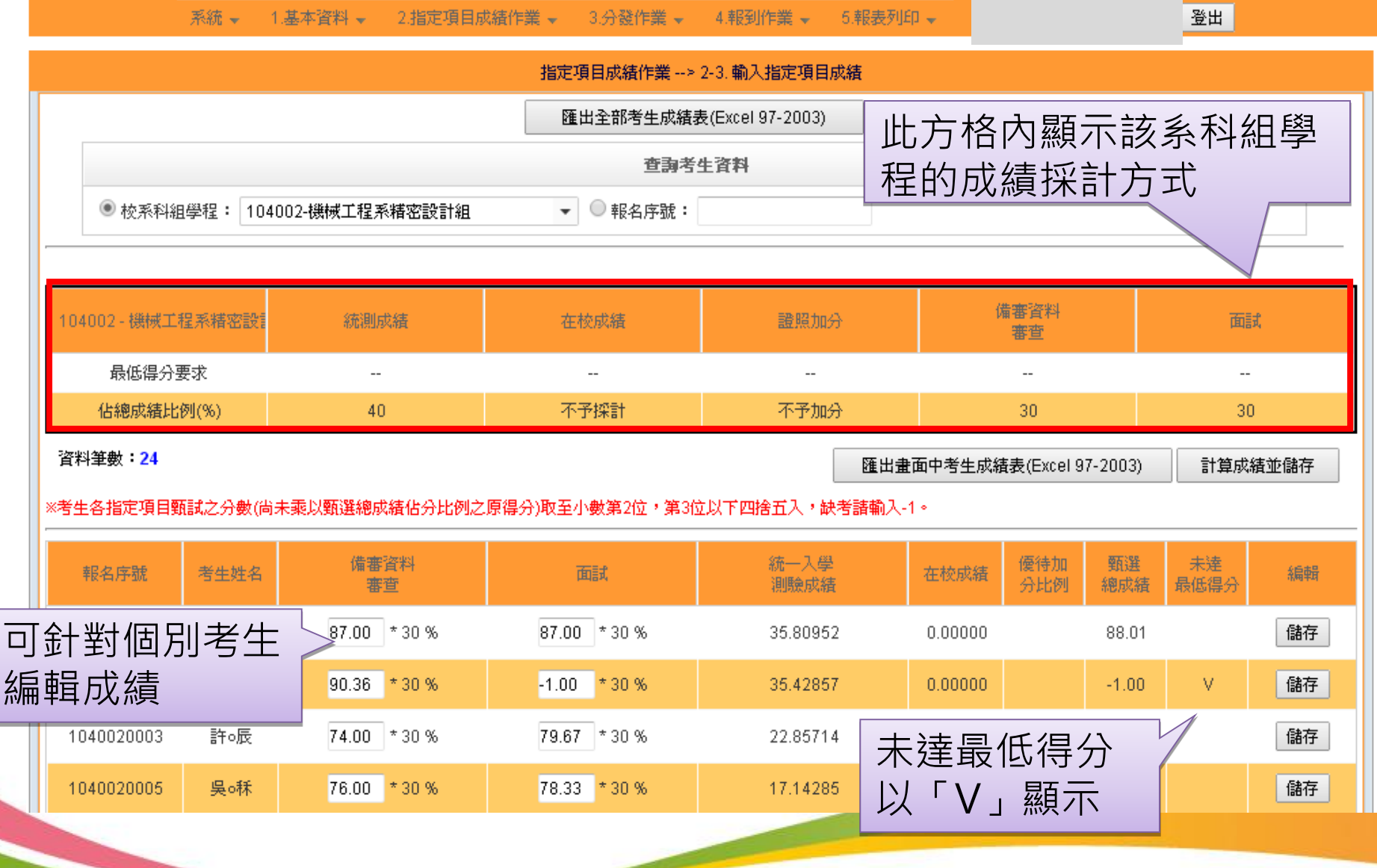

## 指定項目成績作業- 2-4. 確認指定項目成績

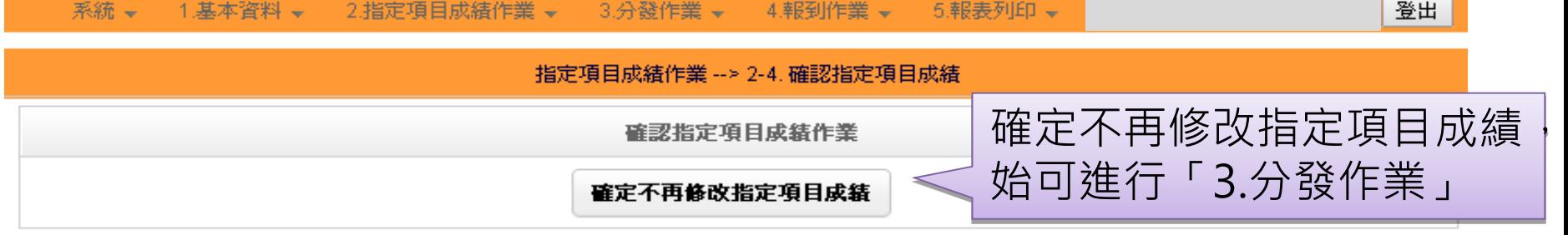

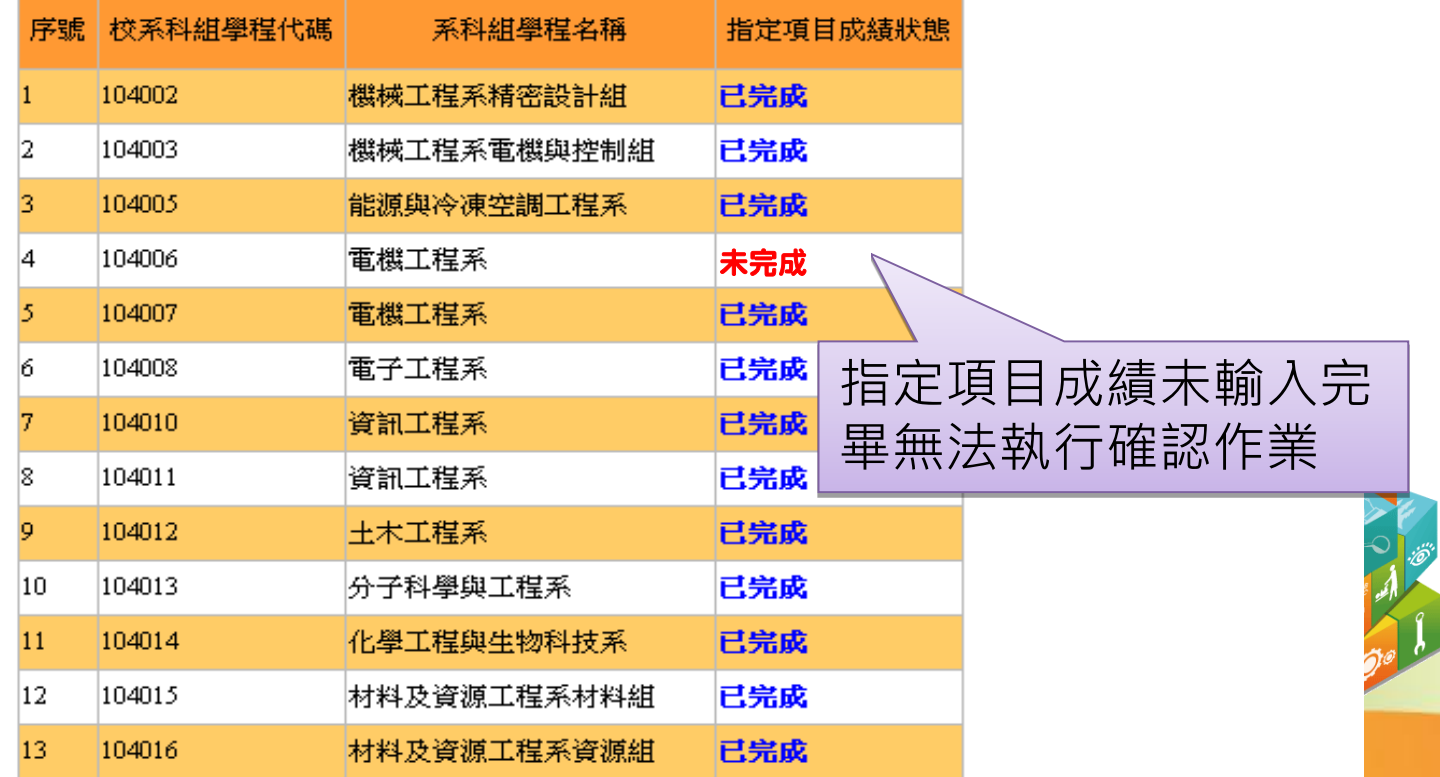

分發作業 - 3-1. 分發作業

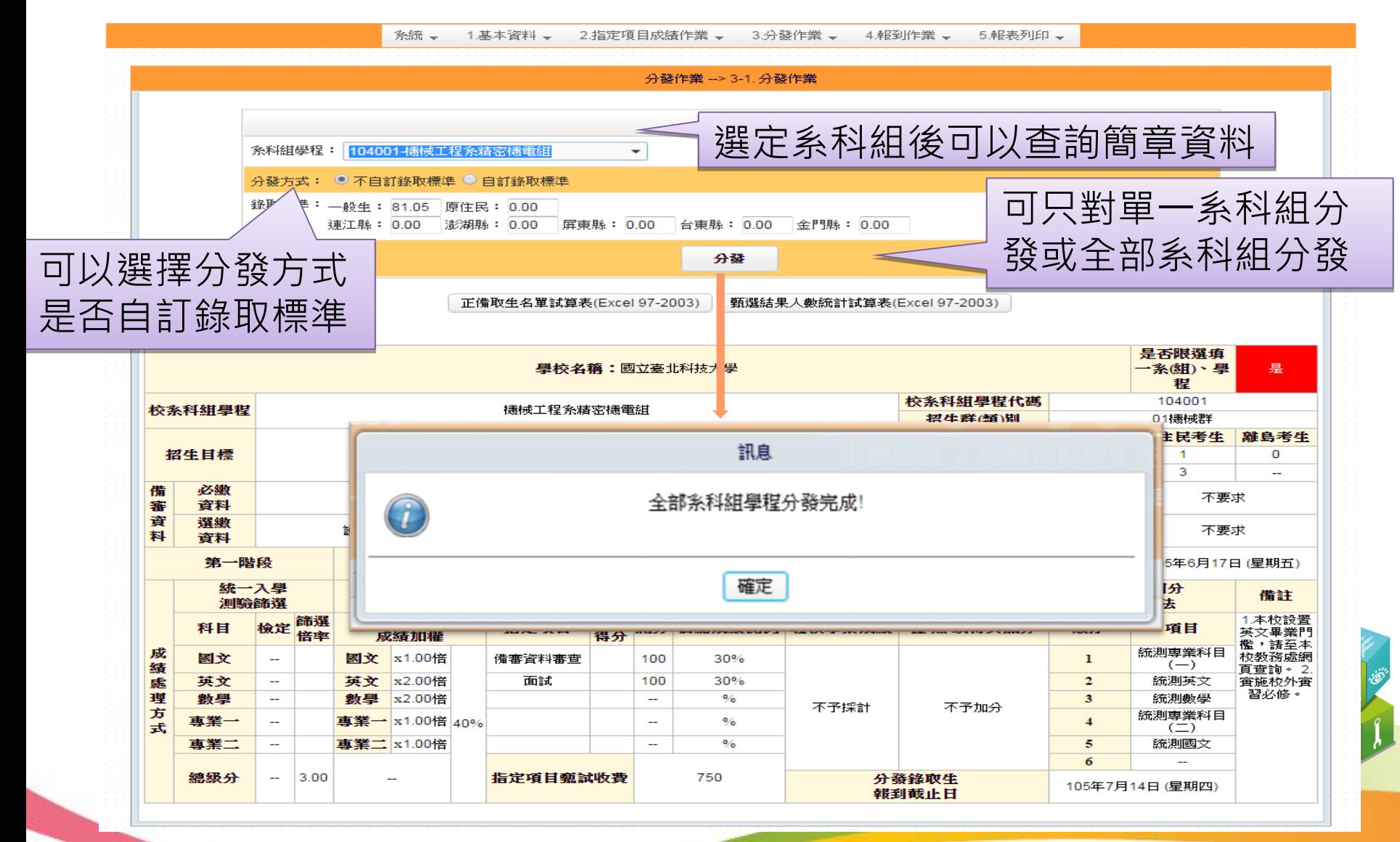

### 分發作業-3-2. 分發結果查詢

系統 → 1.基本資料 → 2.指定項目成績作業 → 3.分發作業 → 4.報到作業 → 5.報表列印 →

#### 分發作業 --> 3-2. 分發結果查詢

 $\blacktriangledown$ 

糸科組學程: 104001-機械工程糸精密機電組

![](_page_40_Picture_30.jpeg)

#### 分發作業-3-3. 匯出錄取名單 1.基本資料 、 2.指定項目成績作業 、 3.分發作業 、 4.報到作業 、 」 条統 = 5.報表列印。 分發作業 --> 3-3. 匯出錄取名單 匯出各系科組學程錄取標準 可選擇單一或全部系 科組學程匯出 步驟1.選擇条科組學程 ◉ 全部系科組 ◯ 單一系科組 ▼ 步驟2.選擇匯出考生名單 匯出資料為Excel格 ◯ 全部考生 ◉ 只匯出錄取考生 ◯ 只匯出未錄取考生 式,此資料包含考生 所有資訊,委員學校 匯出考生資料 可以依此進行人工檢 核的作業∣≅ 棺案下載 <br>科技大學億光大樓5樓) TEL:<mark>02-27</mark>1 ut.edu.tw 是否要開啓或儲存這個槍案? 名稱: 104全部系科組學程 正備取考生資料.zip ₩ 類型: WinRAR ZIP 壓縮檔, 657KB 從: 開啓舊檔(0) 儲存③ 取消 雖然來自網際網路的檔案可能是有用的,但是某些檔案有可<br>能會傷害您的電腦。如果您不信任其來源,請不要開啓或儲<br>存這個檔案。<u>有什麼樣的風險?</u>

# 分發作業-3-3. 匯出錄取名單欄位說明

![](_page_42_Picture_294.jpeg)

![](_page_43_Figure_0.jpeg)

電機工程系

電機工程系

電子工程系

光電工程系

資訊工程系

104006

104007

104008

104009

104010

10

放榜

已完成

已完成

已完成

已完成

已完成

# 分發作業-3-4. 確認錄取名單作業

![](_page_44_Picture_30.jpeg)

![](_page_44_Picture_31.jpeg)

![](_page_44_Picture_32.jpeg)

## 報到作業-4-1. 下載就讀志願序分發錄取考生資料

系統→ 2.指定項目成績作業 → 3.分發作業 → 4.報到作業 → 5.報表列印 → 1.基本資料 –

報到作業 --> 4-1. 下載就讀志願序分發錄取考生資料

下載分發錄取考生名冊

下載考生資料

![](_page_45_Picture_38.jpeg)

# 報到作業-下載分發錄取考生名冊欄位說明

![](_page_46_Picture_381.jpeg)

## 報到作業-4-2. 甄選入學報到自訂訊息

![](_page_47_Picture_9.jpeg)

![](_page_48_Figure_0.jpeg)

# 報到作業-4-4. 勾選未報到名單

![](_page_49_Figure_1.jpeg)

# 報到作業-4-5.查詢其它招生管道錄取考生

![](_page_50_Picture_33.jpeg)

#### 四技二專技優甄審入學錄取其它招生管道情形

![](_page_50_Picture_34.jpeg)

![](_page_50_Picture_4.jpeg)

## 報到作業-4-6. 確認完成報到

系統 → 1.基本資料 → 2.指定項目成績作業 → 3.分發作業 → 4.報到作業 、 5.報表列印 、

報到作業 --> 4-6. 確認完成報到

確認完成報到作業

確定不再修改未報到名單

#### 未報到名單(含報到後聲明放棄) 共有19筆

![](_page_51_Picture_29.jpeg)

# 報到作業-匯出已報到名單及未報到名單

![](_page_52_Figure_1.jpeg)

![](_page_52_Picture_2.jpeg)

報表列印

#### 糸統 → 1.基本資料 → 2.指定項目成績作業 → 3.分發作業 → 4.報到作業 → 5.報表列印 →

-5-1. 重要報表

![](_page_53_Picture_14.jpeg)

報表列印-5-1.重要報表

### (D6-1、D6-2)甄試通知、 (D7-1、D7-2)甄選總成績單、 (D12-1、D12-2)報到通知單 自訂訊息輸入欄位

![](_page_54_Picture_29.jpeg)

報表列印-5-1.重要報表

### 需要繳回本委員會之報表

- [D1-1]未繳費、未繳件考生名冊(有條碼) (依校系代碼排序) -105.6.8 前
- [D9-1-1]錄取名單(依校系代碼排序)(有條碼)-105.7.1前
- [D13-1]甄選入學招生放棄分發錄取資格名單(有條碼)-105.7.14 前

### 需要送至集體報名學校之報表

- [D1-2]未繳費、未繳件考生名冊(有條碼) (依第二階段報名單位排序)
- 需要列印寄送給考生之報表
	- [D6-1]甄試通知-105.6.8 前
	- [D7-1]甄選總成績單-105.6.28前
	- [D12-1]報到通知單-105.7.7

# 特殊考生名冊及郵寄標籤

系統→ 1.基本資料 – 2.指定項目成績作業 → 3.分發作業 → 4.報到作業 → 5.報表列印 →

#### 報表列印-->5-2.特種生名冊及標籤列印

![](_page_56_Picture_28.jpeg)

|技専校院招生委員會聯合會 10608臺北市大安區忠孝東路三段1號(國立臺北科技大學億光大樓5樓) TEL: 02-2772-5333 FAX: 02-2773-8881 E-mail: enter42@ntut.edu.tw

<u>expertises</u>

![](_page_57_Picture_0.jpeg)

58

- (一) 報名作業
- (二) 指定項目甄審作業
- (三) 甄審結果公告作業
- (四) 統一分發錄取生報到作業

![](_page_58_Picture_213.jpeg)

本入學招生認可之中央各級機關及直轄市政府主辦之全國性技(藝)能競賽

| 編號             | 競賽或證照名稱                     | 競賽優勝名次<br>及證照等級 | 優待加分標準<br>(百分比) | 適用招生類別                       |
|----------------|-----------------------------|-----------------|-----------------|------------------------------|
|                | 全國高職學生團隊技術創造力<br>培訓與競賽活動    | 第1名至第3名         | 增加甄審總分20%       | 依本委員會<br>簡章規定                |
|                |                             | 其餘得獎者           | 增加甄審總分15%       |                              |
| $\overline{2}$ | 全國高中職智慧鐵人創意競賽<br>暋國際激請賽決賽   | 第1名至第3名         | 增加甄審總分20%       | 依本委員會<br>簡章規定                |
|                |                             | 其餘得獎者           | 增加甄審總分15%       |                              |
| 3              | 人工智慧單晶片電腦鼠暨機器<br>人國内及國際邀請賽  | 第1名至第3名         | 增加甄審總分20%       | 20電機、21冷凍<br>25電子、26電訊       |
|                |                             | 其餘得獎者           | 增加甄審總分15%       |                              |
| $\overline{4}$ | 全國學生美術比賽                    | 特優、優等、甲等        | 增加甄審總分20%       | 80工設、85商設                    |
|                |                             | 人選(佳作)          | 增加甄審總分15%       |                              |
| 5              | 全國技能競賽分區(北、<br>中、<br>南)技能競賽 | 第1名至第3名         | 增加甄審總分20%       | 依本委員會<br>簡章規定                |
|                |                             | 其餘得獎者           | 增加甄審總分15%       |                              |
| 6              | 全國高職學生專題暨創意製作<br>競賽決賽       | 第1名至第3名         | 增加甄審總分20%       | 依本委員會<br>簡章規定                |
|                |                             | 佳作              | 增加甄審總分15%       |                              |
| 7              | 全國學生舞蹈比賽個人賽決賽               | 第1名至第3名         | 增加甄審總分20%       | 77服裝、78美容、80工<br>設、85商設、95幼保 |
|                |                             | 其餘得獎者           | 增加甄審總分15%       |                              |
| 8              | 全國學生音樂比賽個人賽決賽               | 第1名至第3名         | 增加甄審總分20%       | 77服裝、78美容、80工<br>設、85商設、95幼保 |
|                |                             | 其餘得獎者           | 增加甄審總分15%       |                              |

\*全國高職學生專題暨創意製作競賽決賽獲獎採計年度為103年(含)之後。 \*全國學生舞與全國學生音樂比賽採計持有個人賽決賽獲獎名次證明者。

60

### (一) 報名作業

- 技優甄審入學招生考生向甄審學校繳費及郵寄報名資料時間為105年5 月19日至105年5月25日
- ◆ 各校收到考生甄審資料袋後,請於105年5月25日10:00起上網登錄收 件及繳費狀態,方便考牛杳詢
- 各校於105年5月25日10:00起可至本委員會網站下載甄審報名名單
- 本委員會於報名前已完成資格審查,考生報考資格及優待加分比例已 輸入系統。
- 僅繳費未寄資料之考生,務必請各校確認
- 考生甄審資料袋收件及繳費狀態,須於105年5月31日前完成登錄 為維護考生基本資料之正確性,考生基本資料修改,請至本委<mark>員會</mark>下 載「勘誤表」

### (二) 指定項目甄審作業

- 指定項目甄審依照簡章規定時間及方式辦理
- 須考生親自到場應試者,請於105年5月31日10:00在各校網站公告指定項目甄 審時間等相關資訊
- 考生若有1項指定項目甄審成績為0分或缺考者,則不予錄取
- 各校須於105年6月13日17:00完成成績確認
- 各校須於105年6月14日(含)前將甄審總成績以限時專送方式郵寄考生 (本委員會網站當日10:00起提供考生查詢)

### (三) 甄審結果公告作業

- 甄審結果(得列備取生)於105年6月20日10:00於各校網站公告(不另寄書面通 知),請勿提前或延後
- 錄取生無論正取或備取1個或1個以上校系科(組)、學程,均須於規定時間內 完成就讀志願序登記,接受統一分發,經分發錄取後始可取得入學資格
- ◆ 各招生委員學校於本會二階複試系統請確實核對正、備取名單無誤後,列印甄審 正、備取名單,經由校內核定程序完成核定簽章,再於本會二階複試系統確定送 出(送出即不得更改),正備取名單冊留各校備查,確保名單之正確性

### (四) 統一分發錄取生報到作業

- ◆ 統一分發結果於105年6月29日10:00在本委員會網站公告,各校可 同時下載分發錄取生資料,並寄發統一分發錄取結果及報到通知
- ◆ 考生報到時須查驗入學學歷 ( 力 ) 證件、身分證、獲獎證明或技術 士證等正本,上述證件如有不實或不符合簡章規定者,取消錄取入 學資格
- ◆ 各校得於系統「報到通知單訊息維護」自訂報到截止時間【限於105 年7月12日 12:00前】,報到方式不可採電話方式辦理報到
- ◆ 甄選入學及技優甄審入學同時錄取者僅能擇一報到
- ◆ 請各校於105年7月12日 前郵寄分發錄取生報到及未報到名單至本委 員會

![](_page_63_Picture_0.jpeg)

![](_page_63_Picture_1.jpeg)

![](_page_64_Picture_0.jpeg)

![](_page_64_Figure_1.jpeg)

### 系統功能架構圖

![](_page_65_Figure_1.jpeg)

資安防護建議

#### 本會網路系統維護更新時間為每日17:00~17:30,請儘量避免於該時段作業。為避免操作本系統時發生錯誤,建議使用IE8.0 以上瀏覽器,最佳瀏覽解析度為 1024 \* 768。 登出 ▶ 資安防護建議 基本資料 | 指定項目甄審成績作業 ▶ 甄審結果作業 ▶ 報到作業 ▶ 報表列印

![](_page_66_Picture_28.jpeg)

### 基本資料-1.1 考生基本資料查詢

![](_page_67_Figure_1.jpeg)

## 基本資料-1.2收件繳費狀態批次處理作業

![](_page_68_Figure_1.jpeg)

基本資料-1.2收件繳費狀態批次處理作業

![](_page_69_Picture_104.jpeg)

CSV(逗號分隔), 檔名格式為「學校代 碼+技優甄審報名收件狀態.csv」 檔案名稱(M): 微替狀態(1).xlsx 檔案類型(T): fxlsx) **★ 2003 (\*.xml)**<br>Excel 5.0/95 活頁簿 (\*.xls) XML<sup>3</sup> Microsof 工具(L) 取消 F (空白分隔) (\*.pm)

1.「未繳費」、「未繳件」 「V」 ,大冩半型「V」 代表未繳費(件),如已完 成繳費(件)則該欄位值保 持空白,其餘以此類推。 2.若收件繳費條件狀態勾 選未繳費(件)之考生, 即 無法編輯該生指定項目 甄審成績。

## 基本資料-1.2收件繳費狀態批次處理作業

![](_page_70_Figure_1.jpeg)

## 基本資料-1.2收件繳費狀態批次處理作業

![](_page_71_Figure_1.jpeg)

![](_page_71_Picture_44.jpeg)
#### 基本資料-1.3收件繳費狀態單筆處理作業

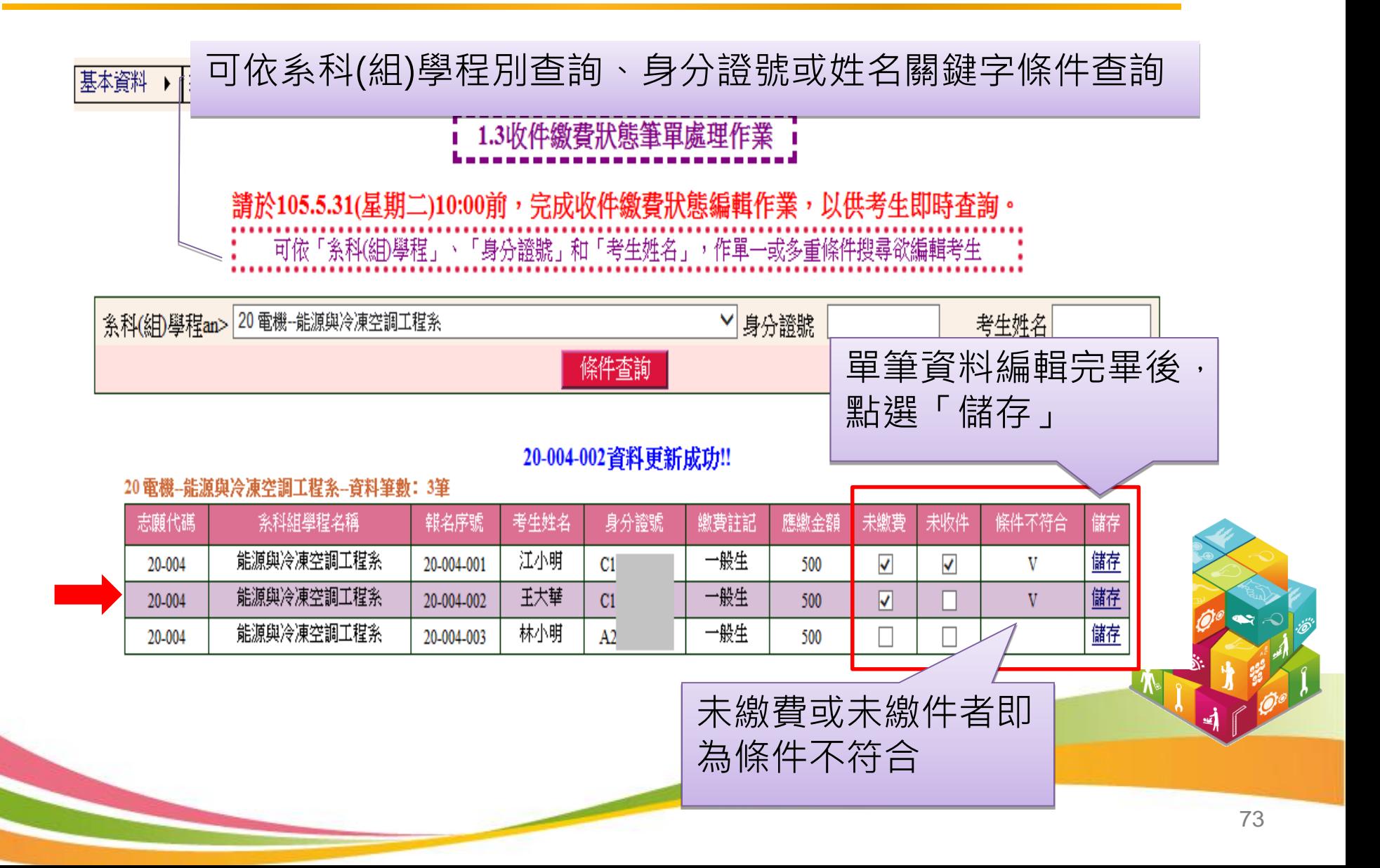

#### 指定項目甄審成績作業-2.1列印空白成績登記表

#### 單機版方式列印,需另行安裝單機版列印程式,亦可以PDF方式列印

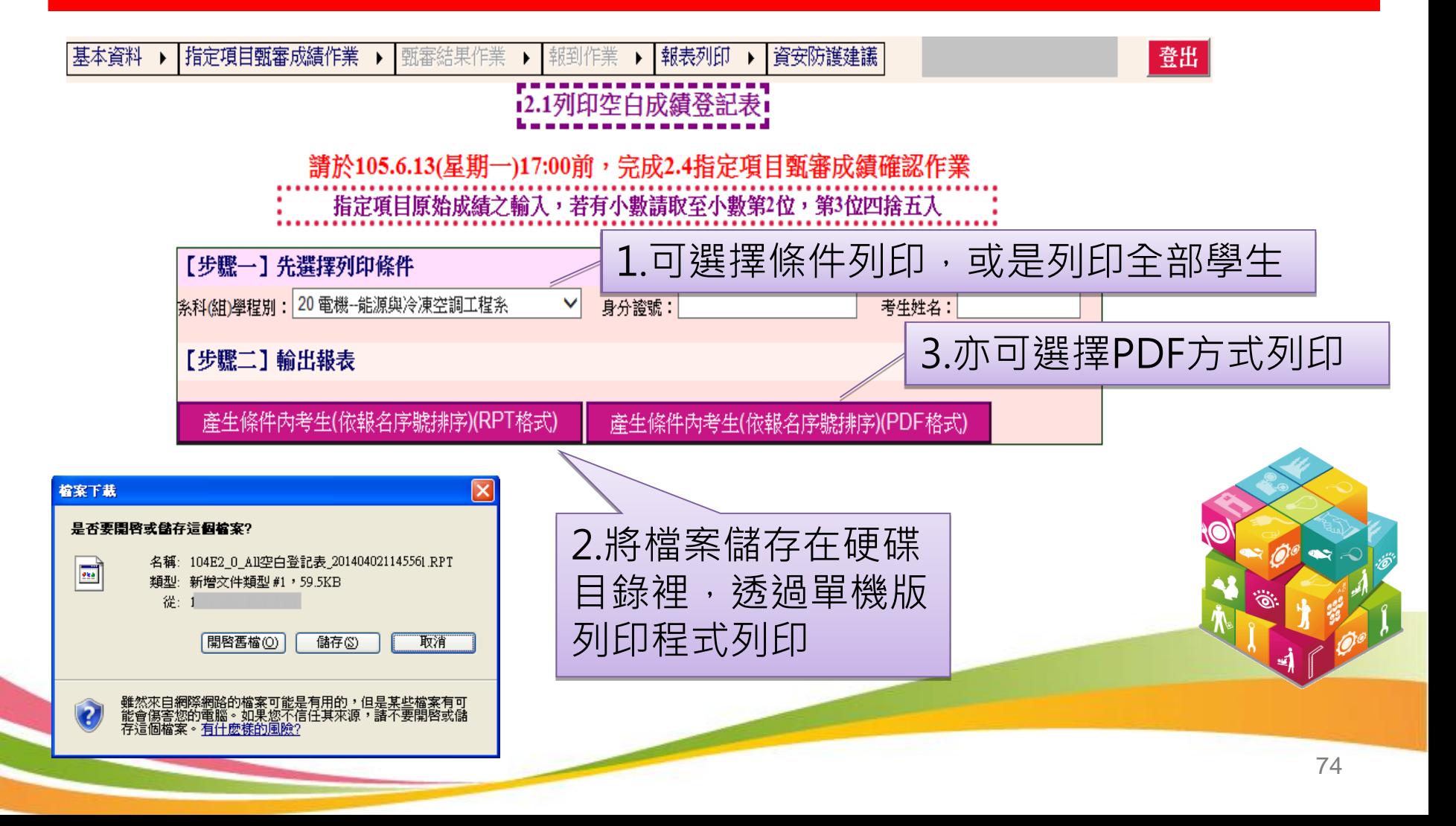

#### (1)匯出空白成績登記表

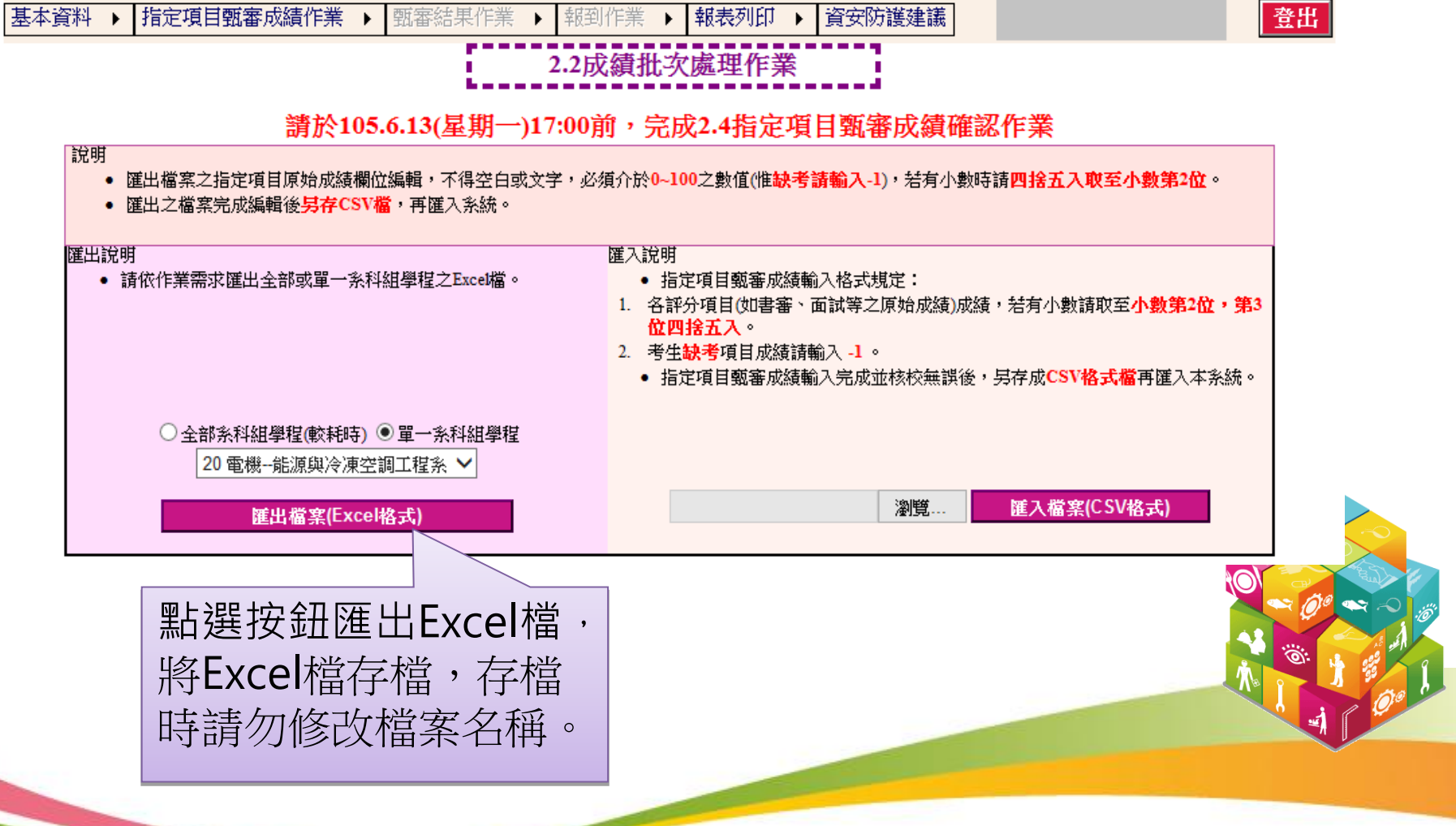

#### (2)輸入指定項目甄審成績

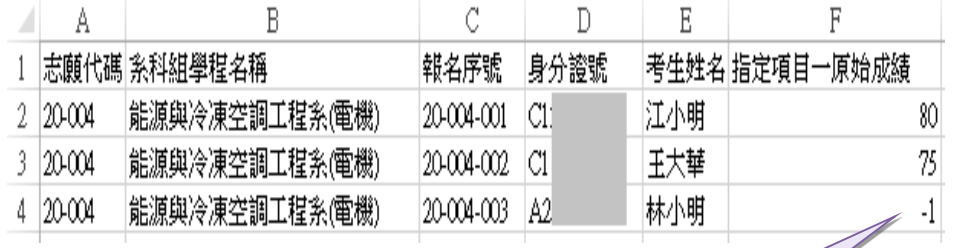

輸入指定項目甄審成績, 若缺考請輸入-1

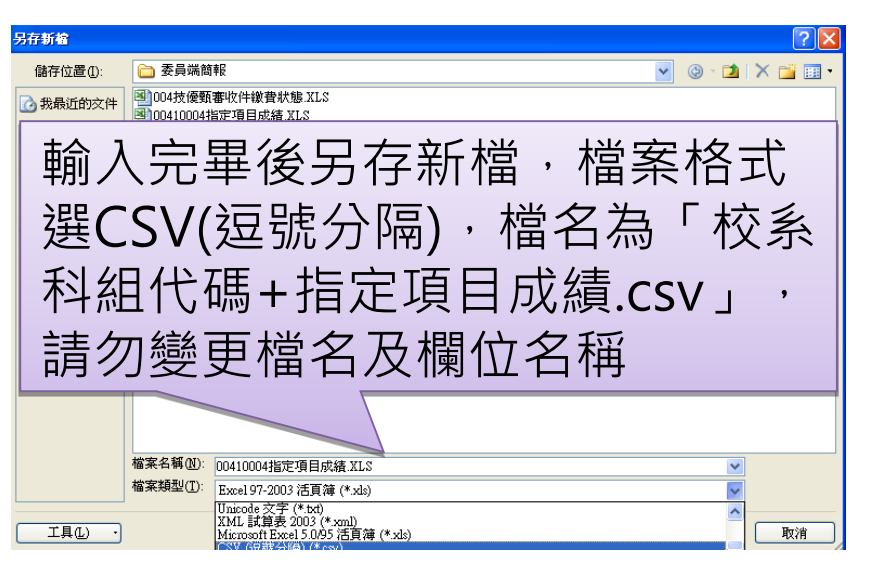

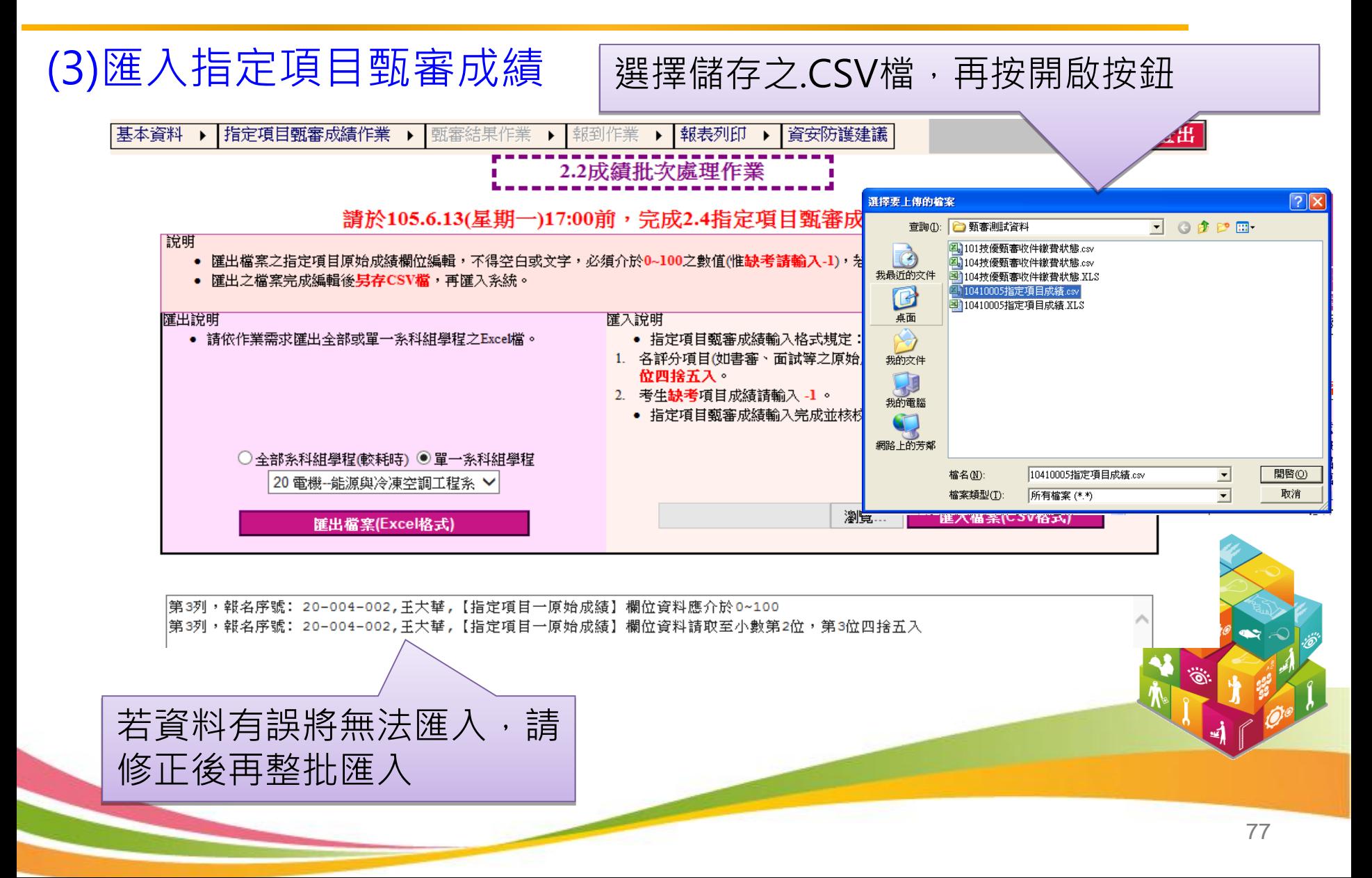

(4)匯入成功

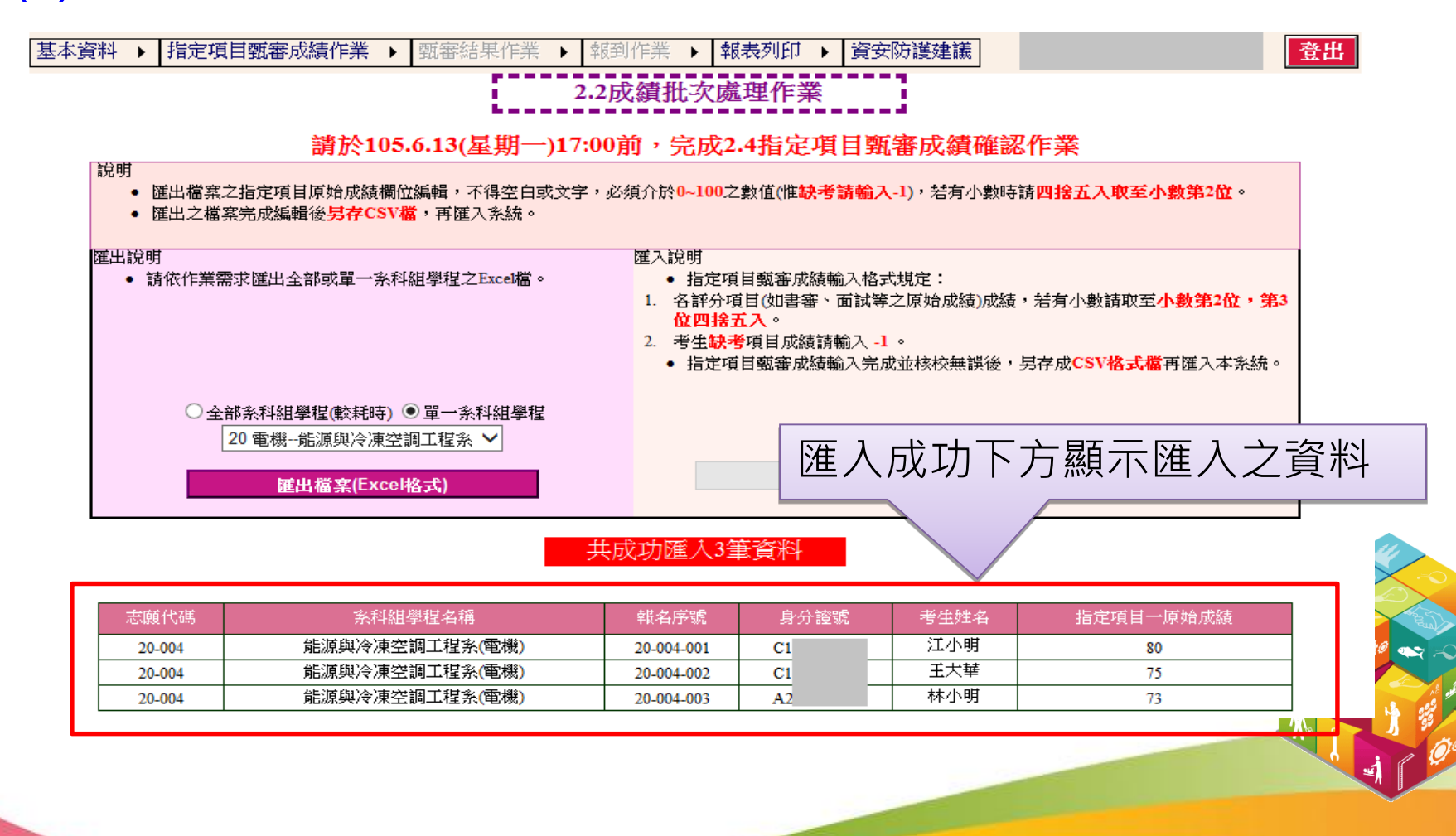

#### 指定項目甄審成績作業- 2.3成績單筆處理作業

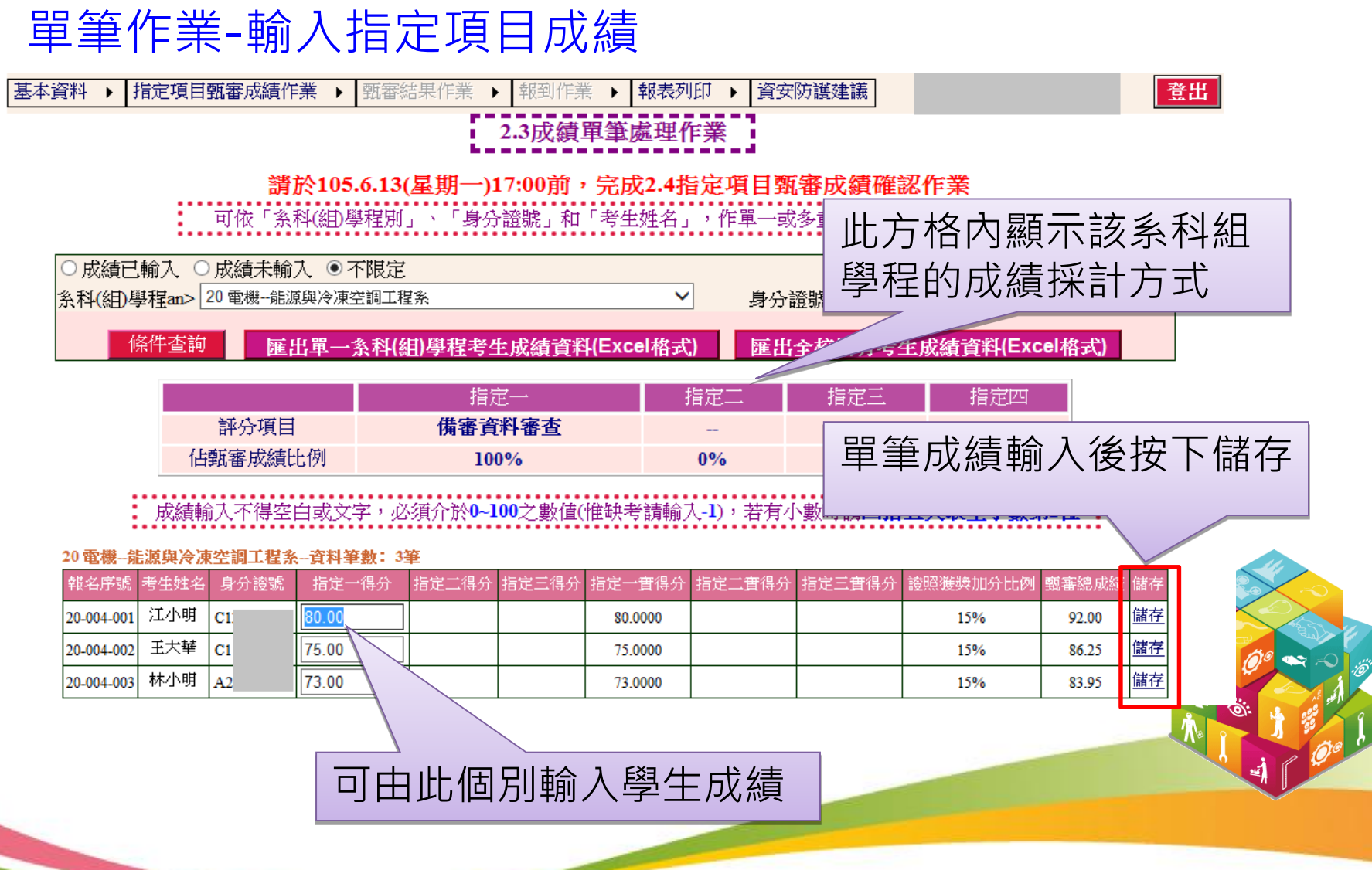

#### 指定項目甄審成績作業-2.4指定項目甄審成績確認作業

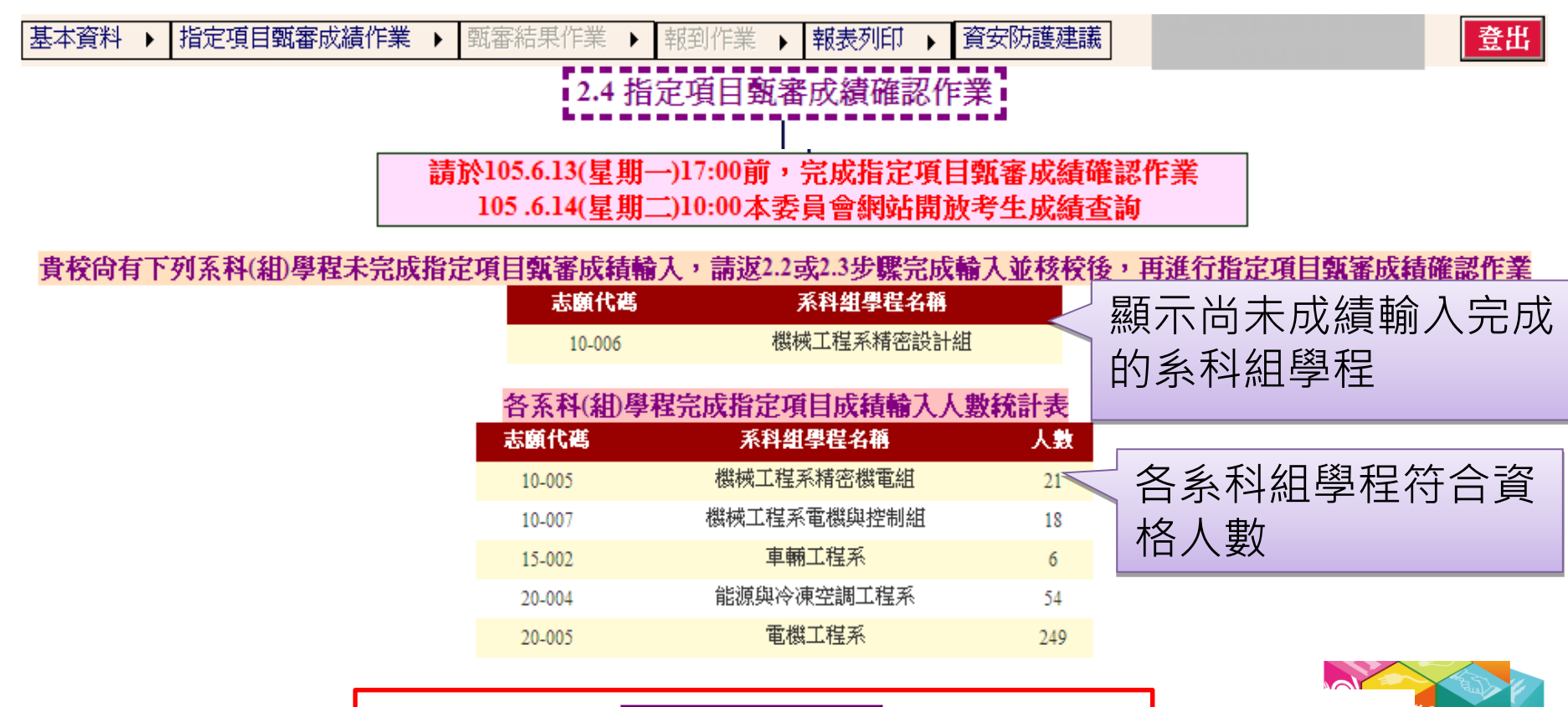

確認成績輸入完成 請確認無誤後,點選「確認成績輸入完成」按鈕完成確認決出,決出後即不得更改

#### 指定項目甄審成績作業-2.4指定項目甄審成績確認作業

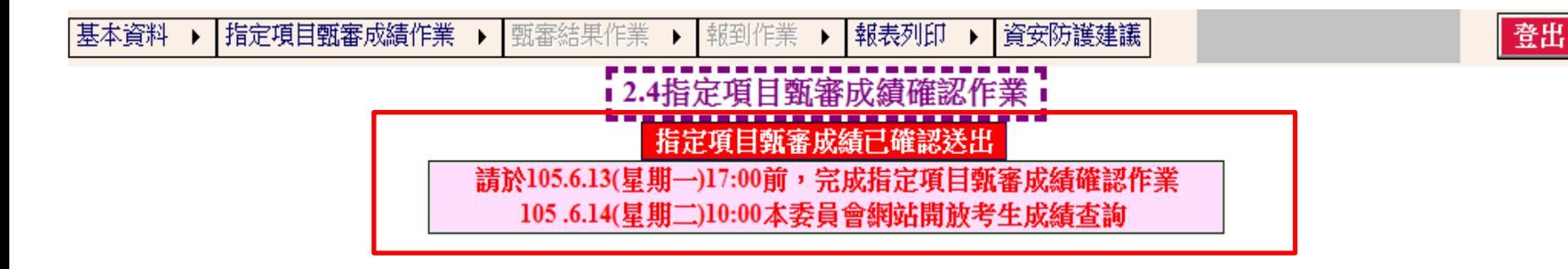

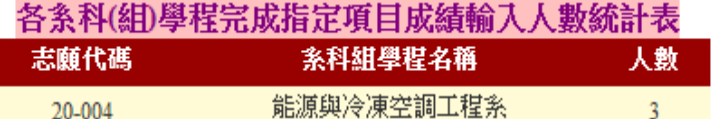

請確認無誤後,點選「確認成績輸入完成」按鈕完成確認送出,送出後即不得更改

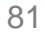

#### 甄審結果作業-3.1甄審結果作業

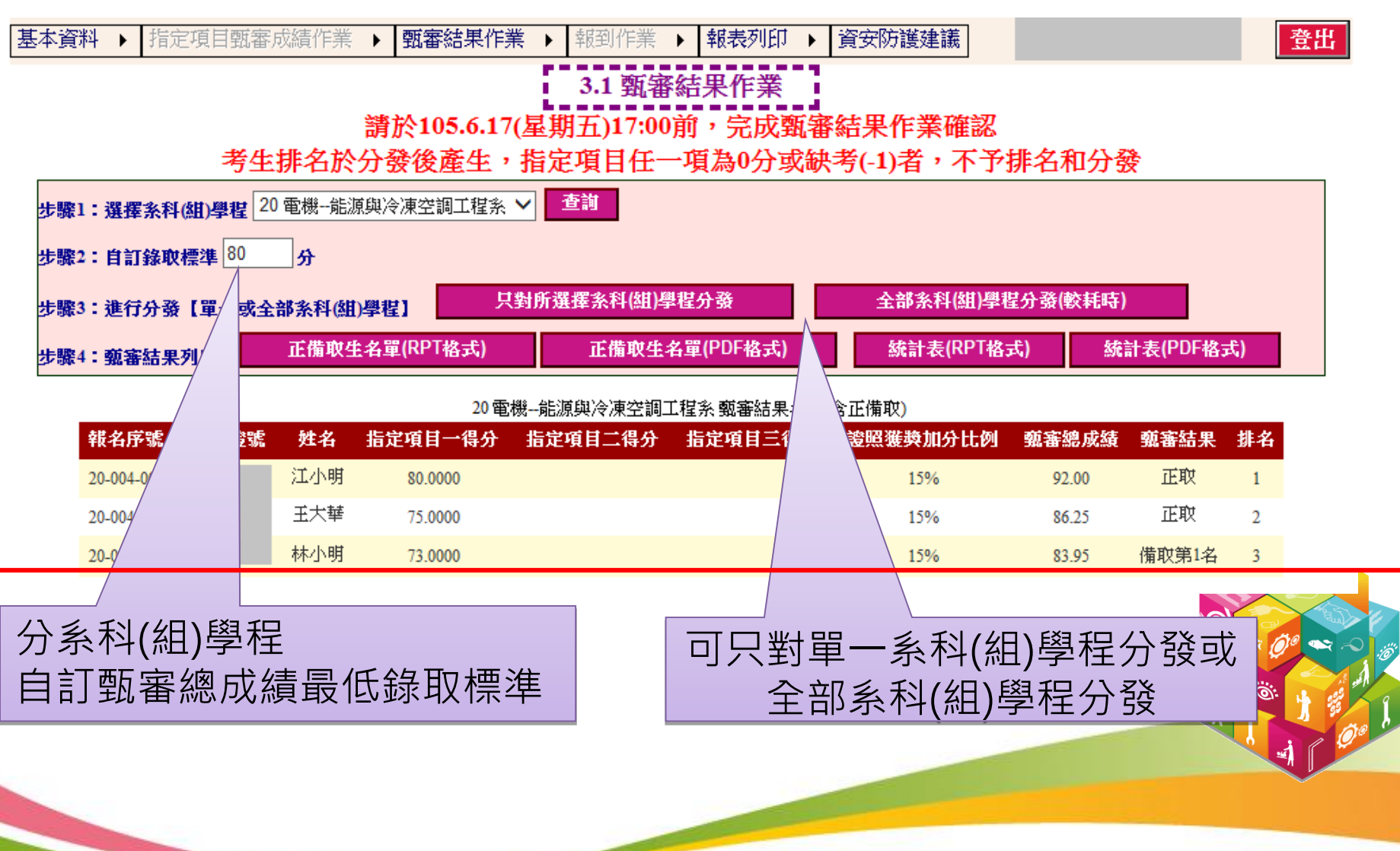

#### 甄審結果作業-3.1甄審結果作業

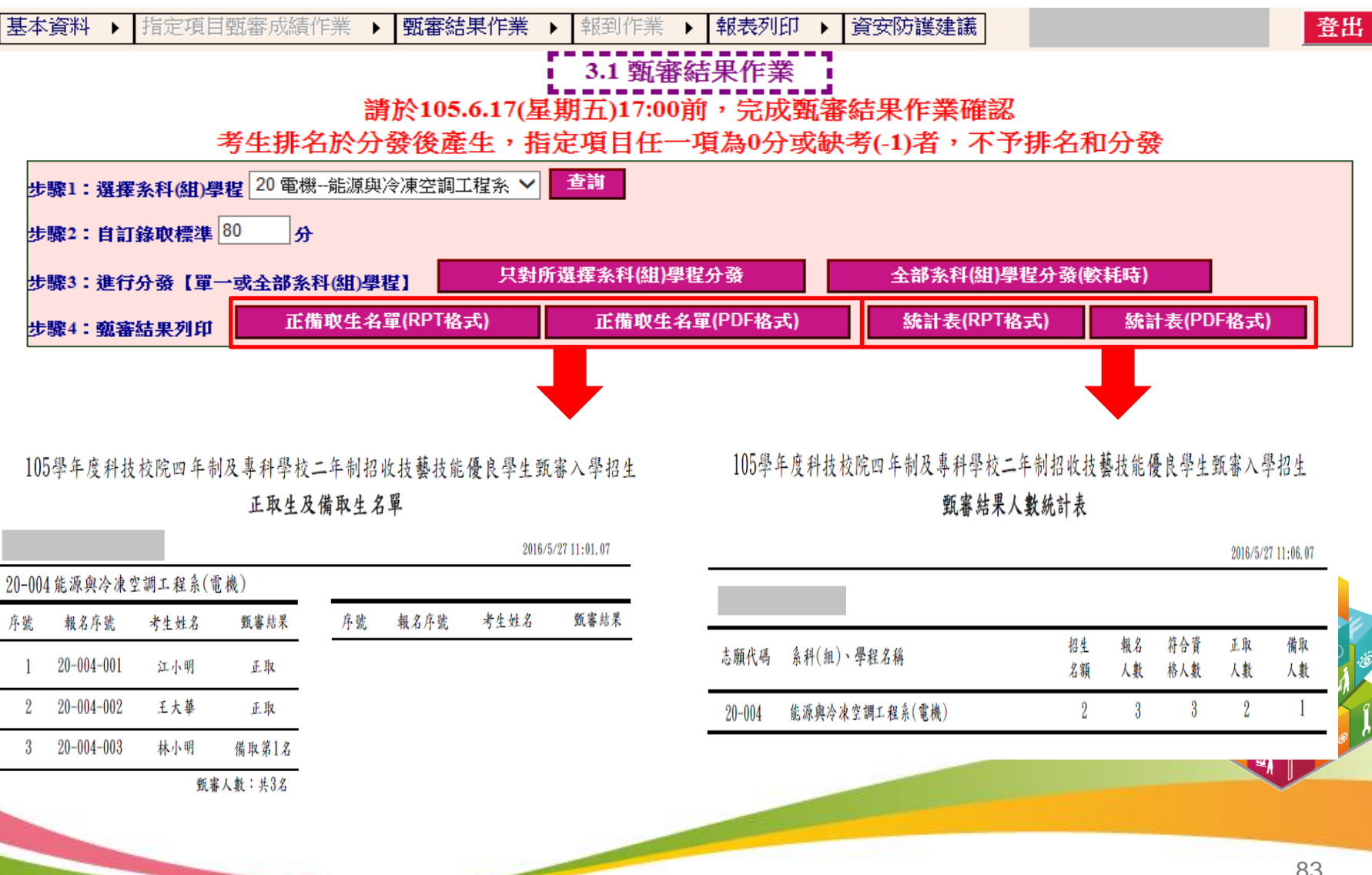

#### 甄審結果作業-3.2甄審結果查詢

林小明

20-004-003

73,0000

 $A2$ 

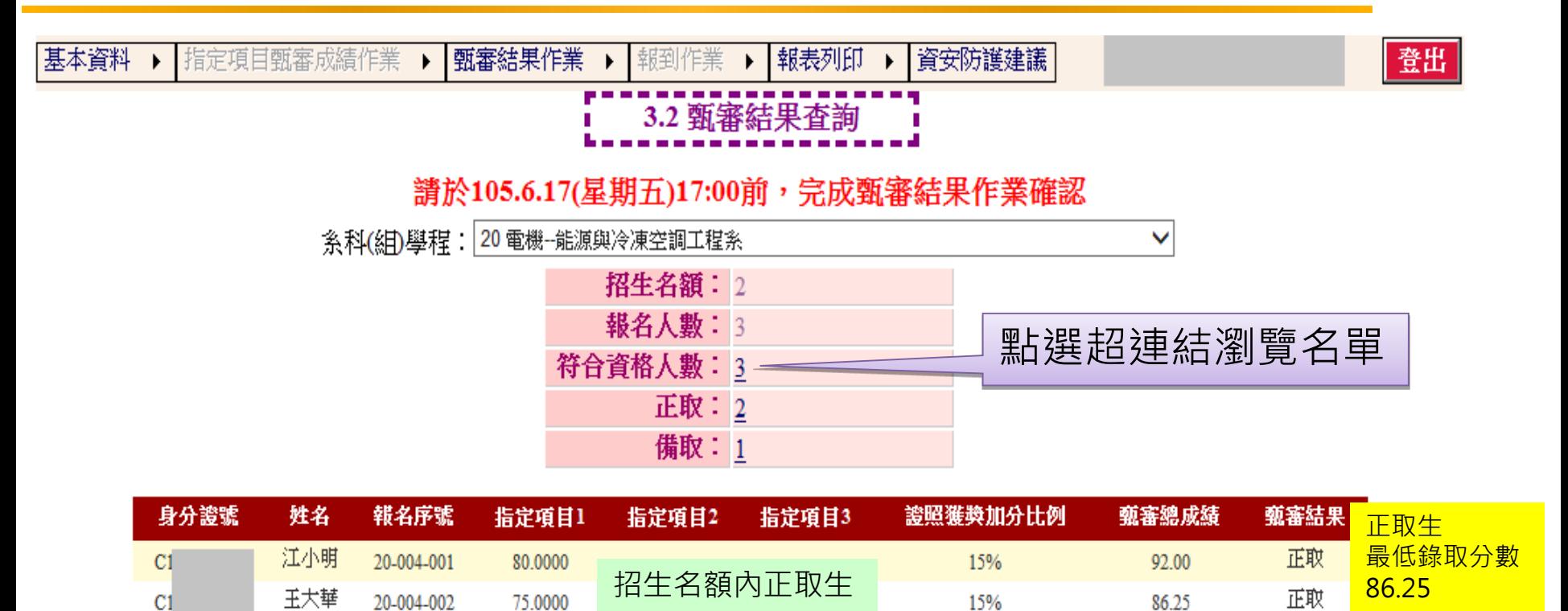

該系錄取標準80分

15%

招生名額外備取生

備取生

備取第1名

**IO** 

83.95

83.95

最低錄取分數

#### 甄審結果作業-3.3匯出錄取名單

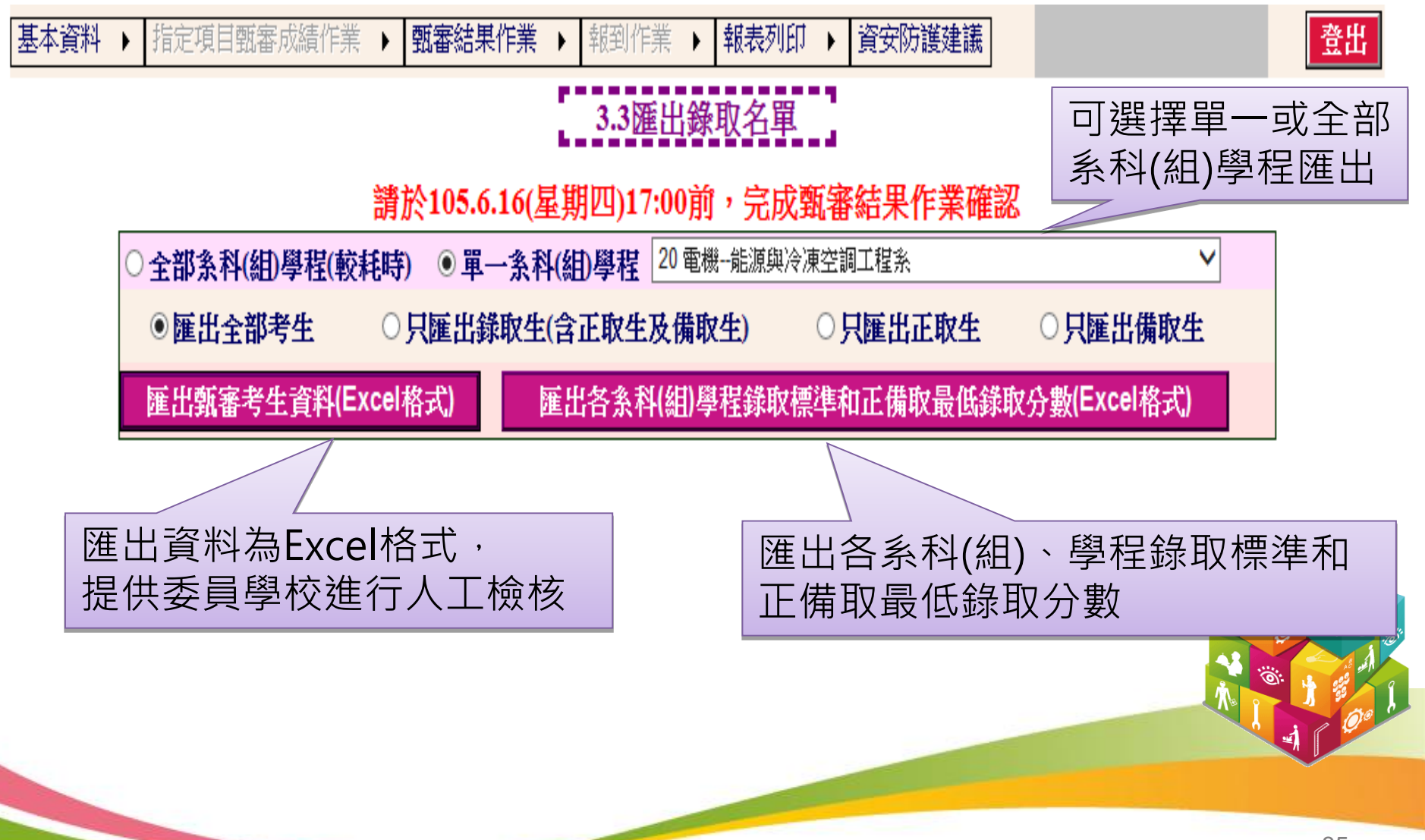

## 錄取名單欄位說明

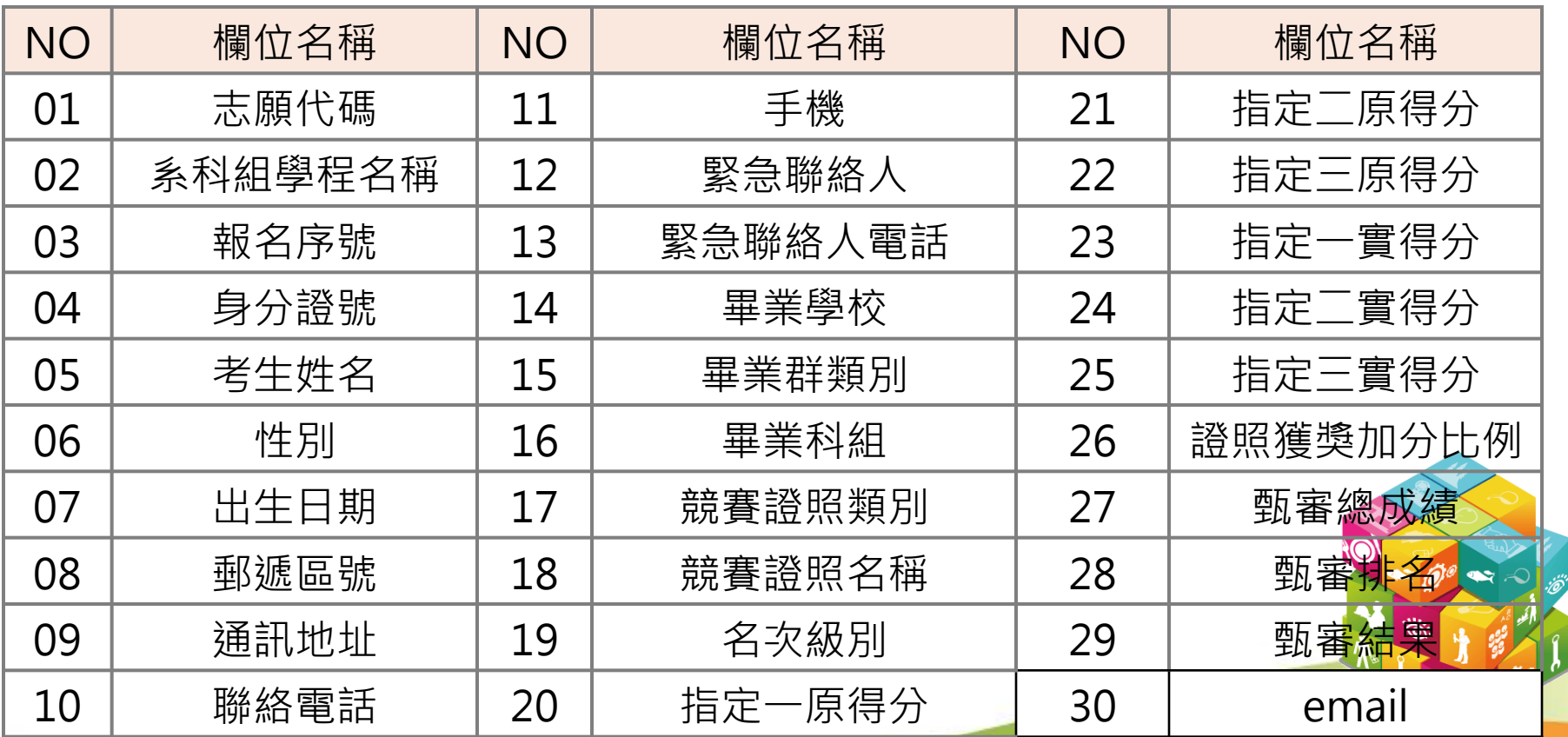

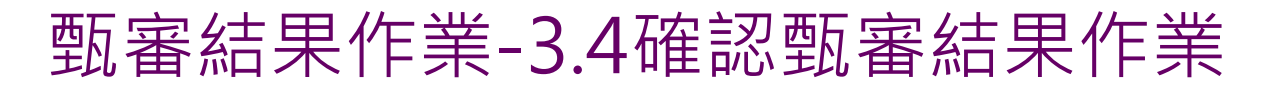

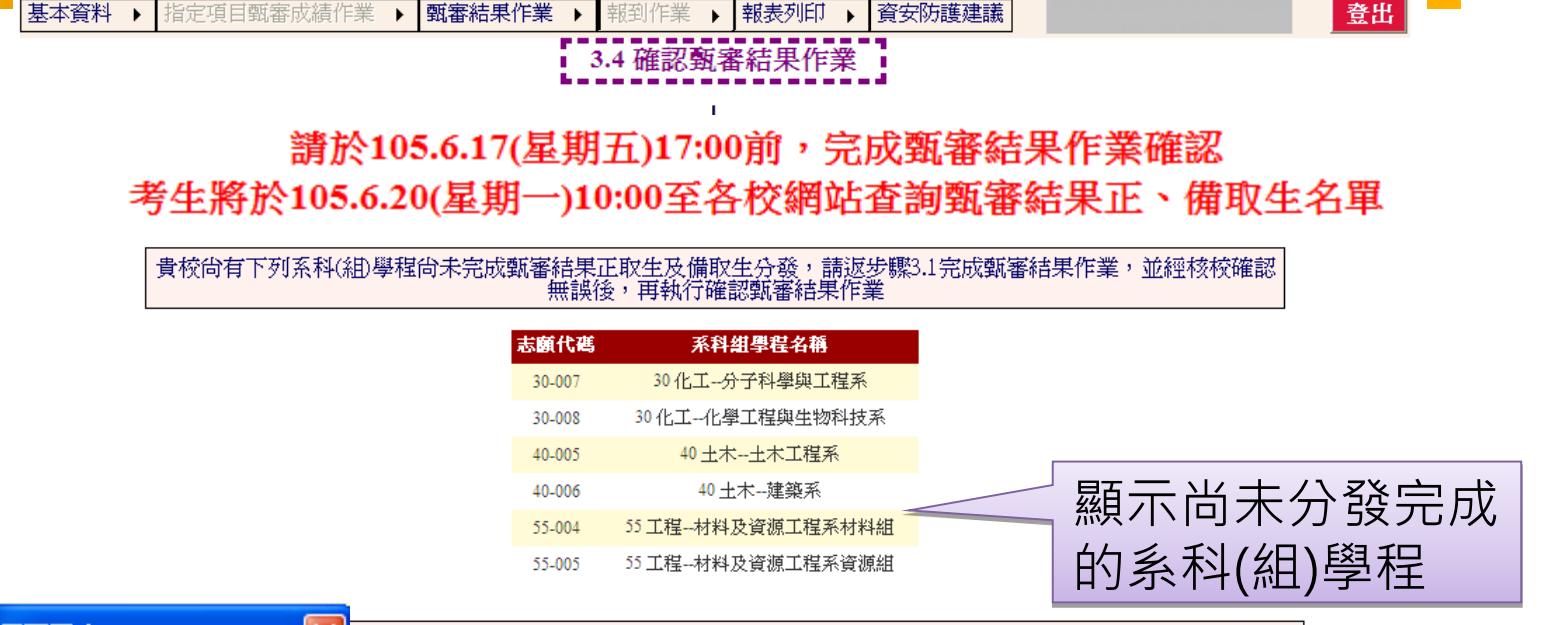

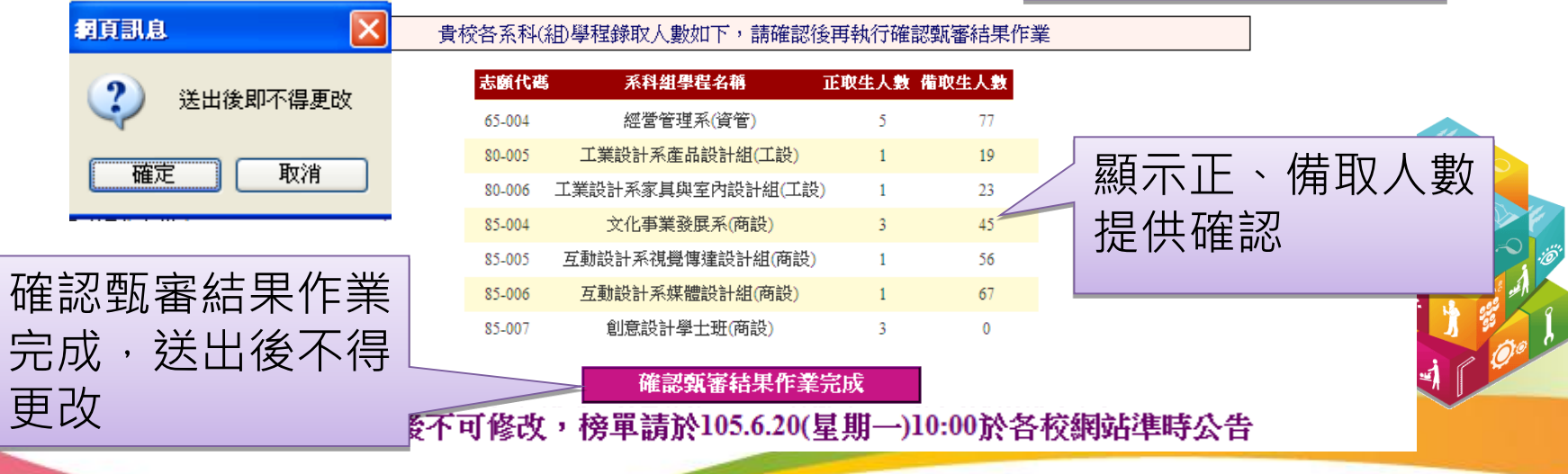

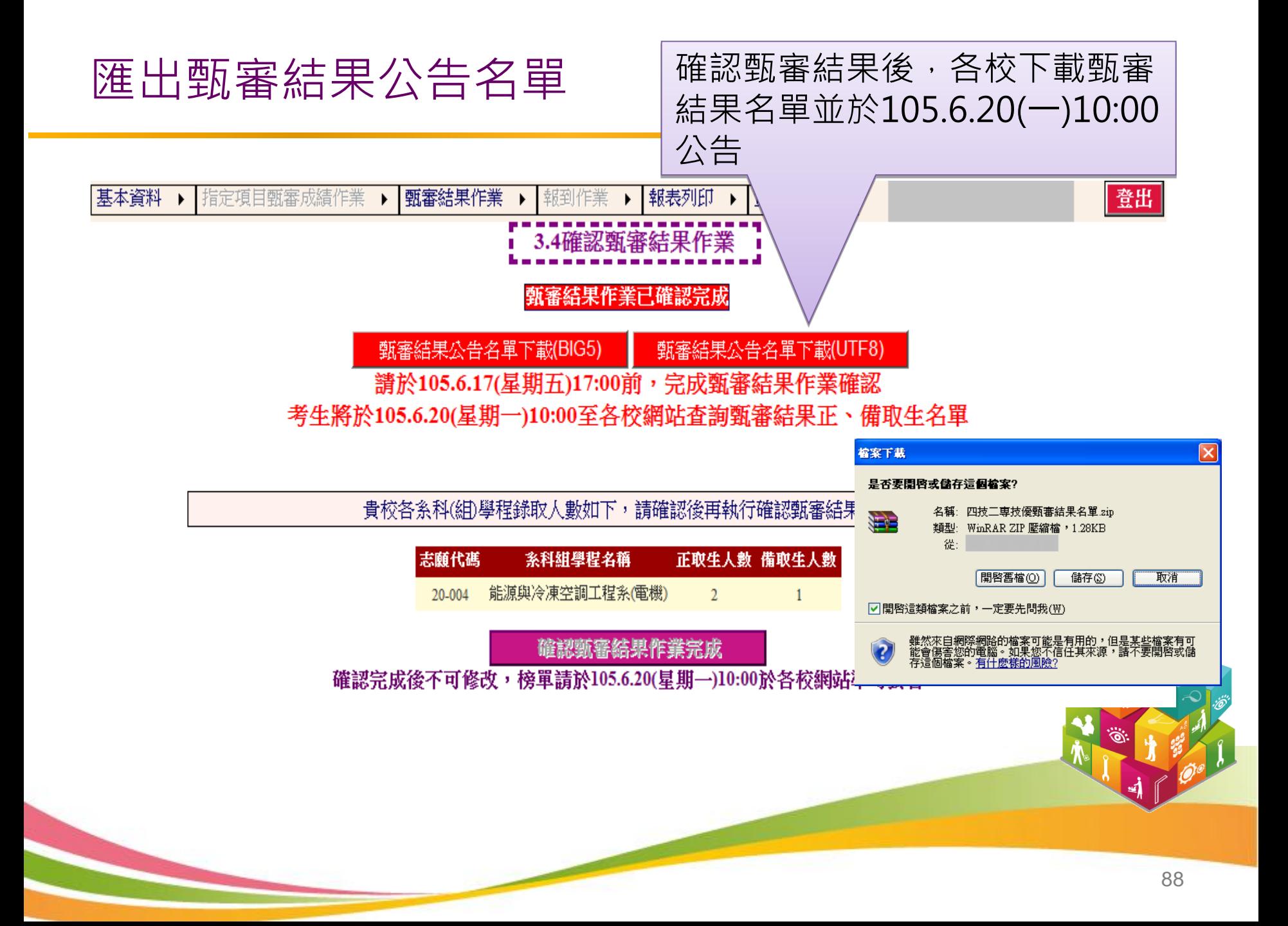

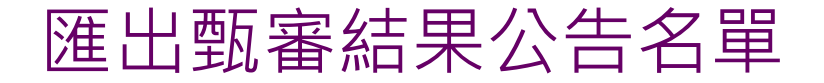

105學年度四技二專技優甄審入學招生甄審結果公告

※製表日期:

主旨:105學年度四技二專技優甄審入學招生正取生及備取生名單公告。

#### 注意事項

1. 甄審錄取正取生及備取生皆須於105年6月22日(星期三)10:00至105年6月24日(星期五)17:00至四技二專聯合甄選委員會網站(https://enter42.jctv.ntut.edu.tw)登記就讀志願序。凡於規定時間內未上網登記志願或雖有上網登記 志願但僅暫存未確定送出者,以未登記論,即喪失網路登記資格與分發機會。四技二專聯合甄選委員會依考生所填寫之志願序統一分發後,分發錄取生方取得報到入學資格。每名考生最多僅分發至一個校系科(組)學程,此為該考生技優甄審 入學可以報到之校系科(組)學程,詳見簡章第29及30頁規定。

2. 就請志願序統一分發結果訂於105年6月29日(星期三)10:00公告於四技二專聯合甄選委員會網站。分發結果通知由錄取學校寄發。屆時請分發錄取生依通知說明完成報到手續。

3. 對於甄審結果有疑義者,得填妥簡章附錄八「甄審結果複查申請表」,於105年6月21日(星期二)12:00前傳真至本校申請複查,逾期概不受理。

20-004能源興冷凍空調工程系(電機)

甄審結果公告如下:

20-004 能源興冷凍空調工程系(電機)

正取合計:2名

C1211\*\*\*\*\*江小明 C1149\*\*\*\*\*王大華

備取合計:1名 括號內的數字為備取名次

[備取 1] A2002\*\*\*\*\*林小明

#### 報到作業-4.1報到通知單訊息維護

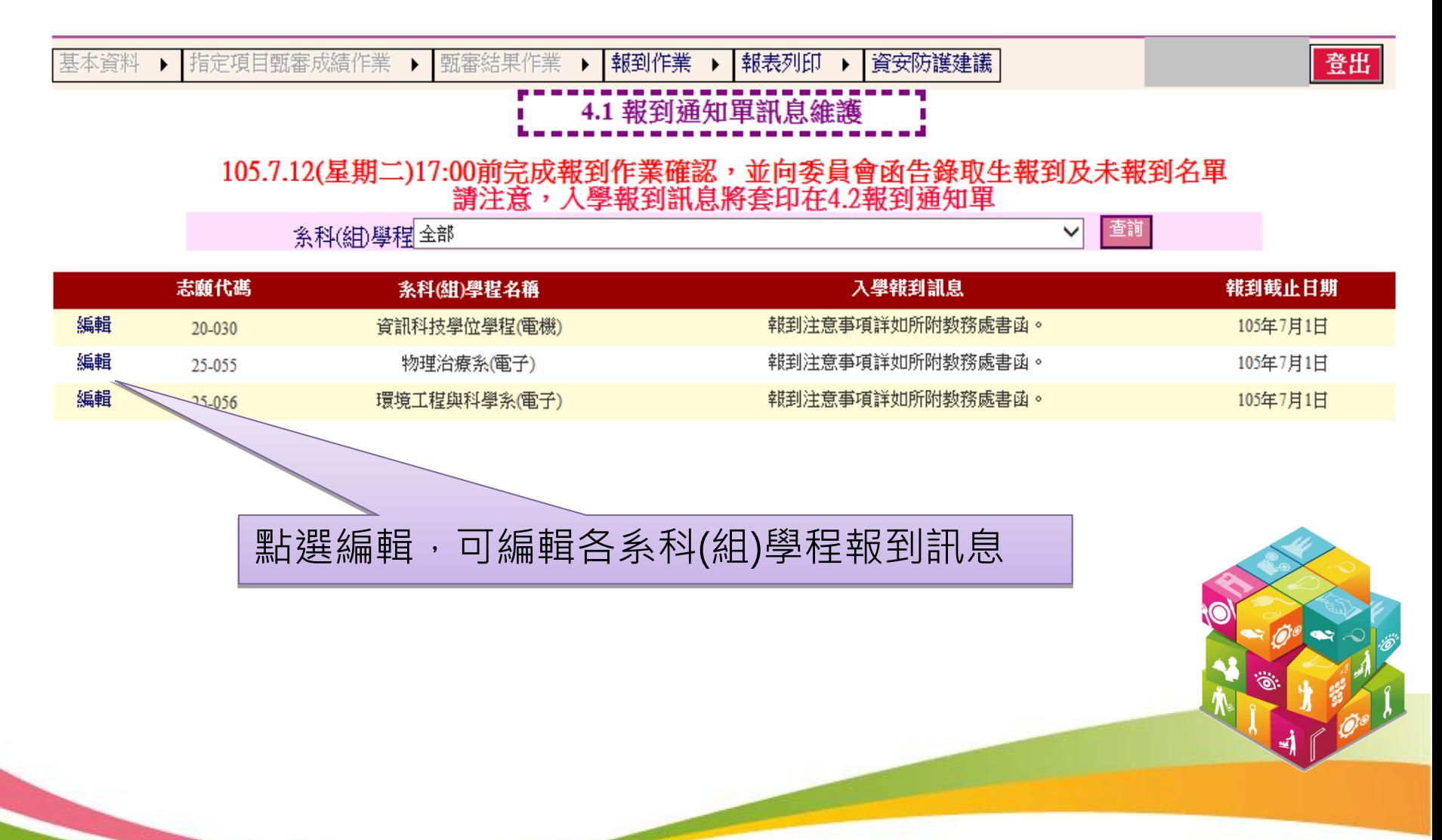

#### 報到作業-4.1報到通知單訊息維護

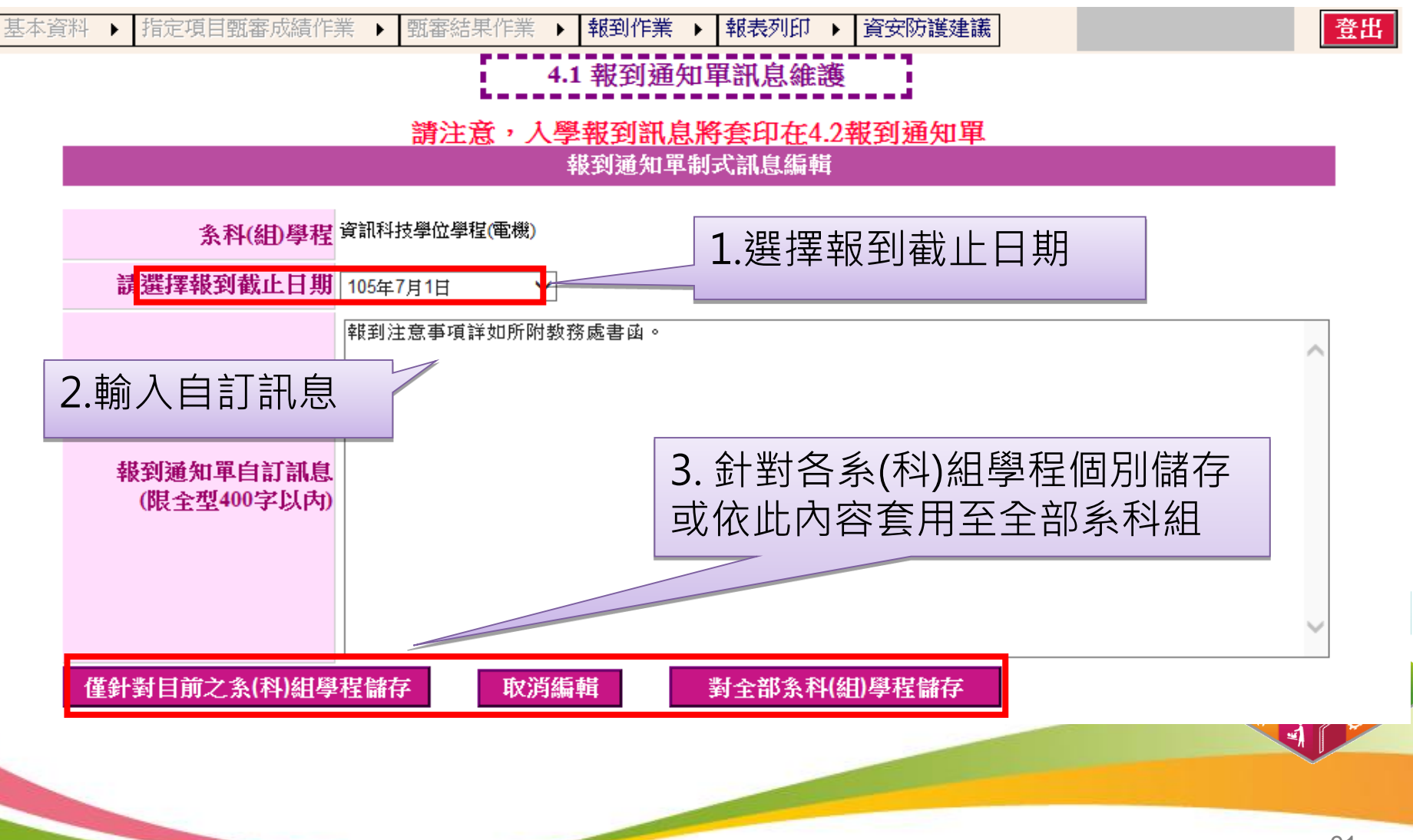

#### 報到作業-4.2報到通知單

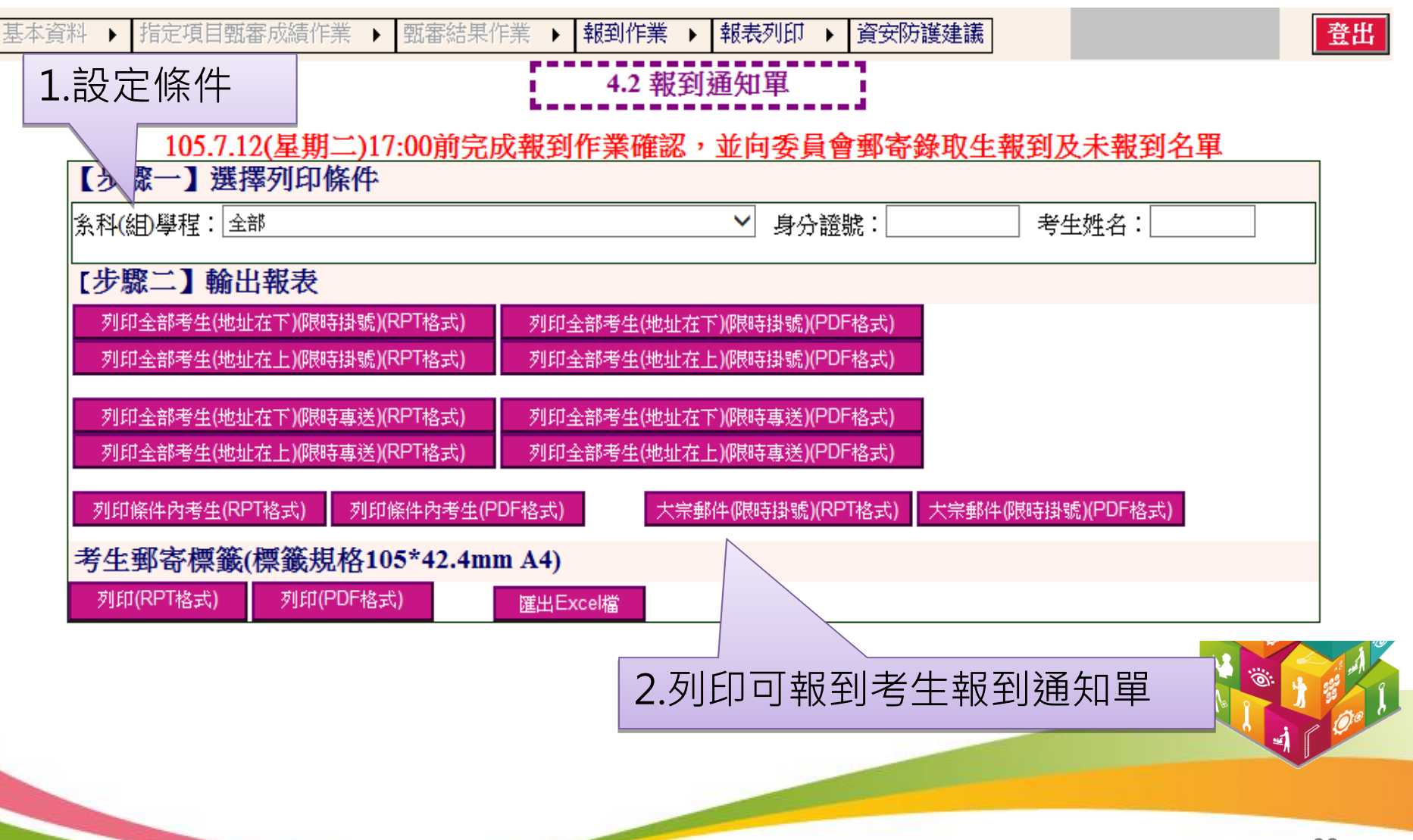

#### 報到作業-4.3勾選未報到名單

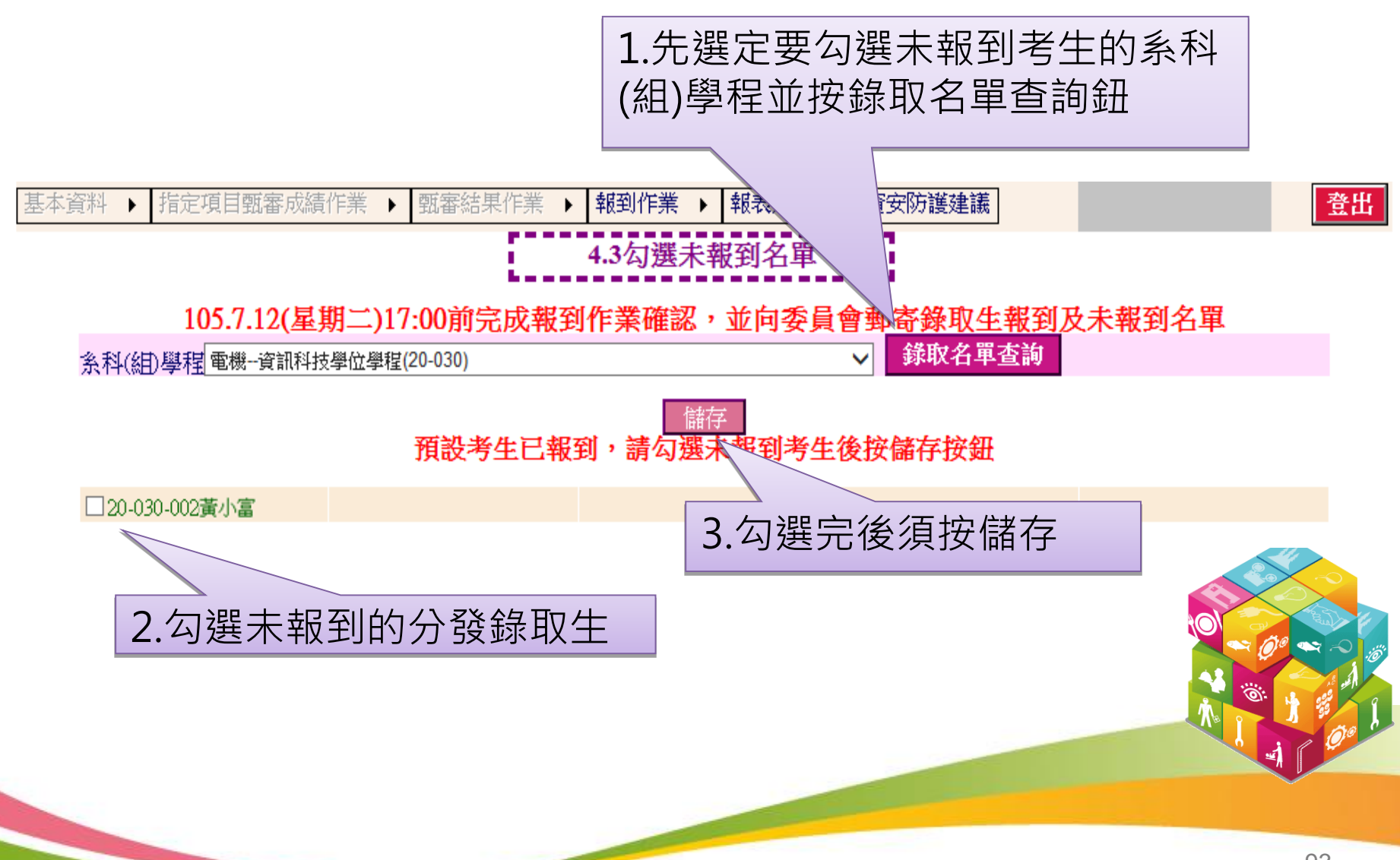

#### 報到作業-4.4確認報到作業

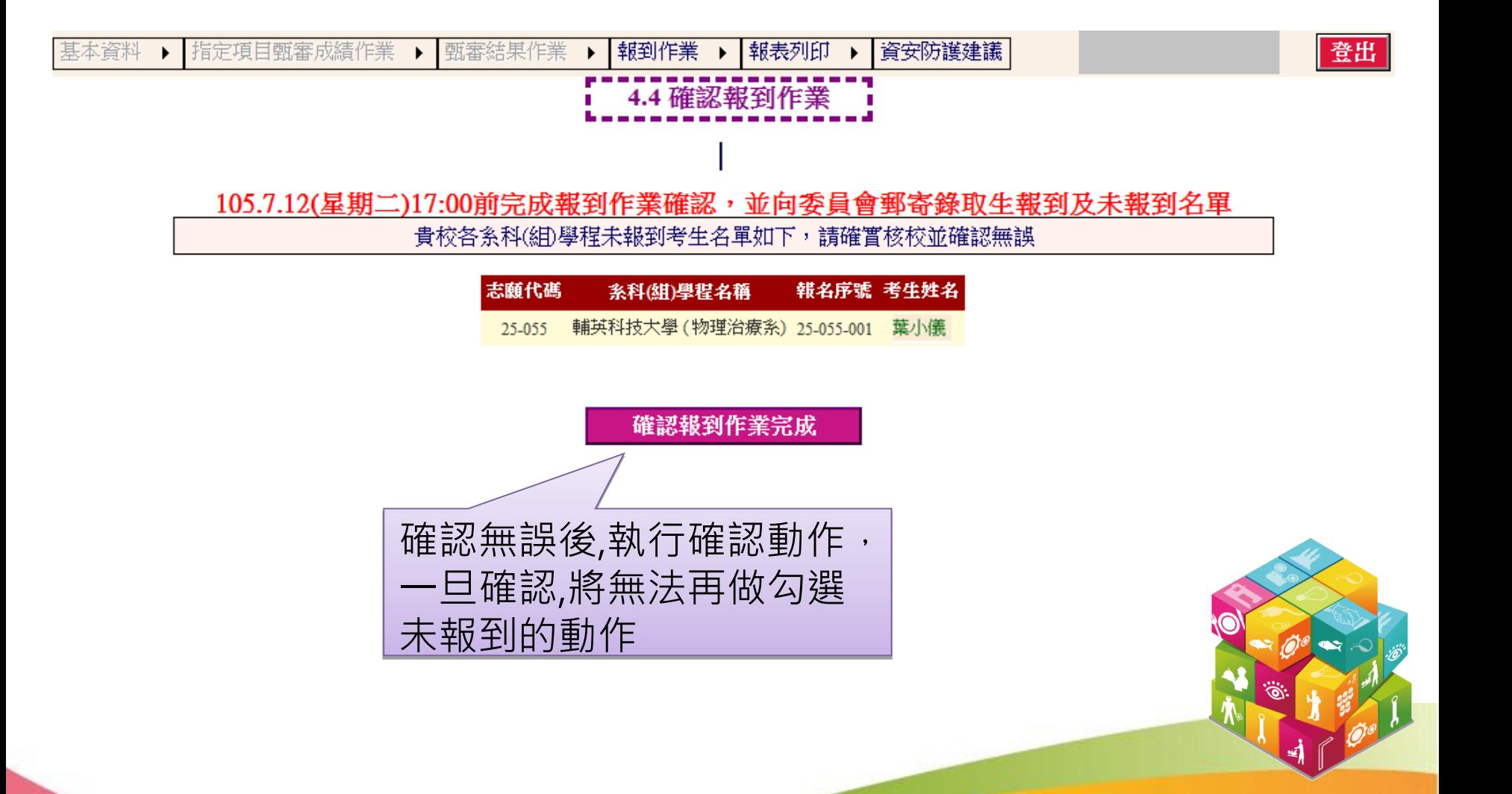

## 報到作業-4.5可報到名單匯出及報到(未報到)名單列印

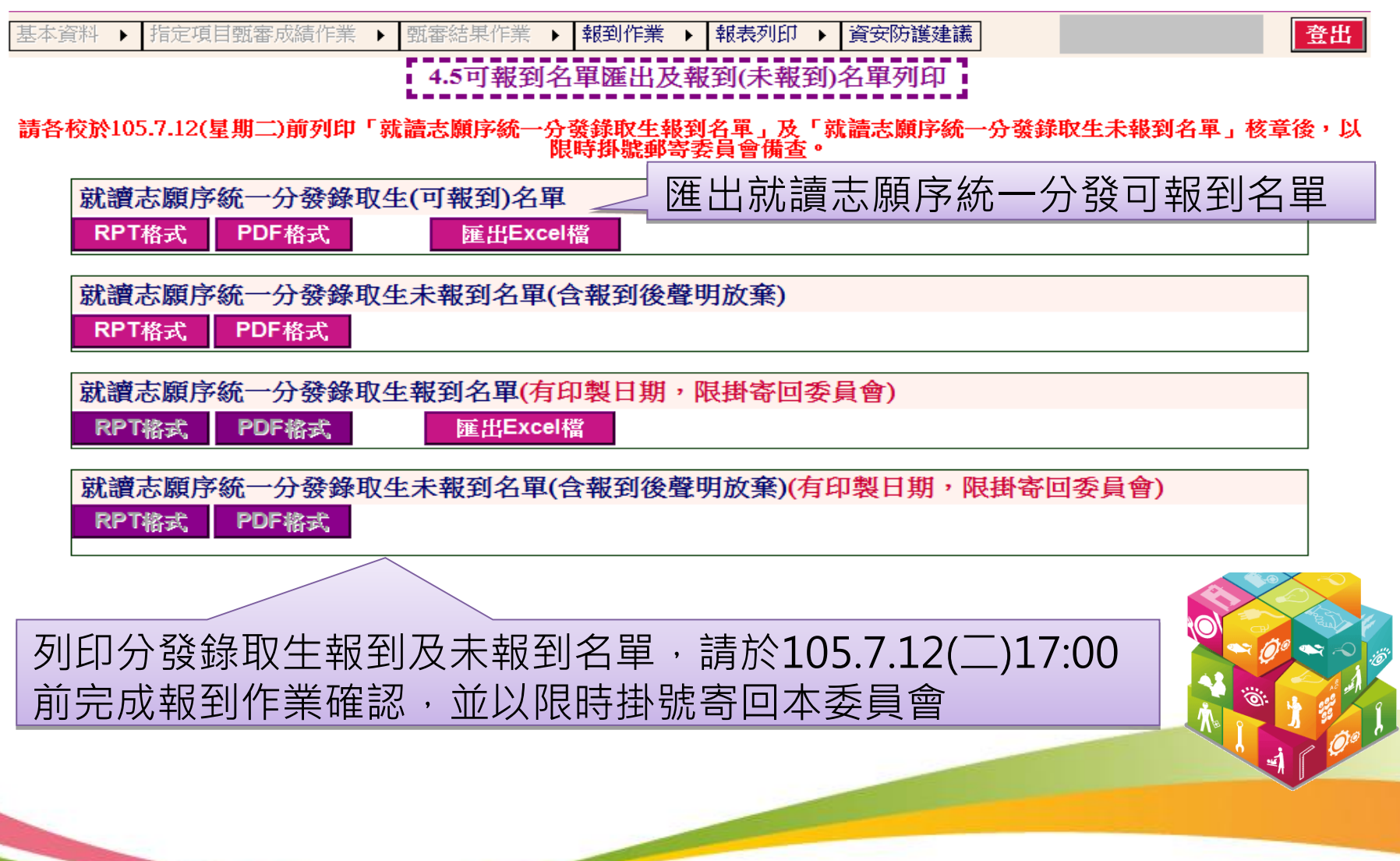

#### 報表列印-5.1重要報表

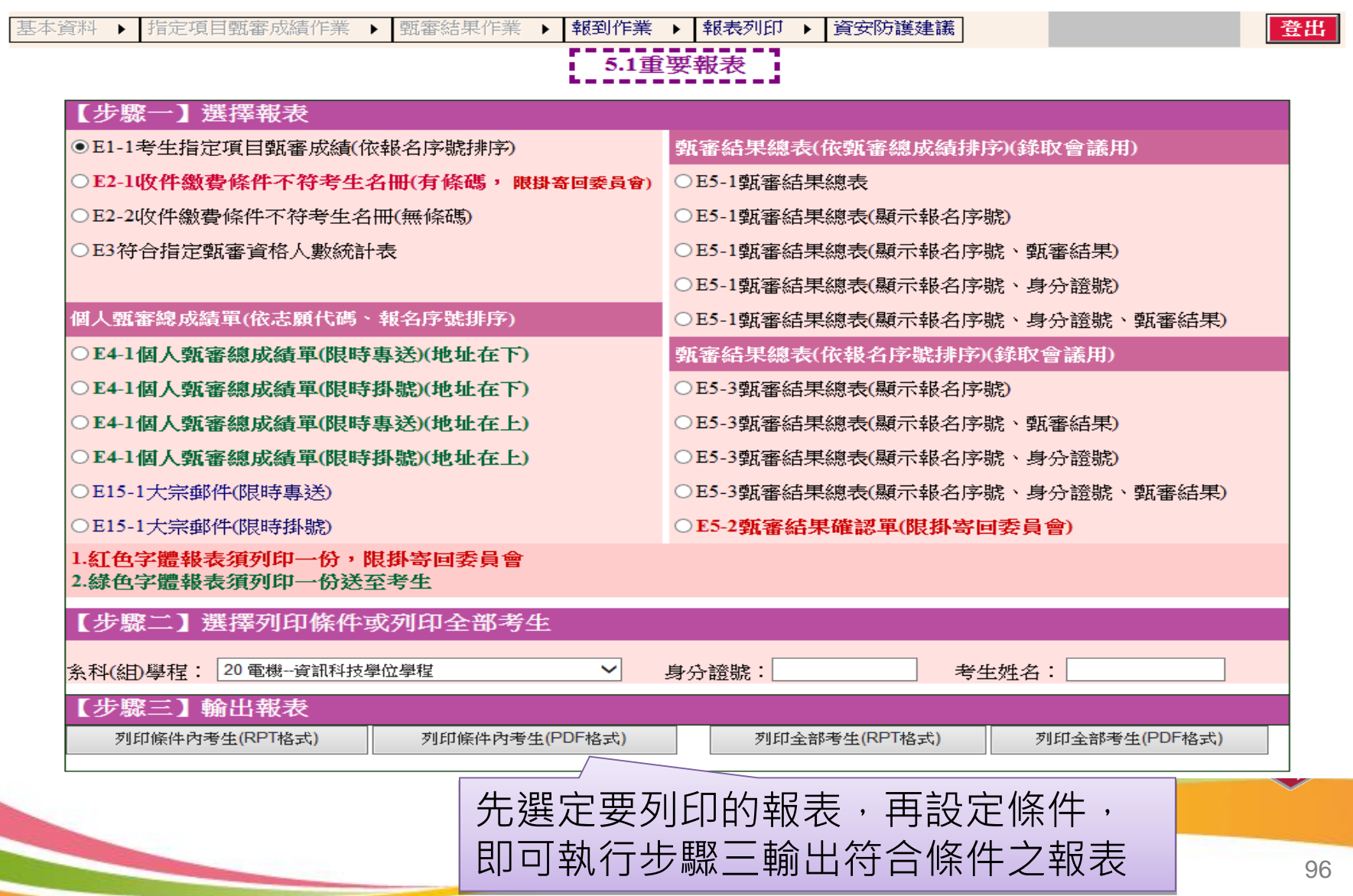

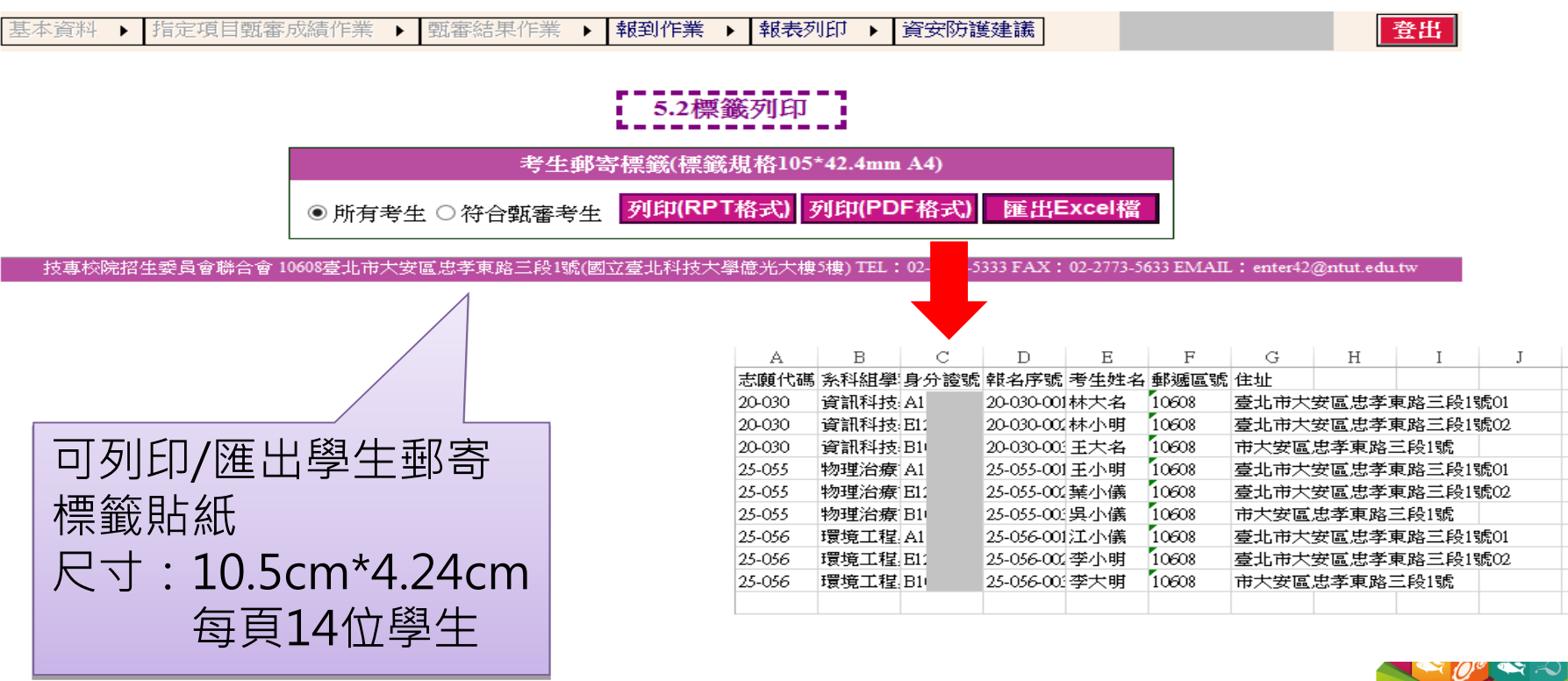

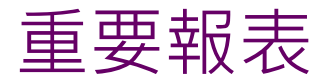

# ◆ 須列印繳寄本委員會 E2-1收件繳費條件不符考生名冊(有條碼) E5-2甄審結果確認單 E13-2、 E13-3分發錄取生已報到/未報到名單 ◆ 須列印寄送考生 E4-1 個人甄審總成績單 報到通知單

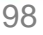

#### 單機版列印程式-檔案下載處

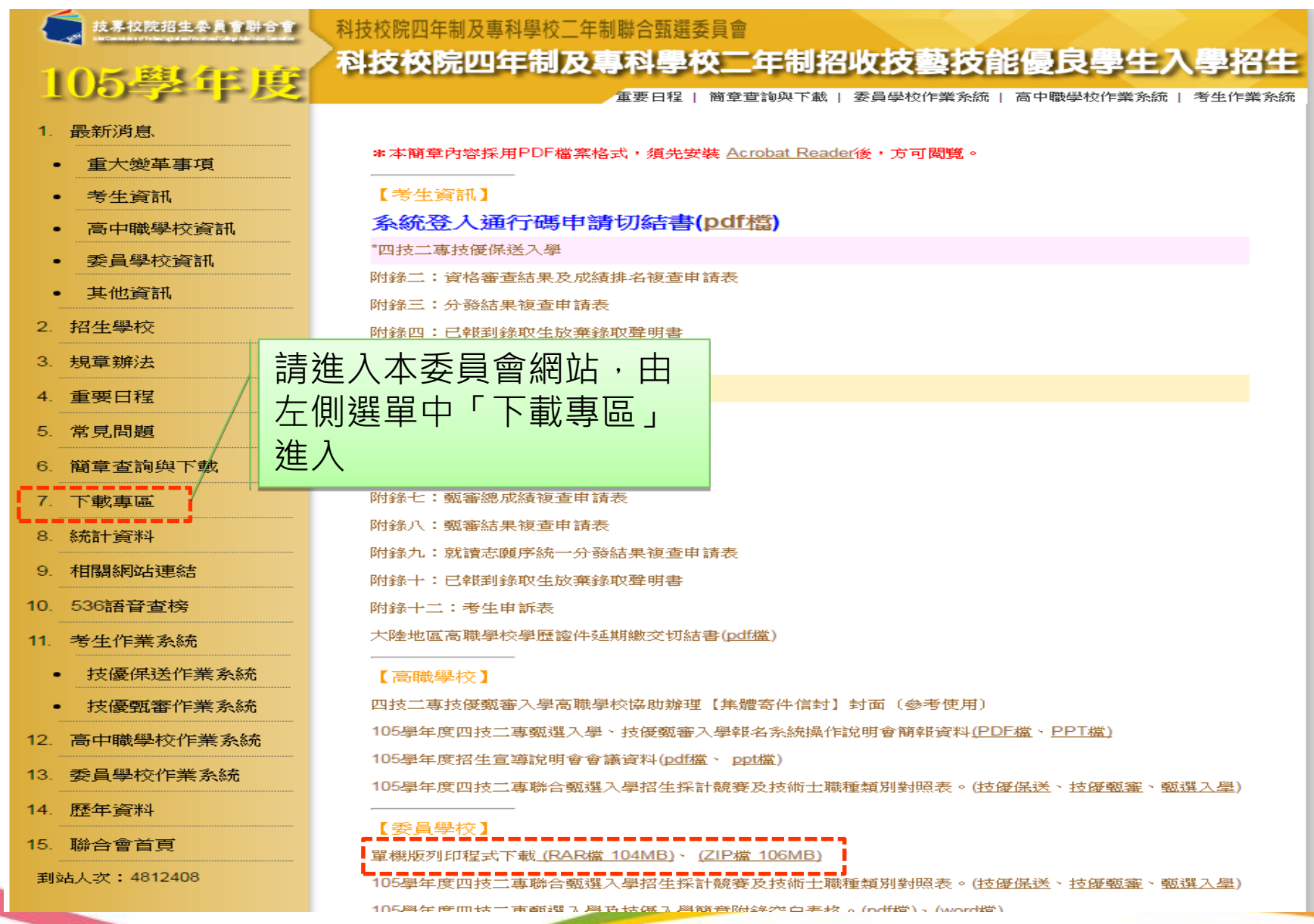

#### 單機版列印程式(選單功能)

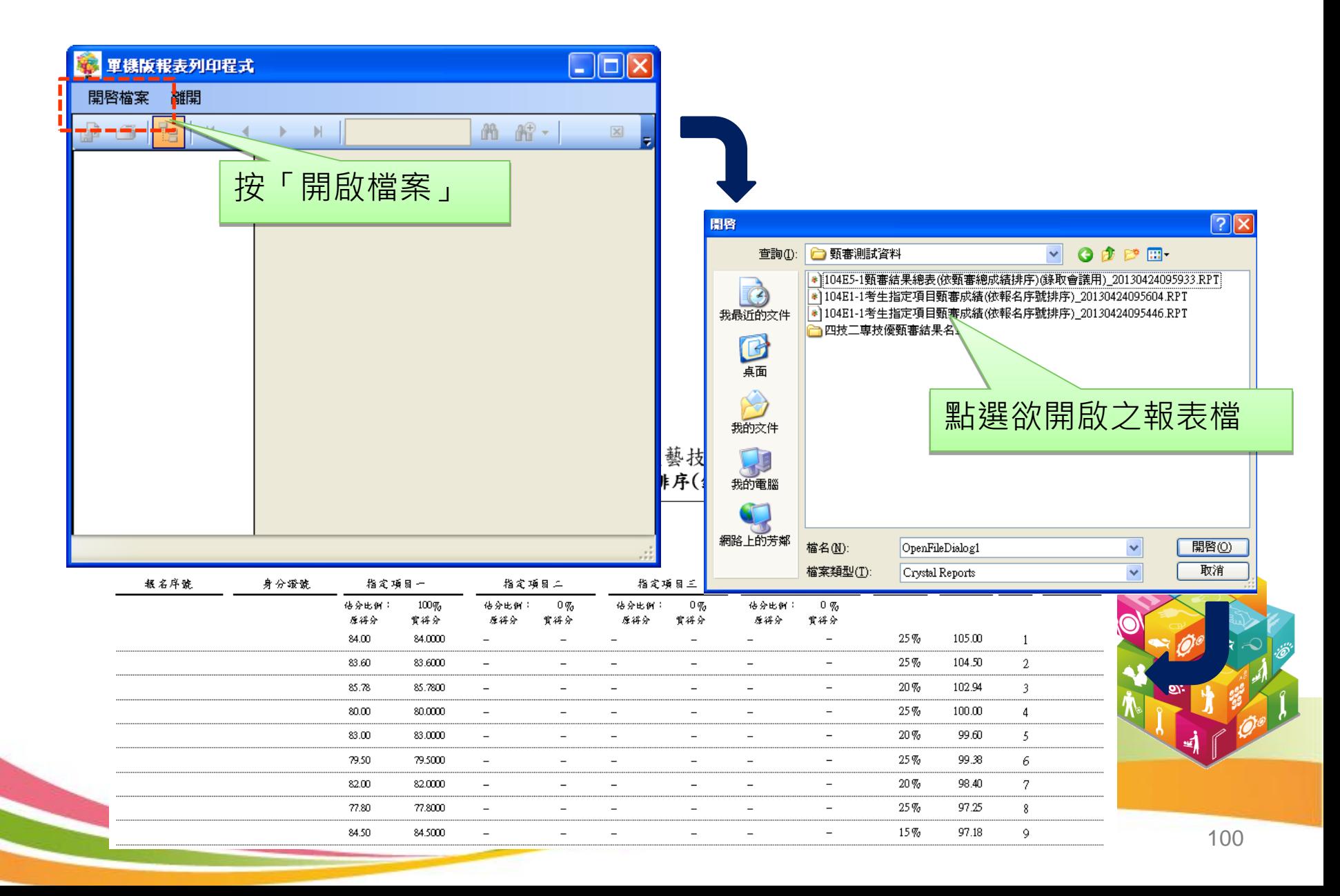